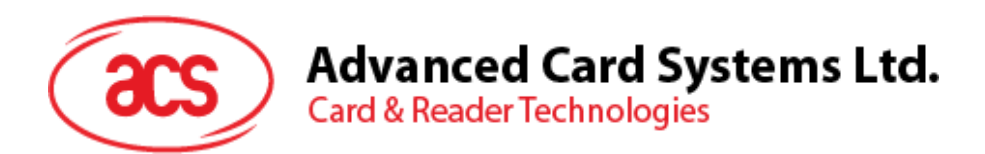

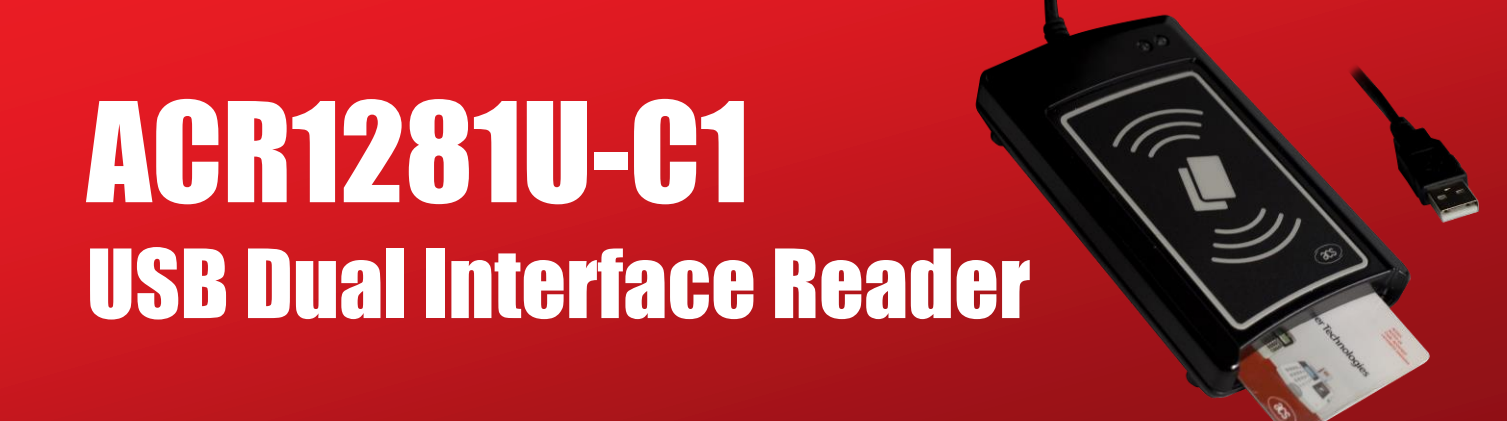

Application Programming Interface V1.11

*Subject to change without prior notice* info@acs.com.hk

**www.acs.com.hk**

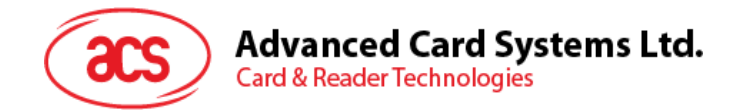

# **Revision History**

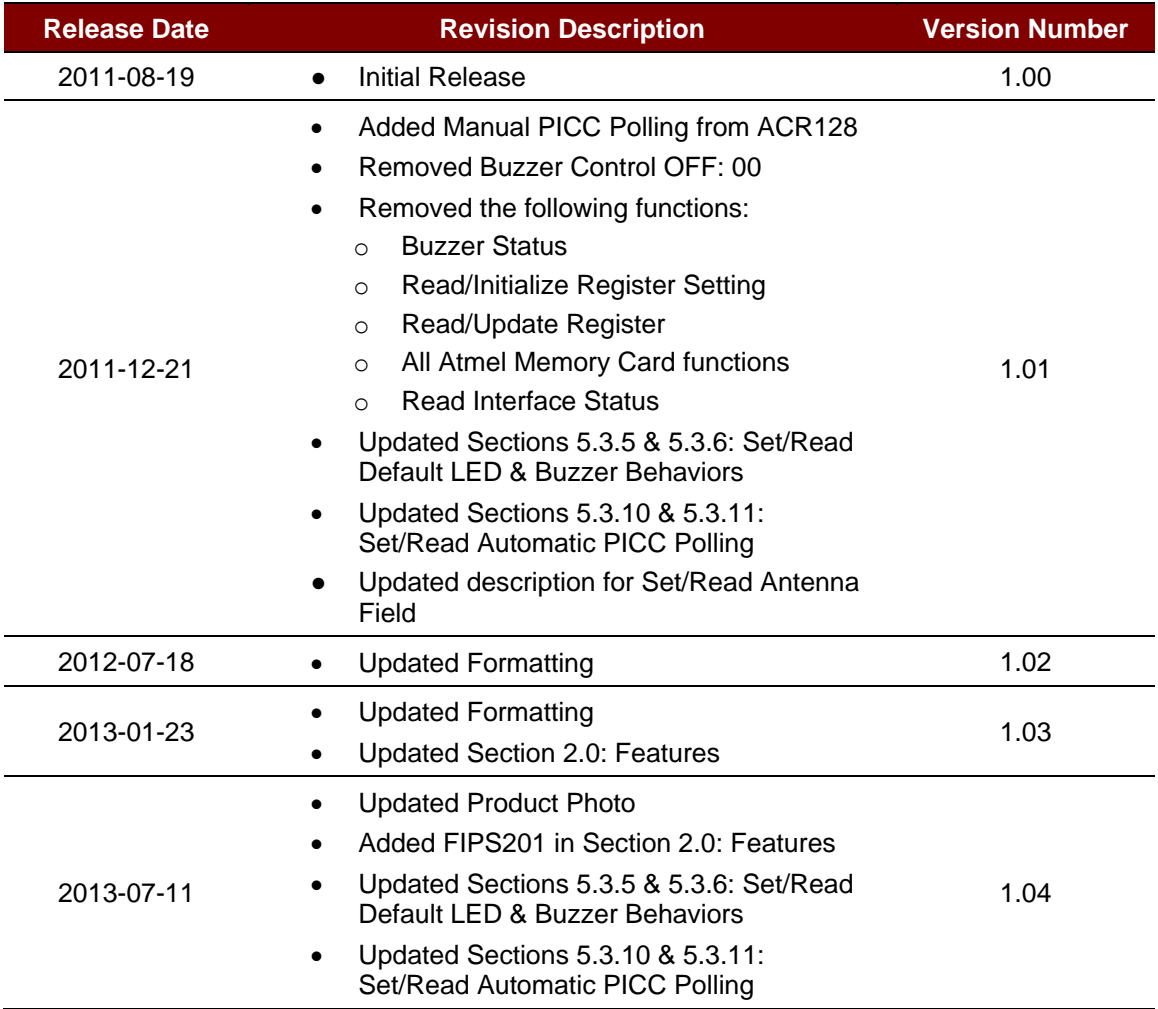

Page 2 of 98

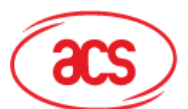

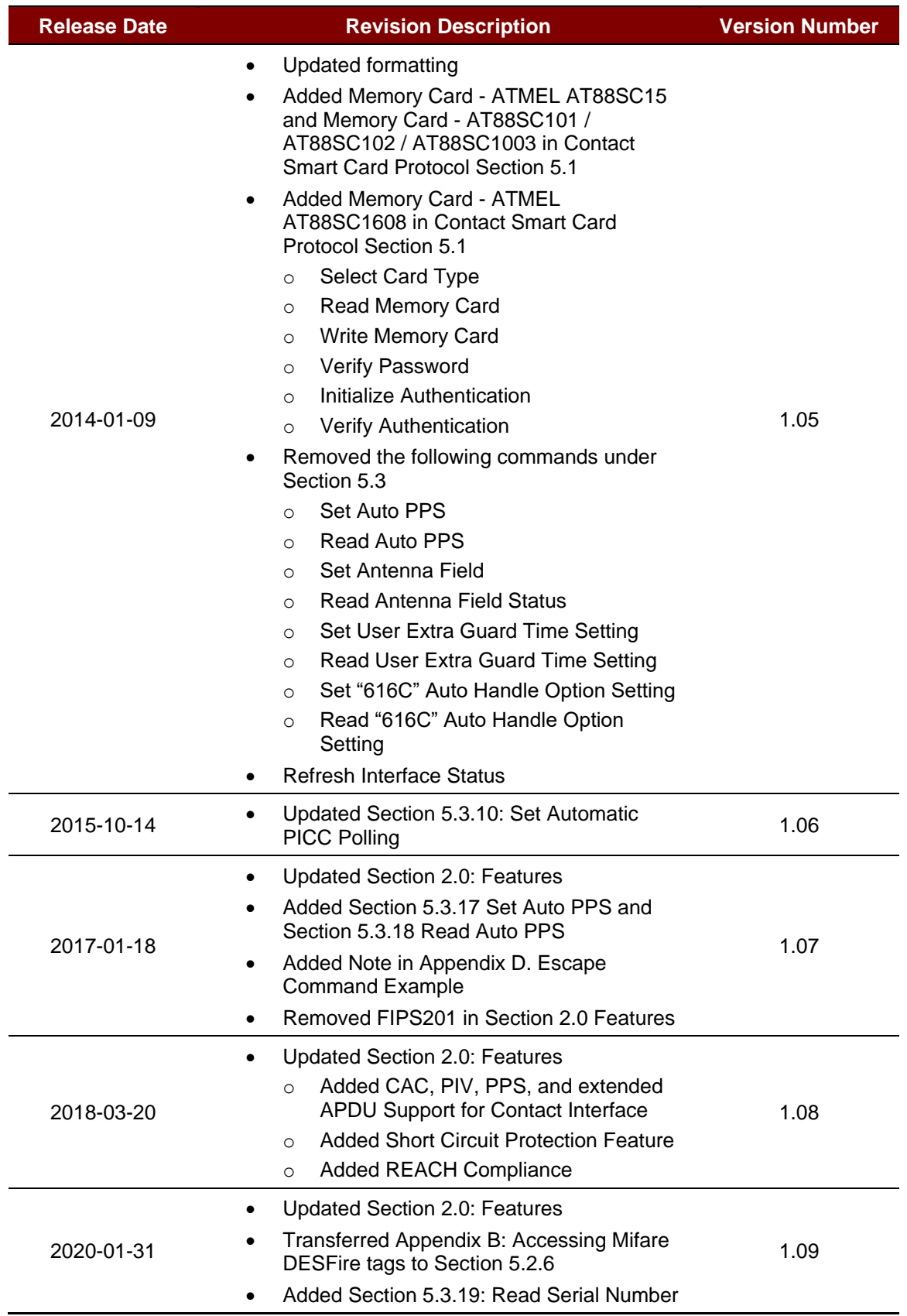

Page 3 of 98

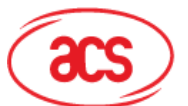

# **Advanced Card Systems Ltd.**<br>Card & Reader Technologies

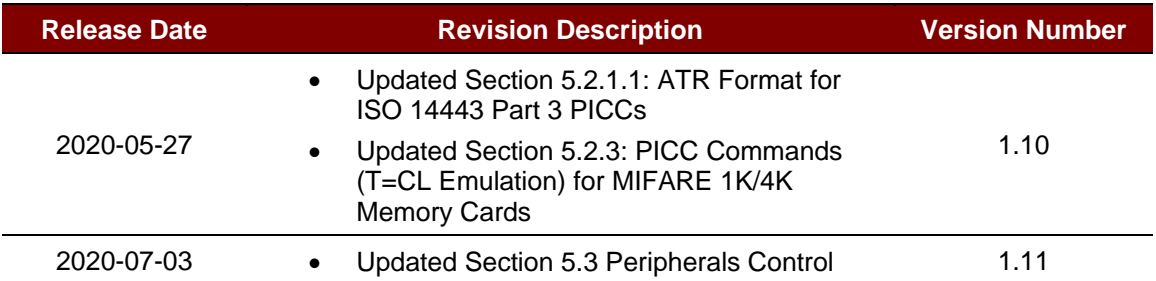

Page 4 of 98

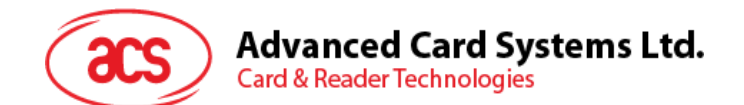

## **Table of Contents**

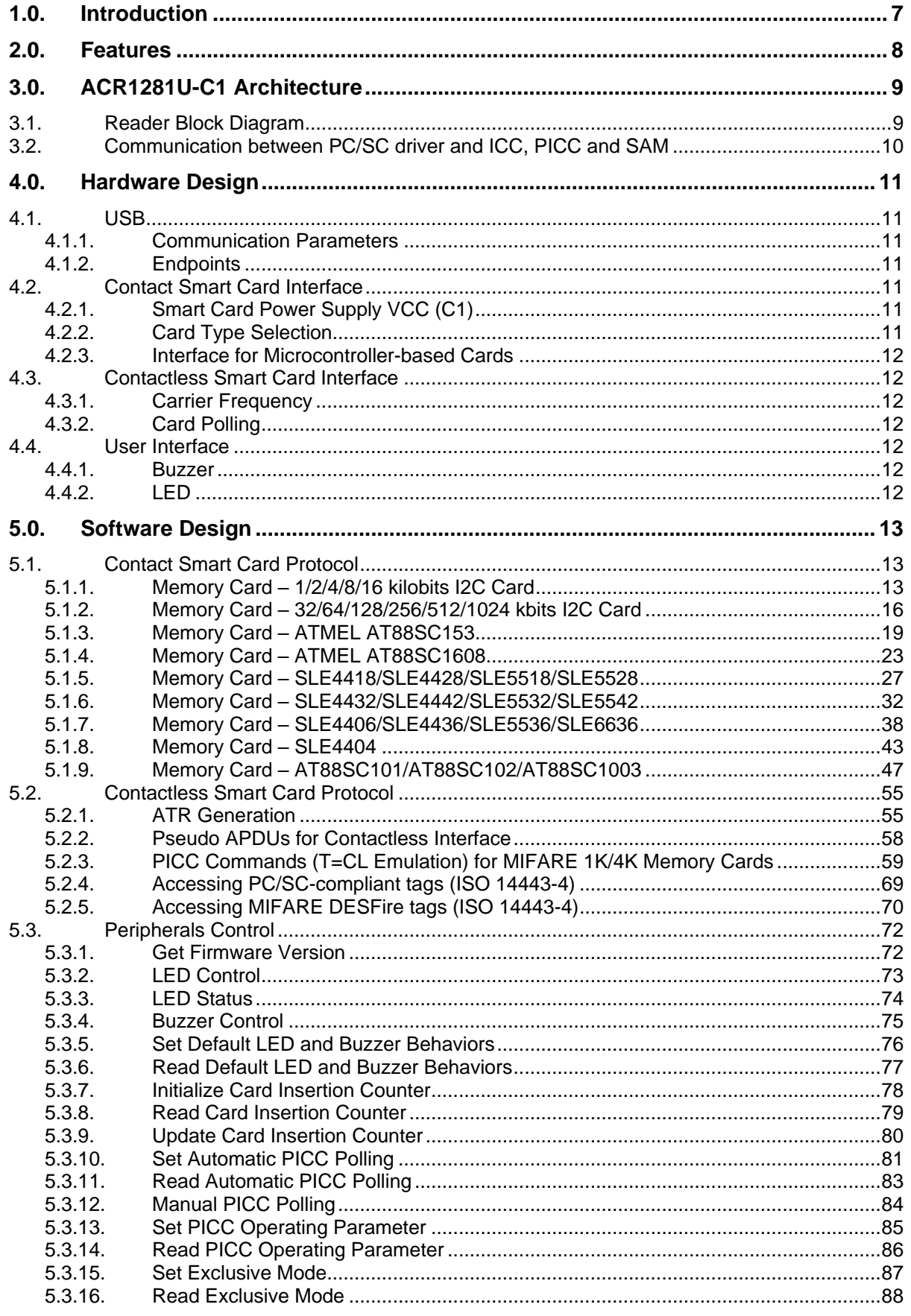

# **Advanced Card Systems Ltd.**<br>Card & Reader Technologies

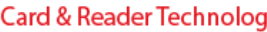

 $\frac{2}{5}$ 

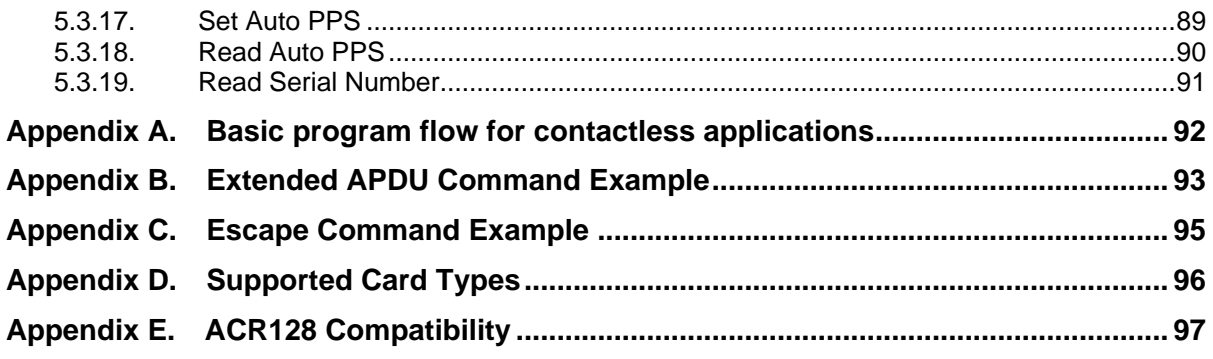

# **List of Figures**

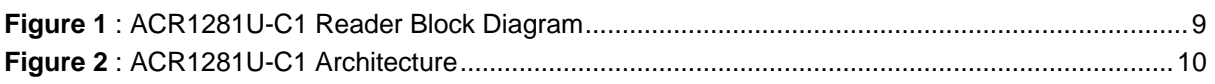

# **List of Tables**

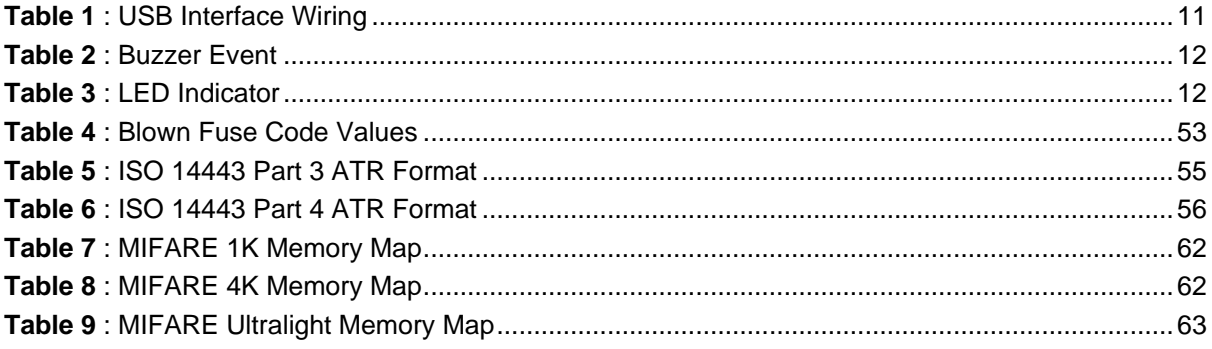

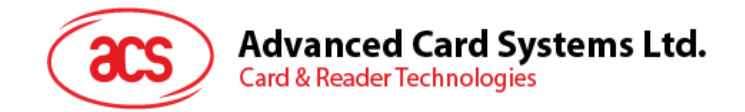

# <span id="page-6-0"></span>**1.0.Introduction**

The ACR1281U-C1 DualBoost II is the second generation of the ACR128 DualBoost Reader. The ACR1281U-C1 is a powerful and efficient dual interface smart card reader that can be used to access ISO 7816 MCU cards, MIFARE® cards and ISO 14443 Type A and B contactless cards. It makes use of the USB CCID class driver and USB interface to connect to a PC and accept card commands from the computer application.

The ACR1281U-C1 acts as the intermediary device between the computer and the card. The reader, which communicates with a contactless tag, MCU card, SAM card, or the device peripherals (LED or buzzer), will carry out commands issued from the computer. It has three interfaces: the PICC, ICC and SAM interface, which all follow the PC/SC specifications. The contact interface makes use of the APDU commands as defined in ISO 7816 specifications. For contact MCU card operations, please refer to the related card documentation and the PC/SC specifications.

This API document details how the PC/SC APDU commands are implemented for the contactless interface, contact memory card support and device peripherals of the ACR1281U-C1.

Page 7 of 98

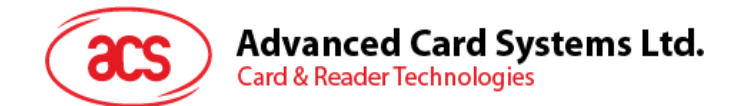

## <span id="page-7-0"></span>**2.0. Features**

- USB Full Speed Interface
- CCID-compliant
- Smart Card Reader:
	- o Contactless Interface:
		- Read/Write speed of up to 848 Kbps
		- Built-in antenna for contactless tag access, with card reading distance of up to 50 mm (depending on tag type)
		- Supports ISO 14443 Part 4 Type A and B cards and MIFARE series
		- Built-in anti-collision feature (only one tag is accessed at any time)
		- Supports extended APDU (max. 64 KB)
	- o Contact Interface:
		- Supports ISO 7816 Class A, B and C (5 V, 3 V and 1.8 V)
		- **E** Supports CAC (Common Access Card)
		- Supports PIV (Personal Identity Verification Card)
		- Supports microprocessor cards with T=0 or T=1 protocol
		- Supports memory cards
		- Supports PPS (Protocol and Parameters Selection)
		- **EXECUTE: Features Short Circuit Protection**
		- Supports extended APDU (max. 64 KBytes for T=1; max. 512+10 Bytes for T=0)
	- o SAM Interface:
		- One SAM Slot
		- **E** Supports ISO 7816 Class A SAM cards
- Application Programming Interface:
	- o Supports PC/SC
	- o Supports CT-API (through wrapper on top of PC/SC)
- Built-in Peripherals:
	- o Two user-controllable LEDs
	- o User-controllable buzzer
- USB Firmware Upgradability
- Supports Android™ 3.1 and later<sup>1</sup>
- Compliant with the following standards:
	- o ISO 14443
	- o ISO 7816<br>o PC/SC
	- PC/SC
	- o CCID
	- o CE o FCC
	- o RoHS
	- o REACH
	- o Microsoft® WHQL

<sup>1</sup> *Uses an ACS-defined Android Library*

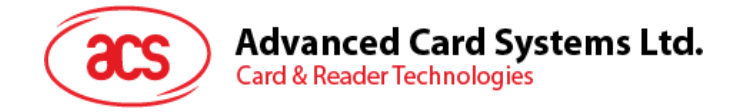

# <span id="page-8-0"></span>**3.0.ACR1281U-C1 Architecture**

## <span id="page-8-1"></span>**3.1. Reader Block Diagram**

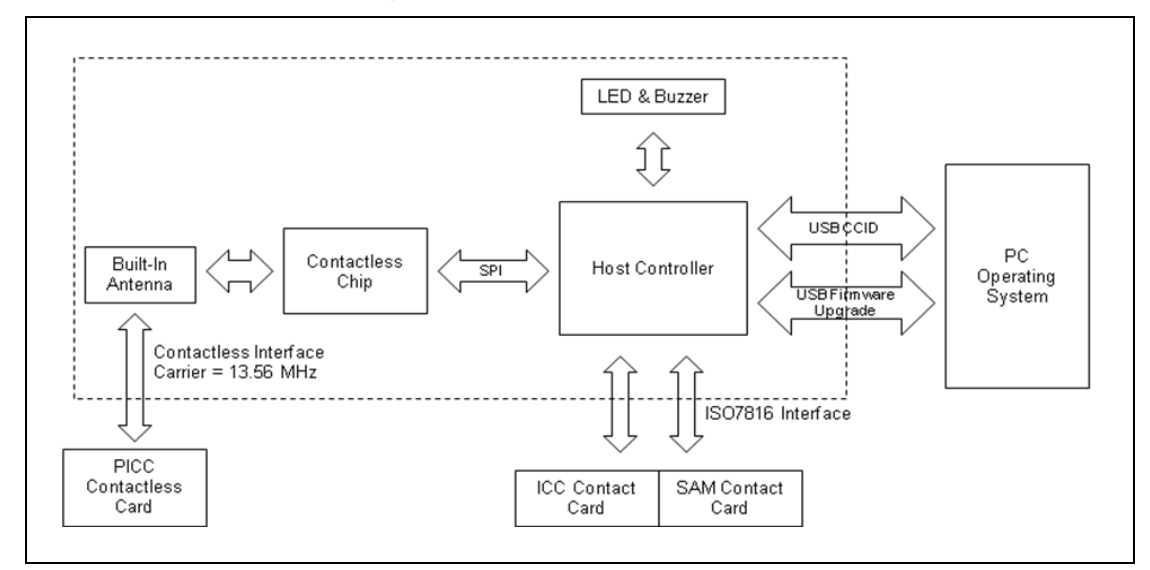

<span id="page-8-2"></span>**Figure 1**: ACR1281U-C1 Reader Block Diagram

Page 9 of 98

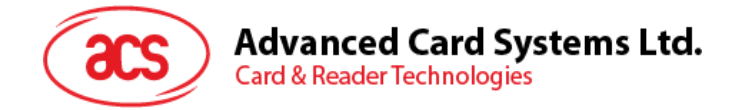

## <span id="page-9-0"></span>**3.2. Communication between PC/SC driver and ICC, PICC and SAM**

The protocol being used between the ACR1281U-C1 and the PC is CCID. All communications between ICC, PICC and SAM are PC/SC-compliant.

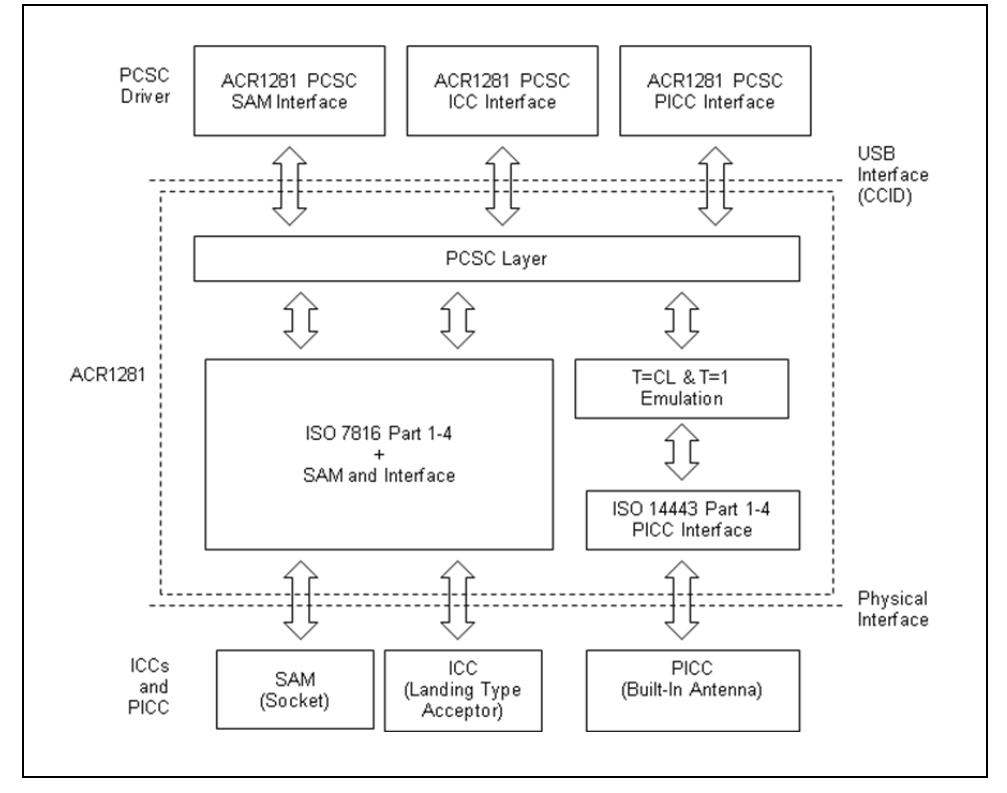

<span id="page-9-1"></span>**Figure 2**: ACR1281U-C1 Architecture

Page 10 of 98

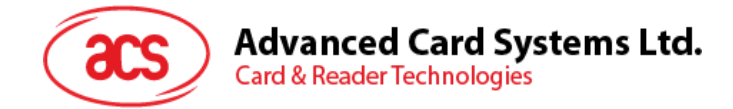

## <span id="page-10-0"></span>**4.0. Hardware Design**

## <span id="page-10-1"></span>**4.1. USB**

The ACR1281U-C1 connects to a computer through USB following the USB standard.

#### <span id="page-10-2"></span>**4.1.1. Communication Parameters**

The ACR1281U-C1 connects to a computer through USB as specified in the USB Specification 2.0. The ACR1281U-C1 works in full-speed mode, i.e. 12 Mbps.

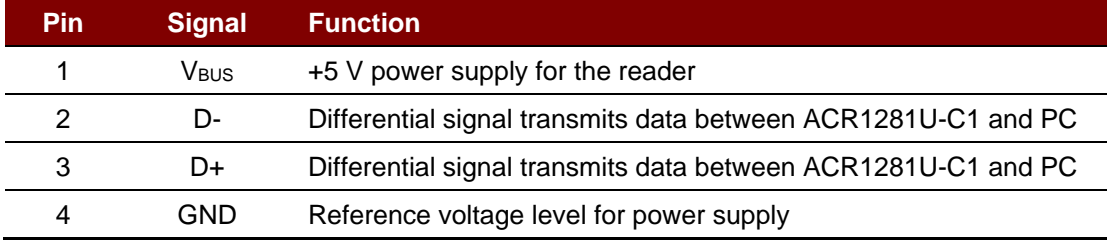

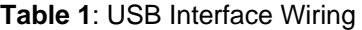

<span id="page-10-7"></span>*Note: The device driver should be installed for the ACR1281U-C1 to function properly through USB interface.*

#### <span id="page-10-3"></span>**4.1.2. Endpoints**

The ACR1281U-C1 uses the following endpoints to communicate with the host computer:

**Control Endpoint** – For setup and control purposes.

**Bulk-OUT** – For commands to be sent from the host to the ACR1281U-C1 (data packet size is 64 bytes).

**Bulk-IN** – For response to be sent from the ACR1281U-C1 to the host (data packet size is 64 bytes).

**Interrupt-IN** – For card status message to be sent from the ACR1281U-C1 to the host (data packet size is 8 bytes).

## <span id="page-10-4"></span>**4.2. Contact Smart Card Interface**

The interface between the ACR1281U-C1 and the inserted smart card follows the specifications of ISO 7816-3 with certain restrictions or enhancements to increase the practical functionality of the ACR1281U-C1.

#### <span id="page-10-5"></span>**4.2.1. Smart Card Power Supply VCC (C1)**

The current consumption of the inserted card must not be higher than 50 mA.

#### <span id="page-10-6"></span>**4.2.2. Card Type Selection**

Before activating the inserted card, the controlling PC always needs to select the card type through the proper command sent to the ACR1281U-C1. This includes both memory card and MCU-based cards.

For MCU-based cards the reader allows for the selection of the preferred protocol,  $T=0$  or  $T=1$ . However, this selection is only accepted and carried out by the reader through the PPS if the card inserted in the reader supports both protocol types. Whenever an MCU-based card supports only one protocol type,  $T=0$  or  $T=1$ , the reader automatically uses that protocol type, regardless of the protocol type selected by the application.

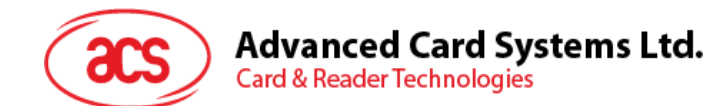

## <span id="page-11-0"></span>**4.2.3. Interface for Microcontroller-based Cards**

For microcontroller-based smart cards only the contacts C1 (VCC), C2 (RST), C3 (CLK), C5 (GND) and C7 (I/O) are used. A frequency of 4.8 MHz is applied to the CLK signal (C3).

## <span id="page-11-1"></span>**4.3. Contactless Smart Card Interface**

The interface between the ACR1281U-C1 and the contactless card follows the specifications of ISO 14443 with certain restrictions or enhancements to increase the practical functionality of the ACR1281U-C1.

#### <span id="page-11-2"></span>**4.3.1. Carrier Frequency**

The carrier frequency for the ACR1281U-C1 is 13.56 MHz.

#### <span id="page-11-3"></span>**4.3.2. Card Polling**

The ACR1281U-C1 automatically polls the contactless cards that are within the field. ISO 14443-4 Type A, ISO 14443-4 Type B and MIFARE cards are supported.

## <span id="page-11-4"></span>**4.4. User Interface**

#### <span id="page-11-5"></span>**4.4.1. Buzzer**

A monotone buzzer is used to show the "Card Insertion" and "Card Removal" events.

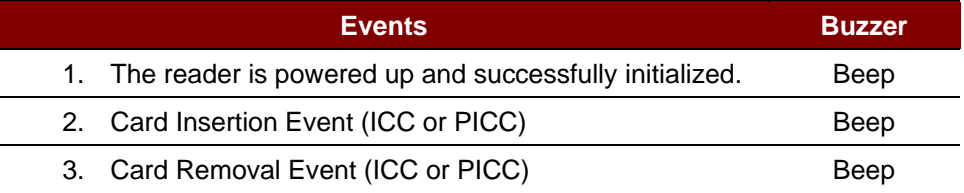

**Table 2**: Buzzer Event

#### <span id="page-11-7"></span><span id="page-11-6"></span>**4.4.2. LED**

The LEDs are used for showing the state of the contact and contactless interfaces. The Red LED is used for showing PICC status and Green LED for ICC.

<span id="page-11-8"></span>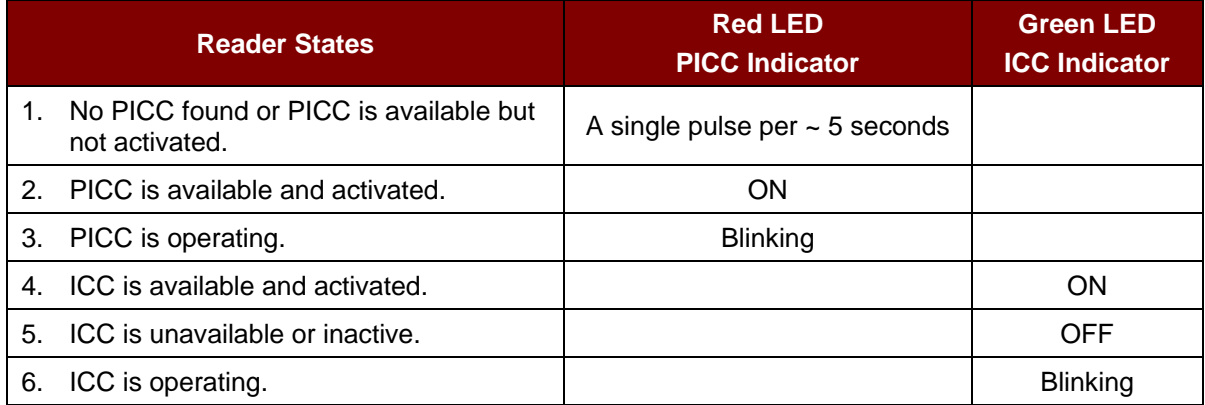

**Table 3**: LED Indicator

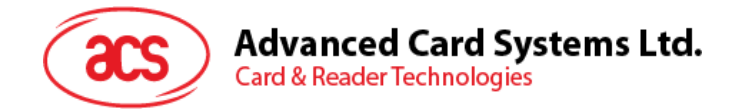

# <span id="page-12-0"></span>**5.0.Software Design**

## <span id="page-12-1"></span>**5.1. Contact Smart Card Protocol**

## <span id="page-12-2"></span>**5.1.1. Memory Card – 1/2/4/8/16 kilobits I2C Card**

#### **5.1.1.1. Select card type**

This command powers down/up the selected card in the reader, and then performs a card reset after.

Command

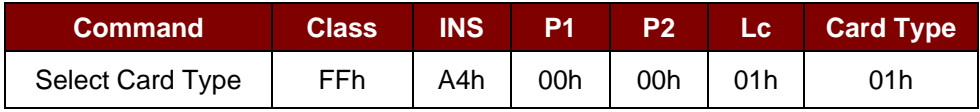

Response

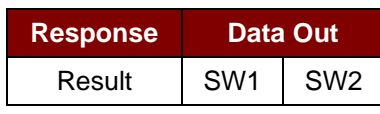

Where:

**SW1 SW2** = 90 00h if the operation was completed successfully.

## **5.1.1.2. Select page size**

This command chooses the page size to read in the card. The default value is an 8-byte page write. It resets to the default value whenever the card is removed, or the reader is turned off.

Command

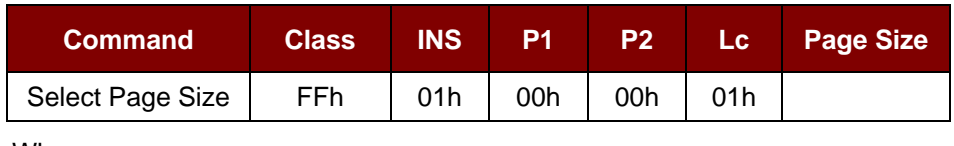

Where:

**Page Size** (1 byte)

 $03h = 8$ -byte page write

 $04h = 16$ -byte page write

05h = 32-byte page write

- $06h = 64$ -byte page write
- 07h = 128-byte page write

Page 13 of 98

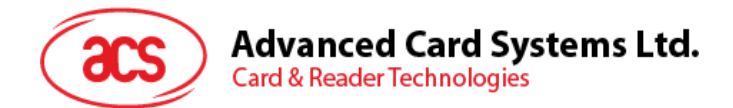

Response

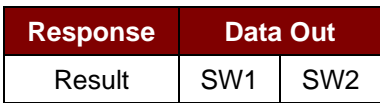

Where:

**SW1 SW2** = 90 00h if the operation was completed successfully.

## **5.1.1.3. Read memory card**

This command reads the memory card's content from a specified address.

Command

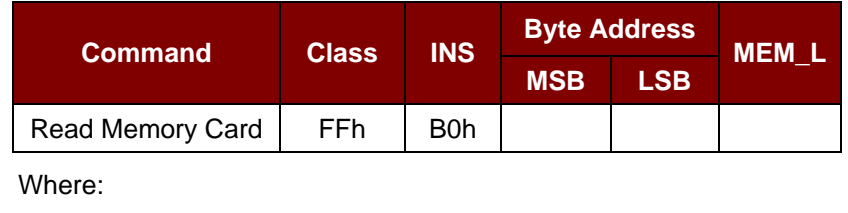

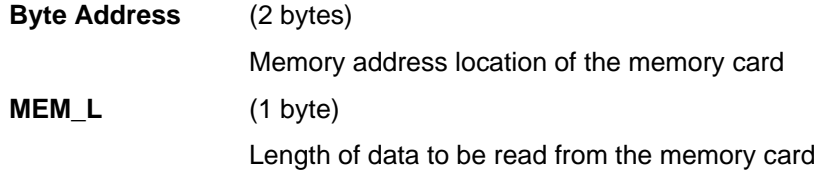

#### Response

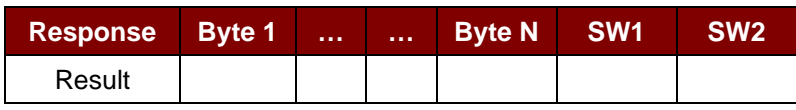

Where:

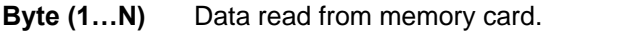

**SW1 SW2** = 90 00h if the operation was completed successfully.

Page 14 of 98

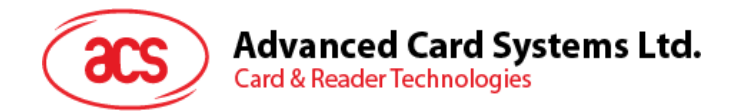

## **5.1.1.4. Write memory card**

This command writes the memory card's content to a specified address.

#### Command

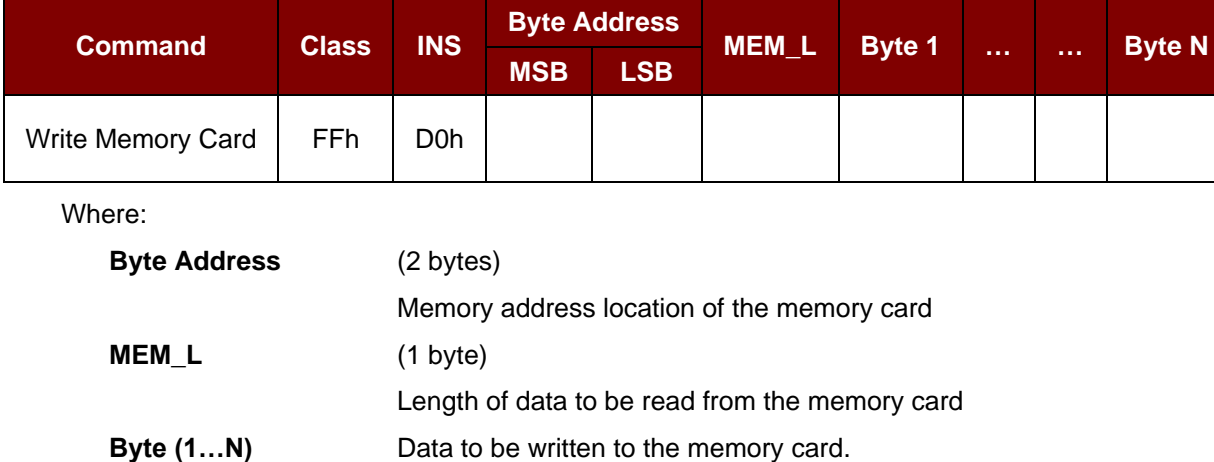

#### Response

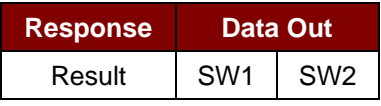

Where:

**SW1 SW2** = 90 00h if the operation was completed successfully.

Page 15 of 98

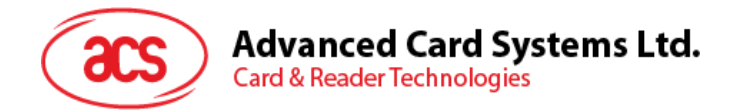

### <span id="page-15-0"></span>**5.1.2. Memory Card – 32/64/128/256/512/1024 kbits I2C Card**

#### **5.1.2.1. Select card type**

This command powers down/up the selected card in the reader, and then performs a card reset after.

Command

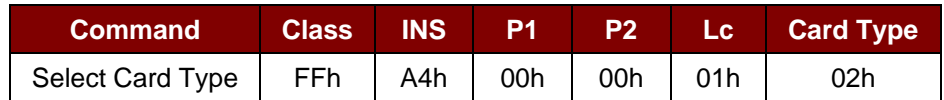

Response

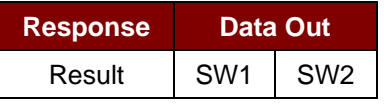

Where:

**SW1 SW2** = 90 00h if the operation was completed successfully.

#### **5.1.2.2. Select page size**

This command chooses the page size to read in the card. The default value is an 8-byte page write. It resets to the default value whenever the card is removed, or the reader is turned off.

Command

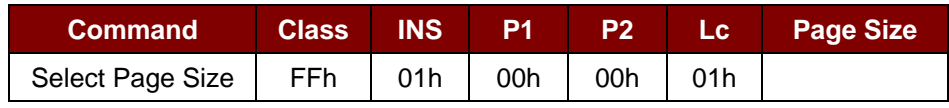

Where:

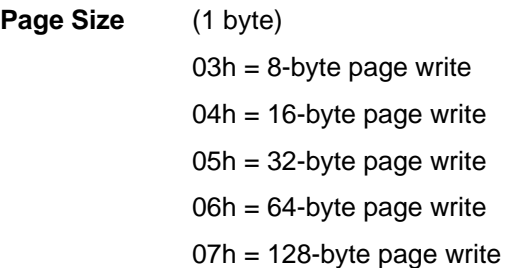

Response

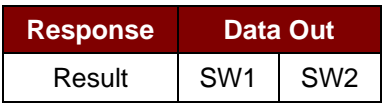

Where:

**SW1 SW2** = 90 00h if the operation was completed successfully.

Page 16 of 98

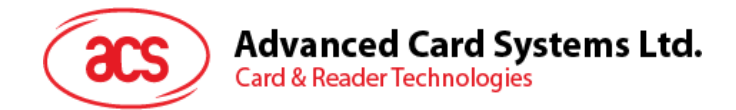

## **5.1.2.3. Read memory card**

This command reads the memory card's content from a specified address.

#### Command

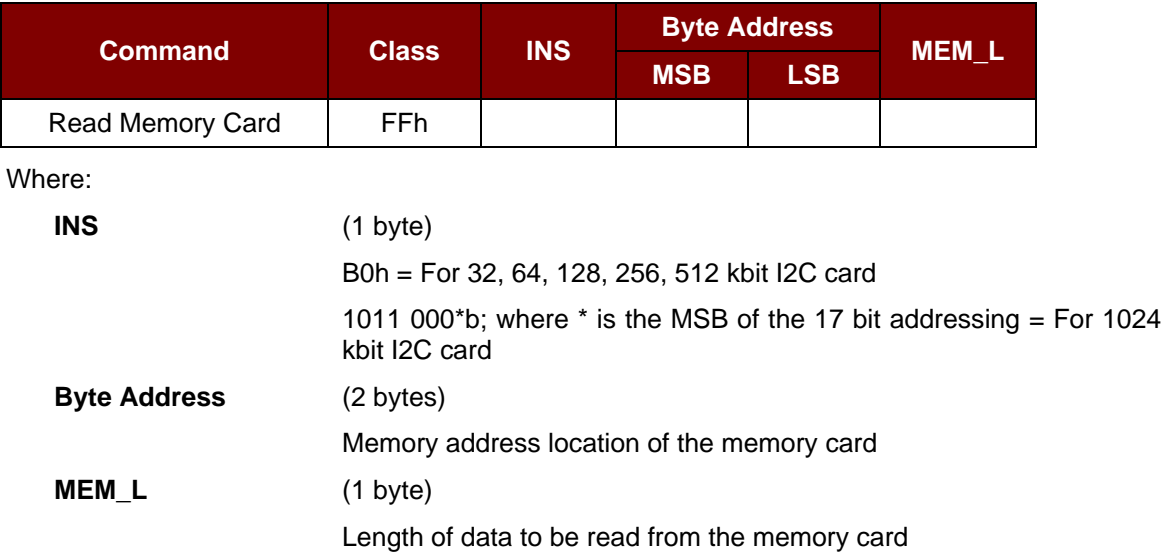

#### Response

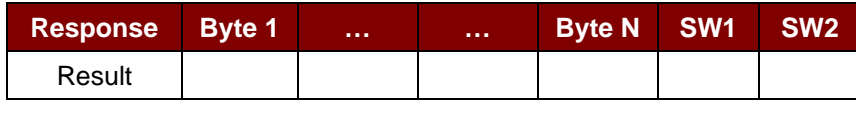

Where:

**Byte (1…N)** Data read from memory card.

**SW1 SW2** = 90 00h if the operation was completed successfully.

#### **5.1.2.4. Write memory card**

This command writes the memory card's content to a specified address.

#### Command

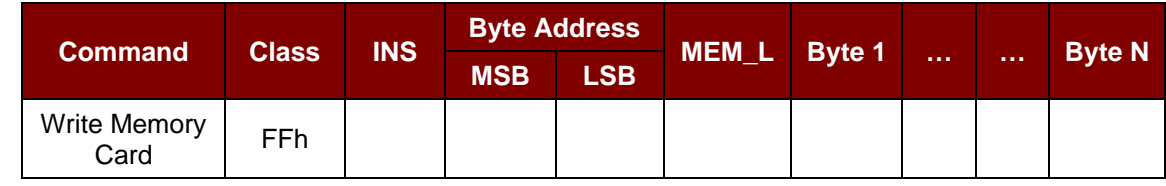

Where:

**INS** (1 byte)

D0h = For 32, 64, 128, 256, 512 kbit I2C card

1101 000\*b; where  $*$  is the MSB of the 17 bit addressing = For 1024 kilobit I2C card

Page 17 of 98

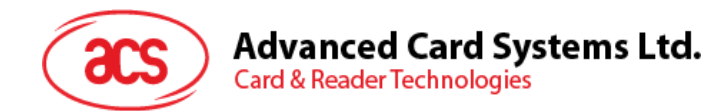

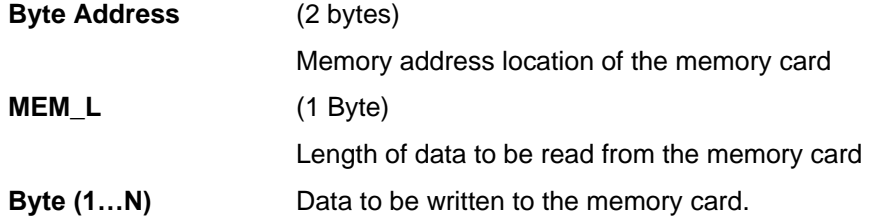

#### Response

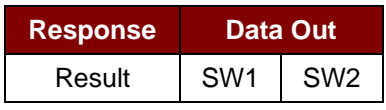

Where:

**SW1 SW2** = 90 00h if the operation was completed successfully.

Page 18 of 98

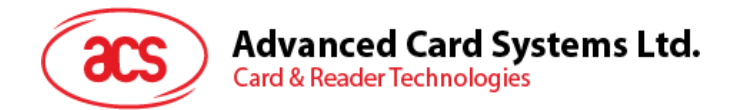

## <span id="page-18-0"></span>**5.1.3. Memory Card – ATMEL AT88SC153**

#### **5.1.3.1. Select card type**

This command powers down/up the selected card inserted in the card reader and performs a card reset. It will also select the page size to be an 8-byte page write.

Command

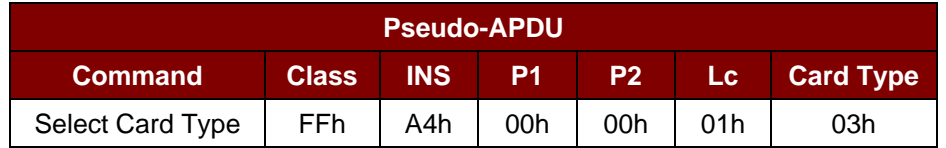

Response

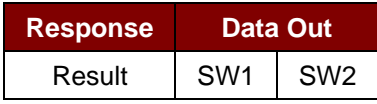

Where:

**SW1 SW2** = 90 00h if the operation was completed successfully.

#### **5.1.3.2. Read memory card**

This command will read the memory card's content from the specified address.

#### Command

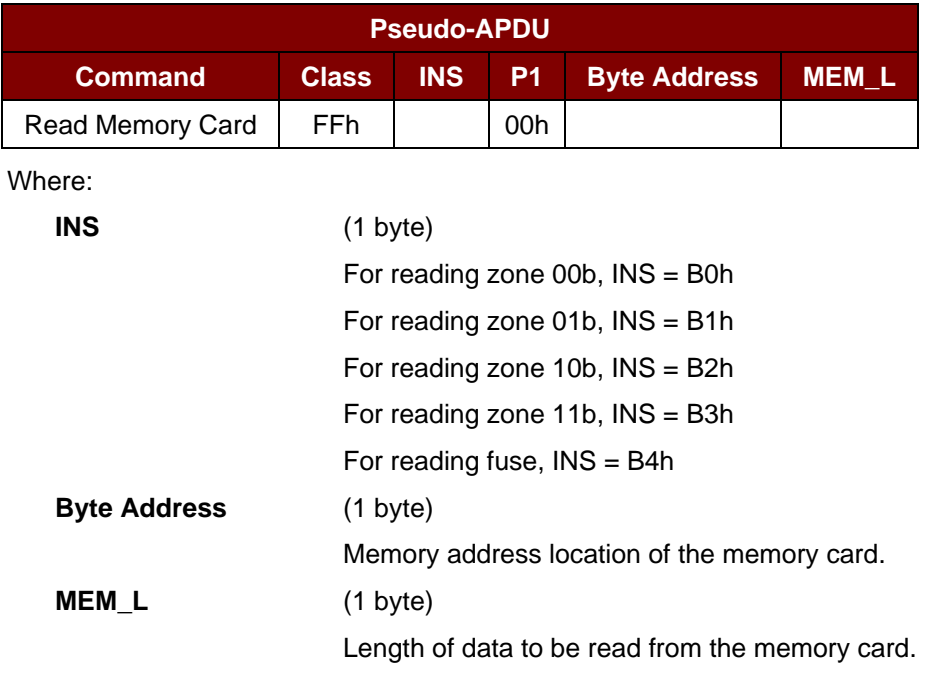

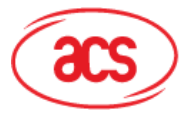

# Advanced Card Systems Ltd.<br>Card & Reader Technologies

#### Response

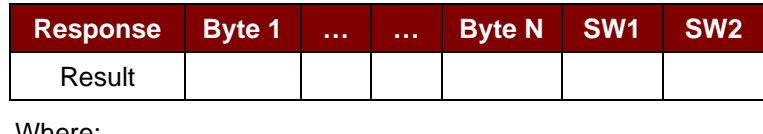

Where:

**Byte (1…N)** Data read from memory card.

**SW1 SW2** = 90 00h if the operation was completed successfully.

## **5.1.3.3. Write memory card**

This command writes the memory card's content to a specified address.

Command

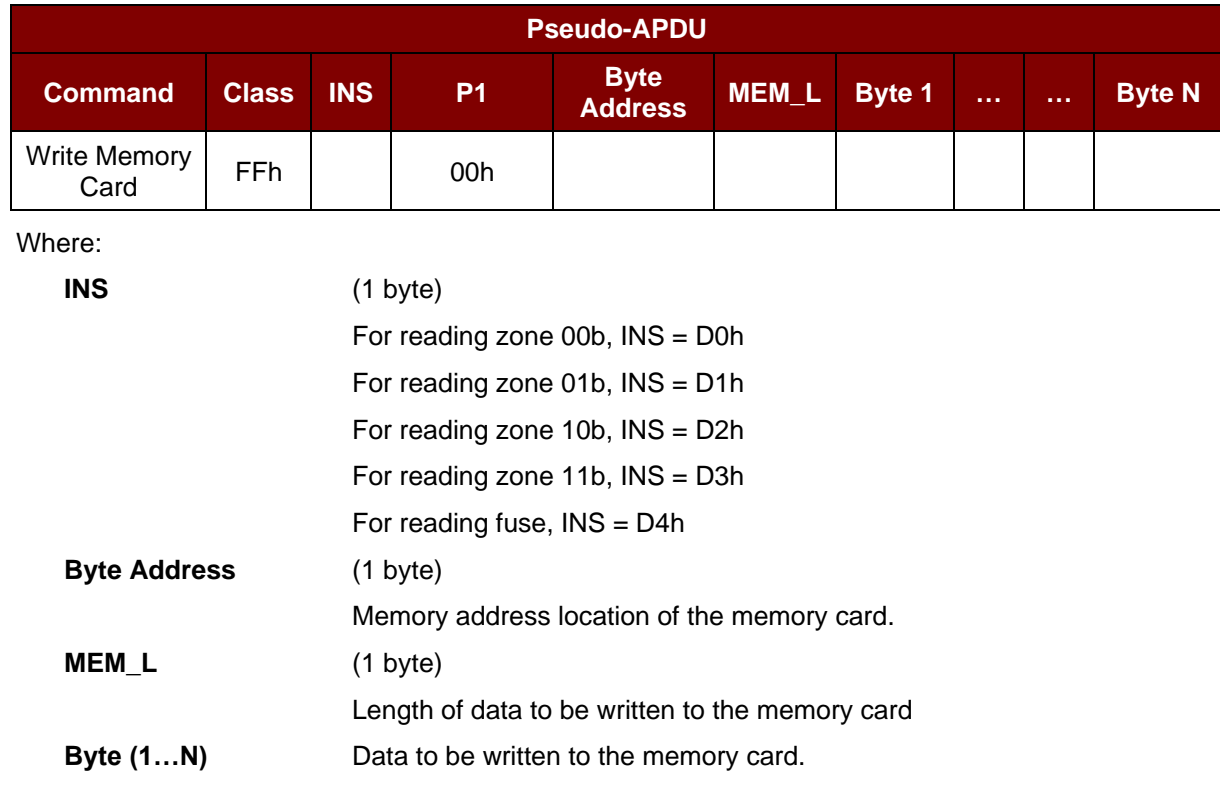

#### Response

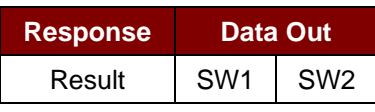

Where:

**SW1 SW2** = 90 00h if the operation was completed successfully.

Page 20 of 98

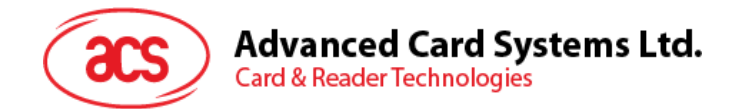

## **5.1.3.4. Verify password**

This command verifies whether the memory card's password matches the user's entered PIN.

#### Command

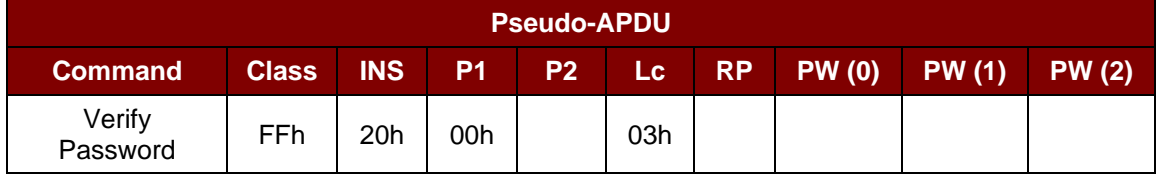

Where:

**PW (0), PW (1), PW (2)** = Password to be sent to memory card.

**P2** (1 Byte)

**=** 0000 00r pb

Where the two bits "r p" indicates the password to compare

 $r = 0$ : Write password,

r = 1: Read password,

p = Password set number

 $r p = 01b$  for the secure code.

#### Response

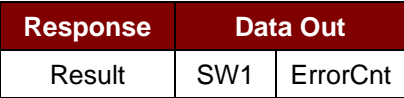

Where:

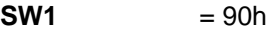

**ErrorCnt** (1 byte)

= Error Counter

FFh indicates the verification is correct. 00h indicates the password is locked (exceeded maximum number of retries). Other values indicate the current verification failed.

Page 21 of 98

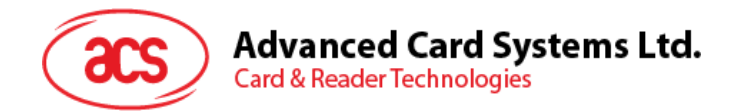

## **5.1.3.5. Initialize authentication**

This command initializes the memory card's authentication.

#### Command

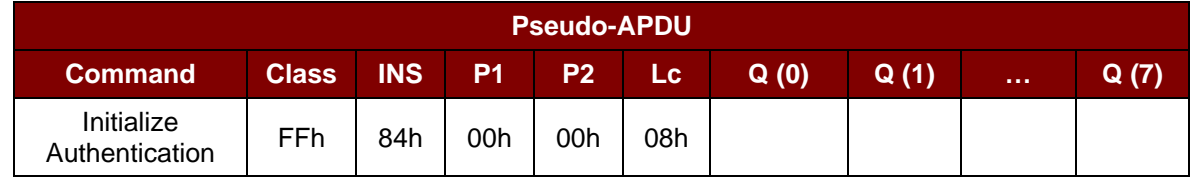

Where:

**Q (0…7)** (8 bytes)

**=** Host random number

Response

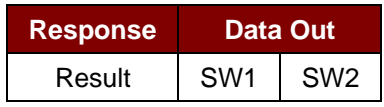

Where:

**SW1 SW2** = 90 00h if the operation was completed successfully.

## **5.1.3.6. Verify authentication**

This command verifies the memory card's authentication.

Command

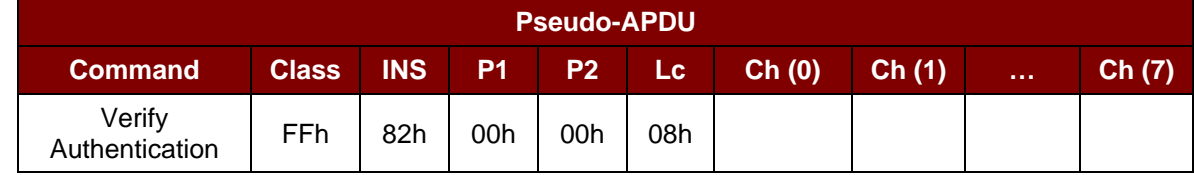

Where:

**Ch (0…7)** (8 bytes)

**=** Host challenge

Response

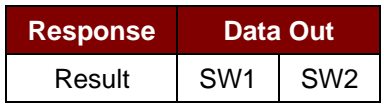

Where:

**SW1 SW2** = 90 00h if the operation was completed successfully.

Page 22 of 98

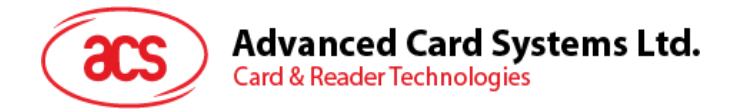

## <span id="page-22-0"></span>**5.1.4. Memory Card – ATMEL AT88SC1608**

#### **5.1.4.1. Select card type**

This command powers down/up the selected card inserted in the card reader and performs a card reset. It also selects the page size to be a 16-byte page write.

Command

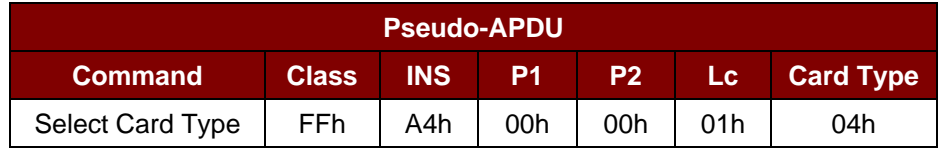

Response

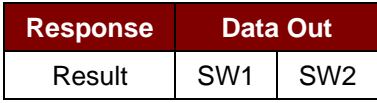

Where:

**SW1 SW2** = 90 00h if the operation was completed successfully.

#### **5.1.4.2. Read memory card**

This command reads the memory card's content from a specified address.

#### Command

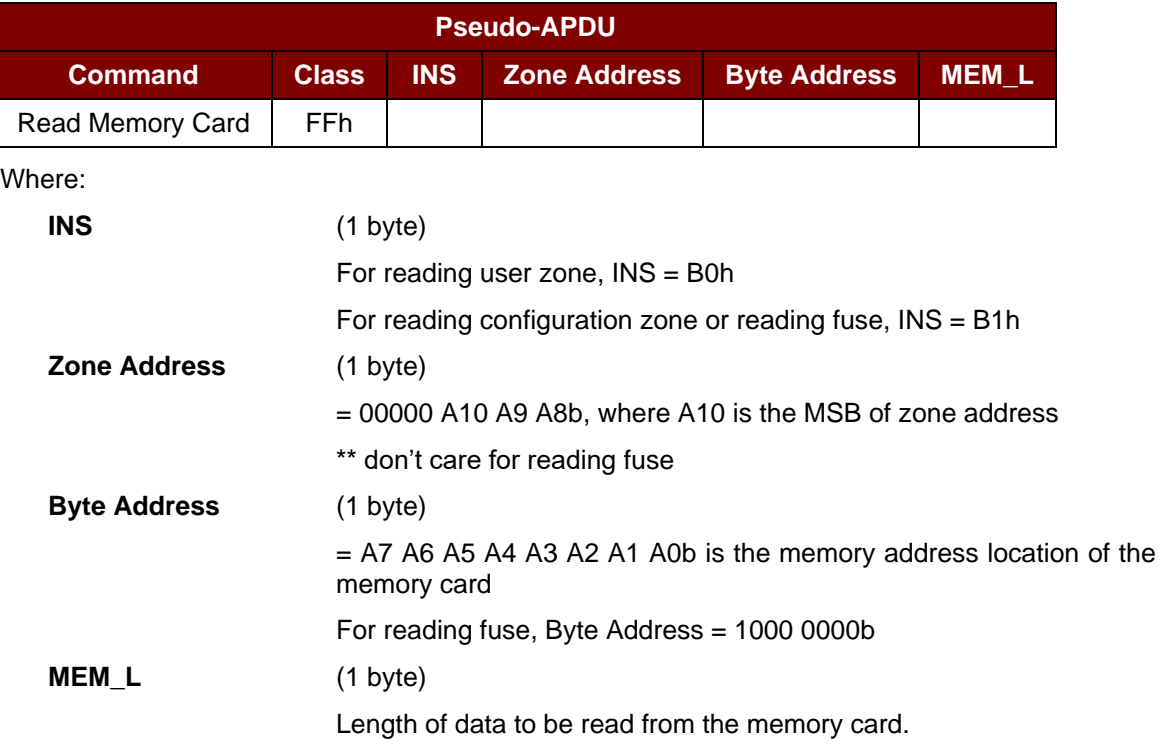

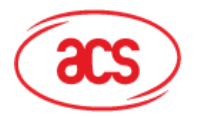

# **Advanced Card Systems Ltd.**<br>Card & Reader Technologies

Response

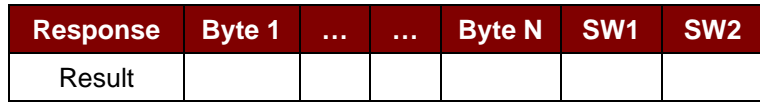

Where:

**Byte (1…N)** Data read from memory card.

**SW1 SW2** = 90 00h if the operation was completed successfully.

## **5.1.4.3. Write to memory card**

This command writes the memory card's content from a specified address.

Command

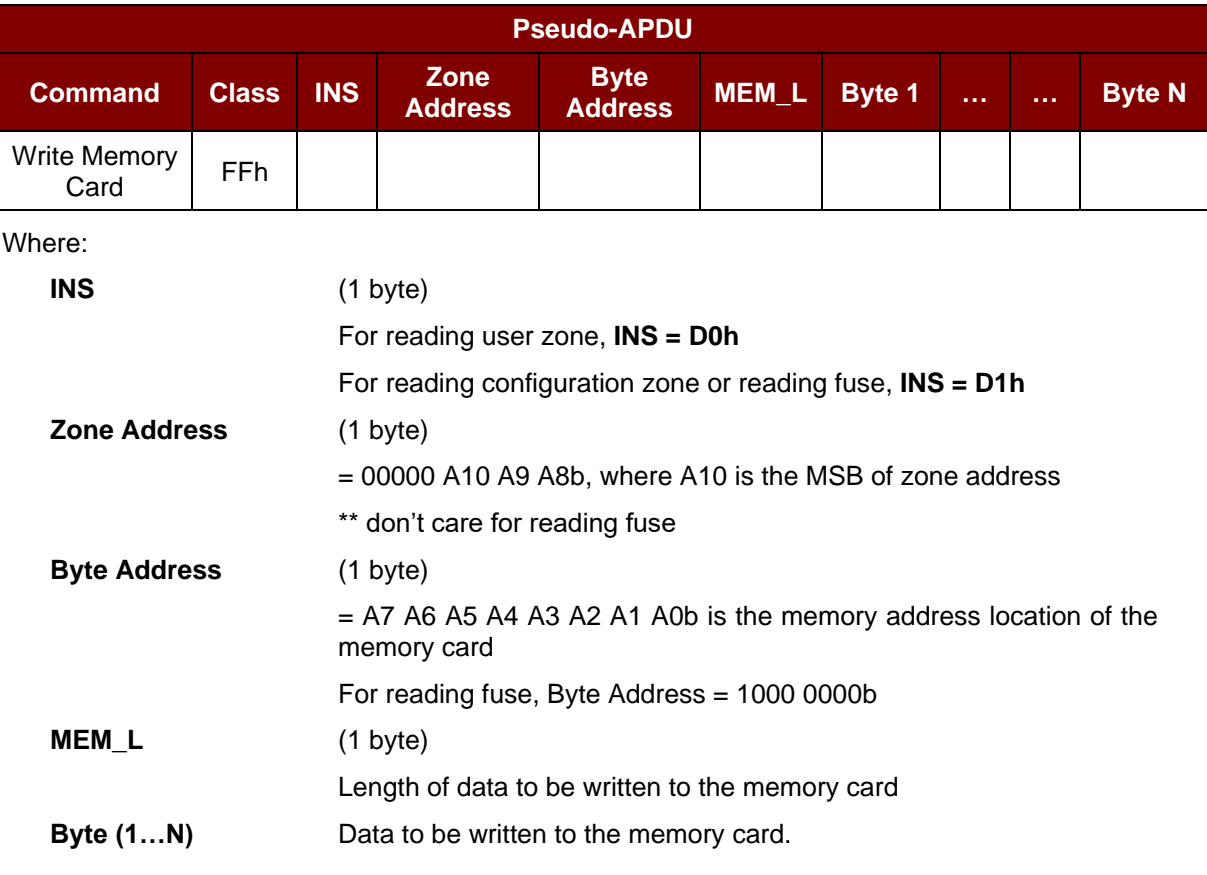

#### Response

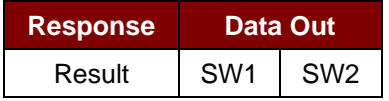

Where:

**SW1 SW2** = 90 00h if the operation was completed successfully.

Page 24 of 98

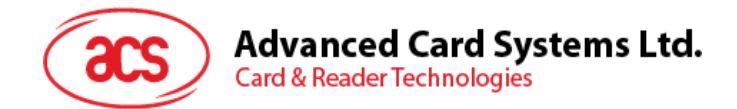

## **5.1.4.4. Verify password**

This command verifies if the memory card's password matches the user's entered PIN.

#### Command

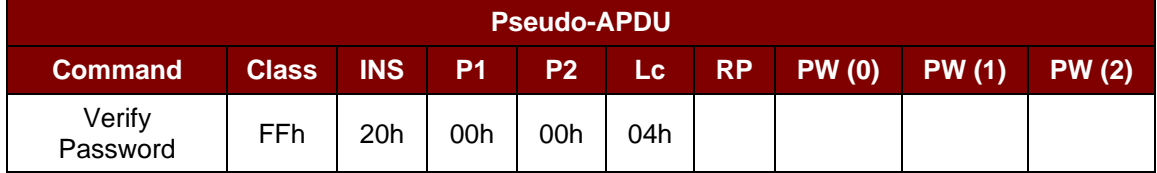

Where:

**PW (0), PW (1), PW (2)** = Password to be sent to memory card.

**RP** (1 byte)

**=** 0000 r p2 p1 p0b

Where the two bits "r p2 p1 p0" indicate the password to compare

 $r = 0$  : Write password,

 $r = 1$ : Read password,

p2 p1 p0 = Password set number

 $r$  p2 p1 p0 = 0111b for the secure code.

#### Response

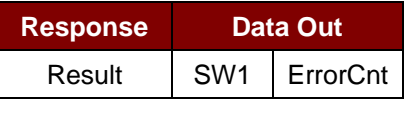

Where:

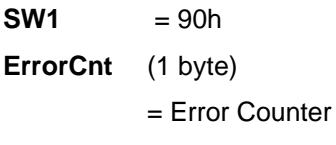

FFh indicates the verification is correct. 00h indicates the password is locked (exceeded maximum number of retries). Other values indicate the current verification failed.

#### **5.1.4.5. Initialize authentication**

This command initializes the memory card's authentication.

#### Command

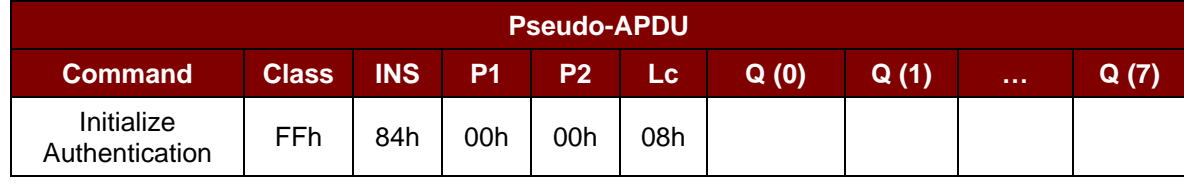

Where:

**Q (0…7)** (8 bytes)

**=** Host random number

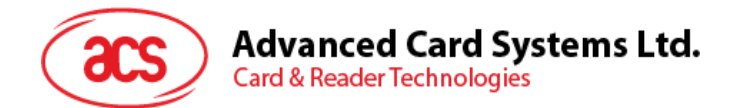

Response

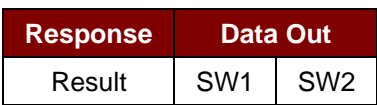

Where:

**SW1 SW2** = 90 00h if the operation was completed successfully.

## **5.1.4.6. Verify authentication**

This command verifies the memory card's authentication.

Command

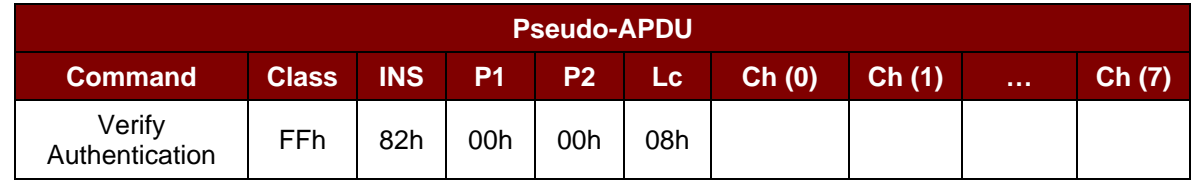

Where:

**Ch (0…7)** (8 bytes)

**=** Host challenge

Response

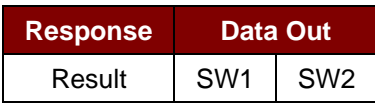

Where:

**SW1 SW2** = 90 00h if the operation was completed successfully.

Page 26 of 98

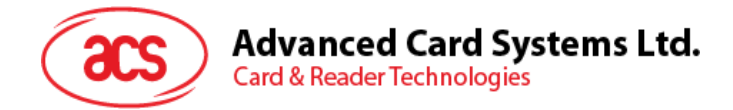

## <span id="page-26-0"></span>**5.1.5. Memory Card – SLE4418/SLE4428/SLE5518/SLE5528**

#### **5.1.5.1. Select card type**

This command powers down/up the selected card in the reader, and then performs a card reset after.

Command

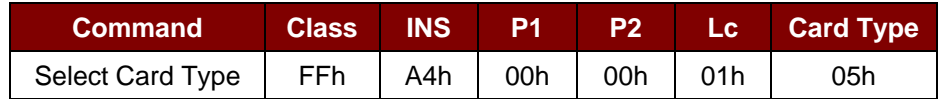

Response

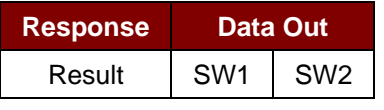

Where:

**SW1 SW2** = 90 00h if the operation was completed successfully.

#### **5.1.5.2. Read memory card**

This command reads the memory card's content from a specified address.

Command

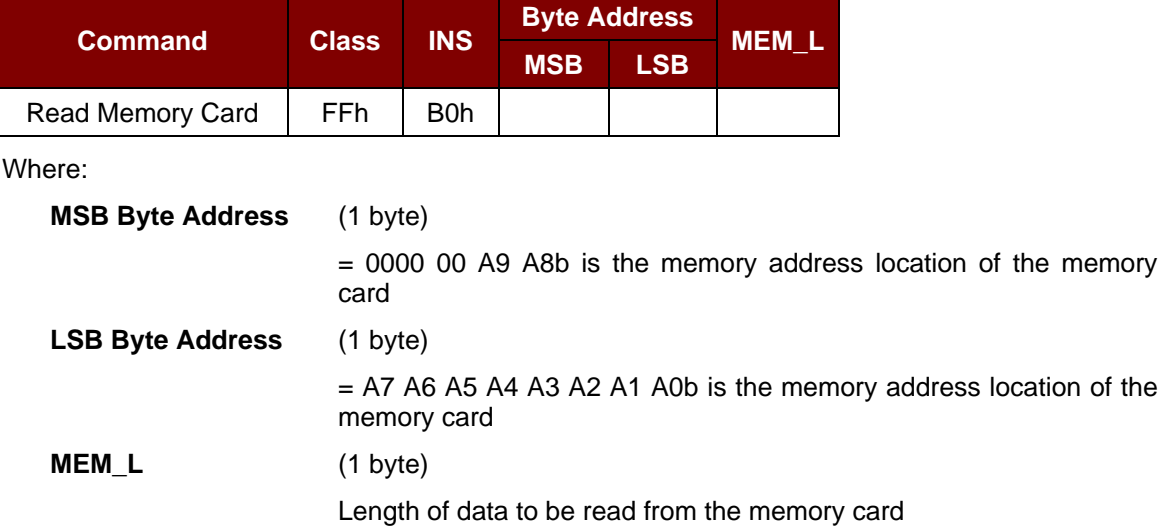

#### Response

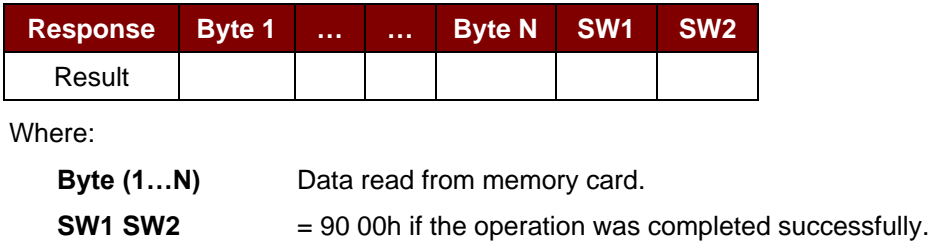

Page 27 of 98

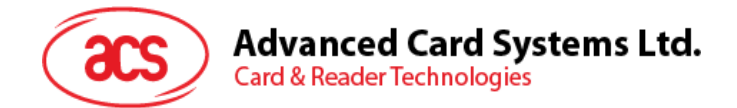

#### **5.1.5.3. Read presentation error counter memory card (for SLE4428 and SLE5528 only)**

This command reads the presentation error counter for the secret code.

Command

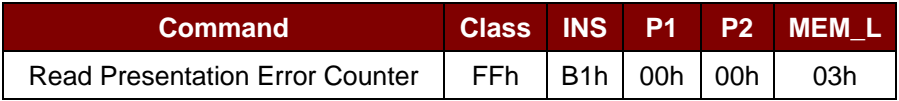

Response

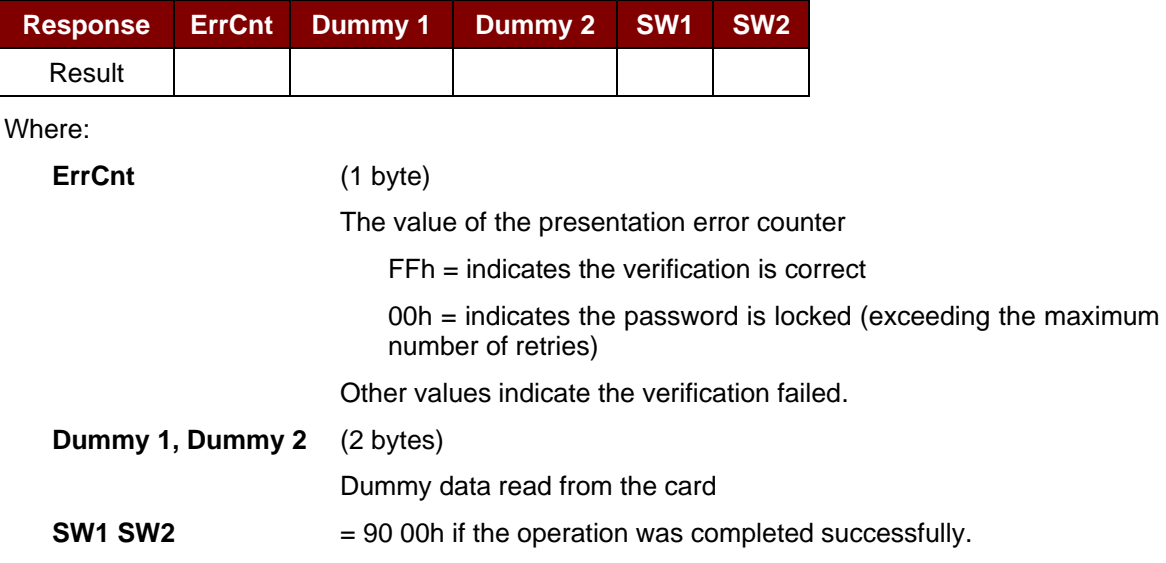

## **5.1.5.4. Read protection bit**

This command reads the protection bit.

Command

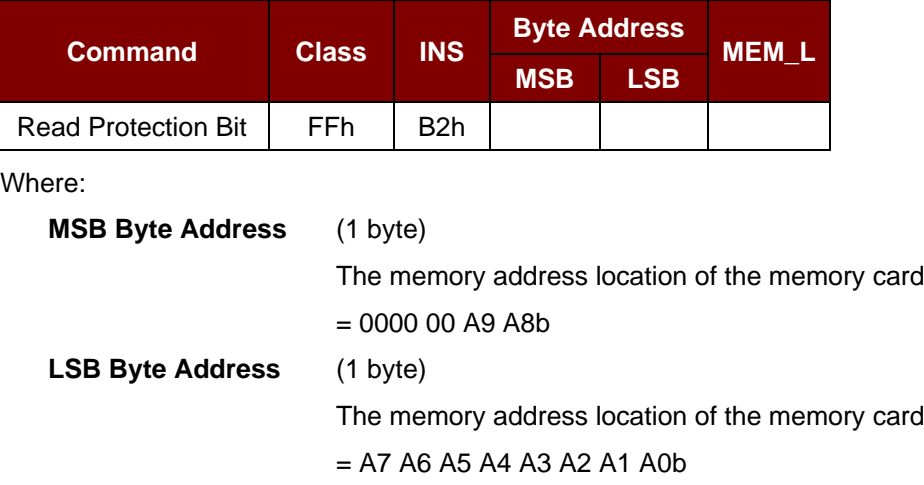

Page 28 of 98

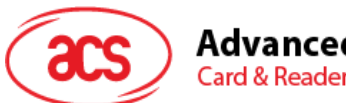

**Advanced Card Systems Ltd. Card & Reader Technologies** 

**MEM\_L** (1 byte)

Length of protection bits read from the card, in multiples of 8 bits. The maximum value is 32.

 $MEM_L = 1 + INT ((number of bits - 1)/8)$ 

For example, to read 8 protection bits starting from memory 0010h, the following pseudo-APDU should be issued:

FF B1 00 10 01h

Response

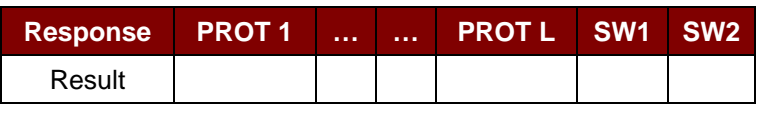

Where:

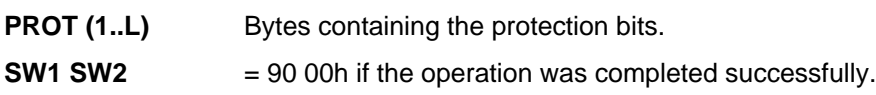

The arrangement of the protection bits in the PROT bytes is as follows:

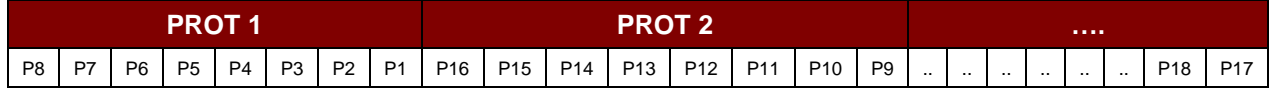

Where:

Px is the protection bit of byte *x* in response data:

 $0 =$  byte is write protected

 $1 =$  byte can be written

## **5.1.5.5. Write memory card**

This command writes the memory card's content to a specified address.

Command

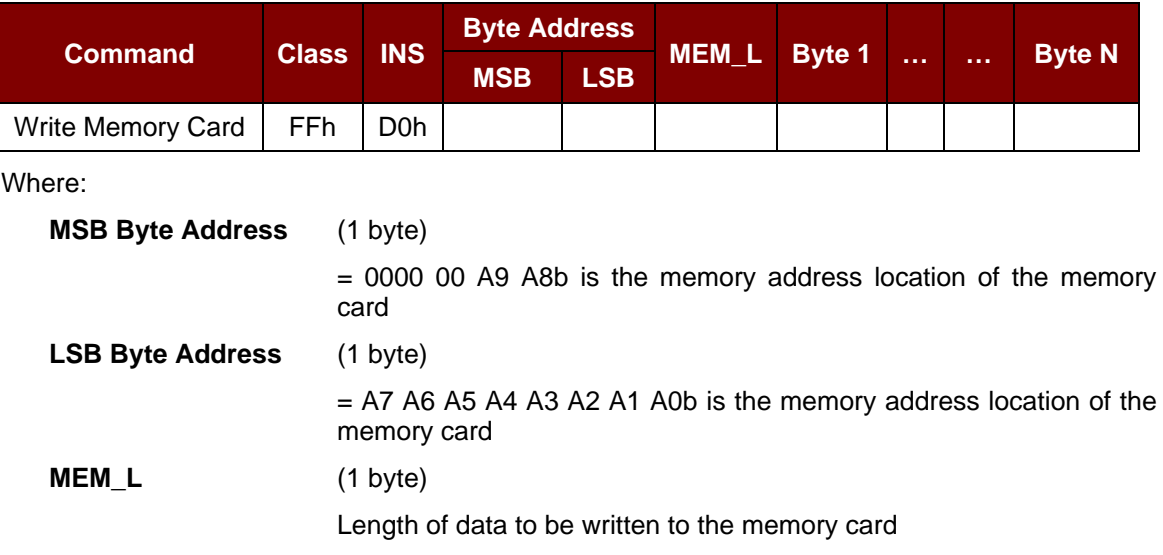

Page 29 of 98

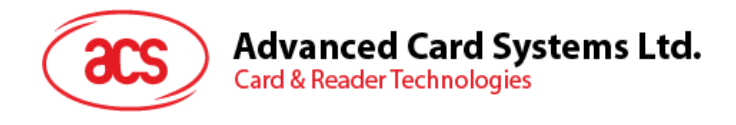

**Byte (1...N)** Data to be written to the memory card.

Response

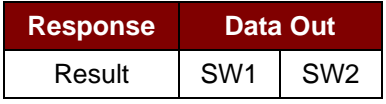

Where:

**SW1 SW2** = 90 00h if the operation was completed successfully.

#### **5.1.5.6. Write protection memory card**

Each byte specified in the command is compared with the bytes stored in the specific address, and if the data matches, the corresponding protection bit is irreversibly programmed to '0'.

Command

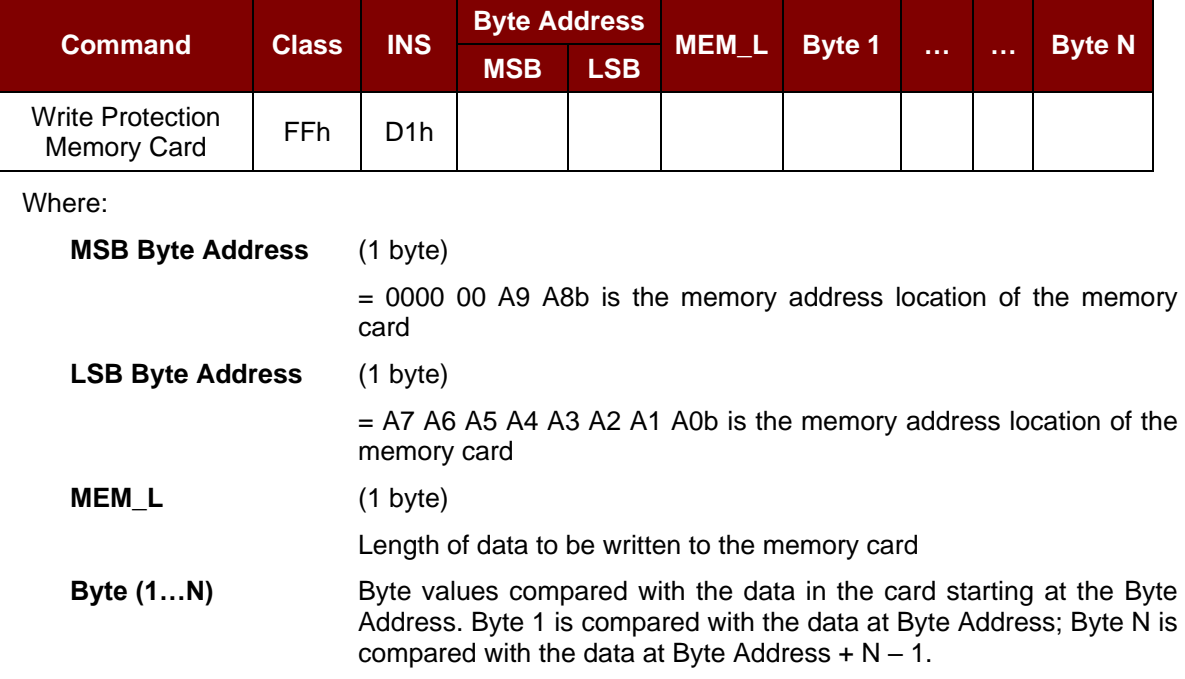

#### Response

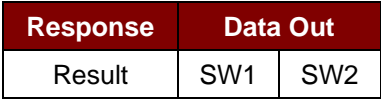

Where:

**SW1 SW2** = 90 00h if the operation was completed successfully.

Page 30 of 98

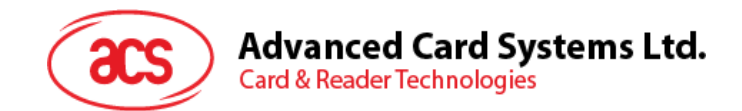

## **5.1.5.7. Present code memory card (for SLE44428 and SLE5528 only)**

This command submits the secret code to the memory card to enable the write operation with the SLE4428 and SLE5528 cards. The following actions are executed:

- 1. Search a '1' bit in the presentation error counter and write the bit '0'.
- 2. Present the specified code to the card.
- 3. Try to erase the presentation error counter.

#### Command

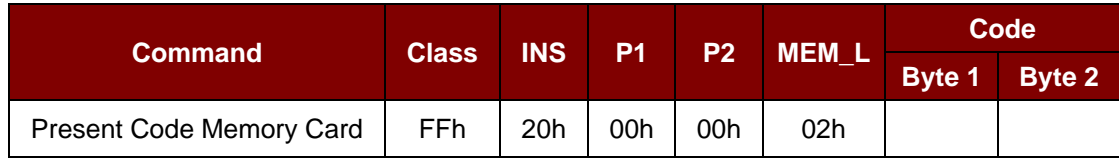

Where:

**Code** (3 bytes)

Secret code (PIN)

#### Response

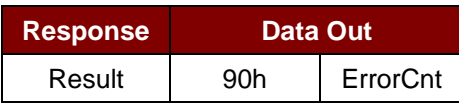

Where:

**ErrorCnt** (1 byte)

Error Counter

FFh = indicates the verification is correct.

 $00h =$  indicates the password is locked (exceeding maximum number of retries).

Other values indicate the verification failed.

Page 31 of 98

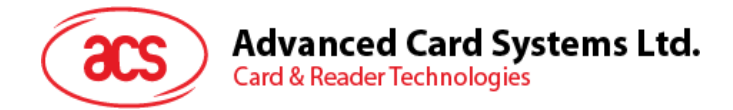

## <span id="page-31-0"></span>**5.1.6. Memory Card – SLE4432/SLE4442/SLE5532/SLE5542**

#### **5.1.6.1. Select card type**

This command powers down/up the selected card in the reader, and then performs a card reset after.

Command

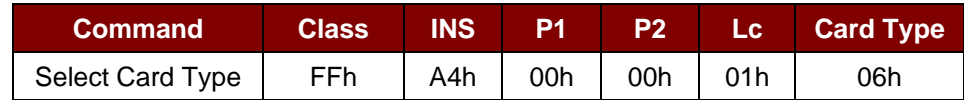

Response

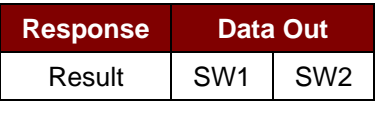

Where:

**SW1 SW2** = 90 00h if the operation was completed successfully

#### **5.1.6.2. Read memory card**

This command reads the memory card's content from a specified address.

Command

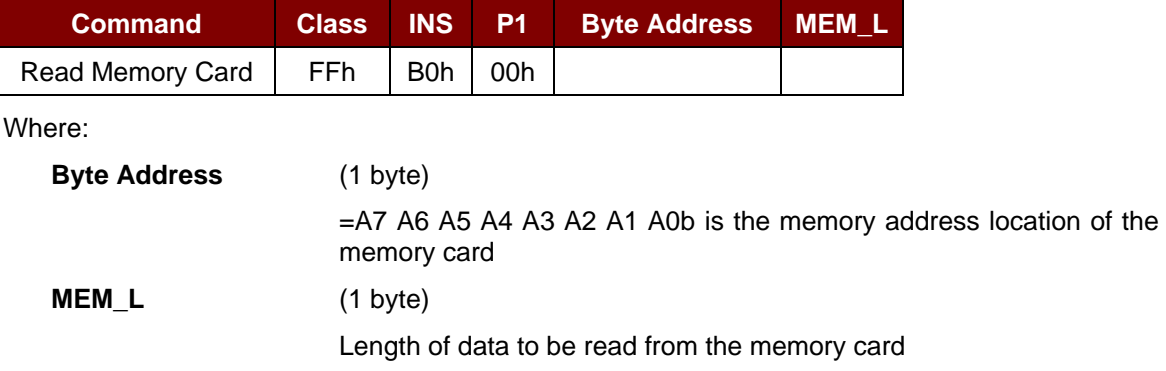

#### Response

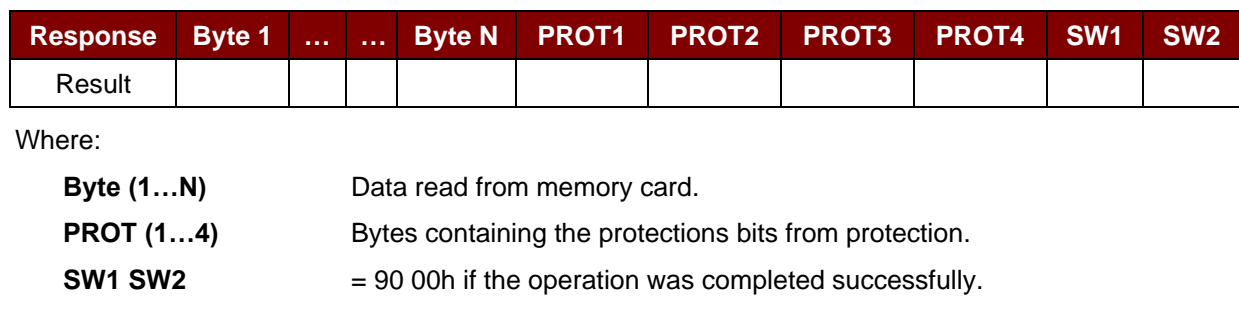

Page 32 of 98

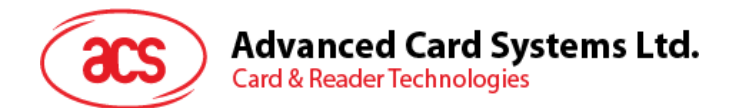

The arrangement of the protection bits in the PROT bytes is as follows:

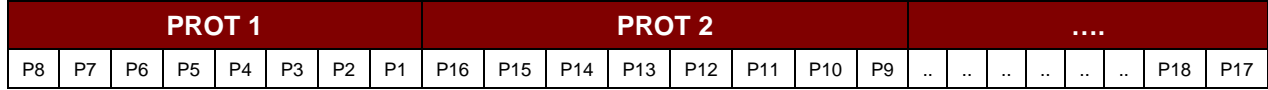

Where:

Px is the protection bit of byte *x* in response data:

 $0 =$  byte is write protected

 $1 =$  byte can be written

## **5.1.6.3. Read presentation error counter memory card (for SLE4442 and SLE5542 only)**

This command reads the presentation error counter for the secret code.

Command

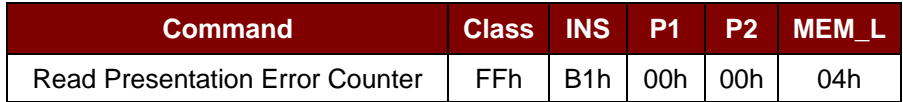

Response

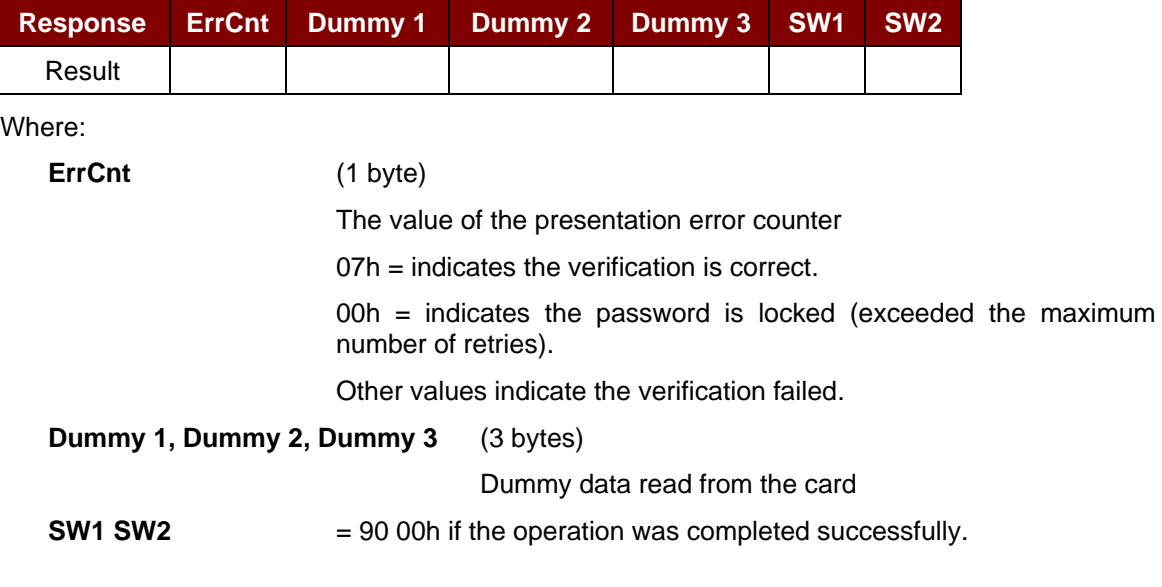

Page 33 of 98

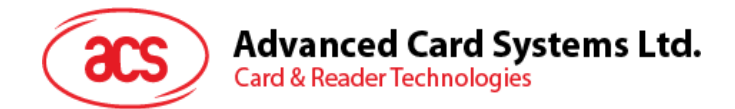

## **5.1.6.4. Read Protection Bit**

This command reads the protection bits for the first 32 bytes.

Command

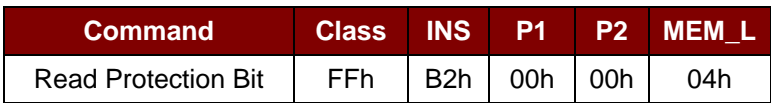

Response

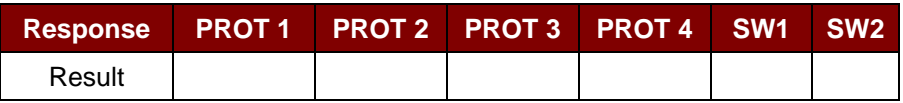

Where:

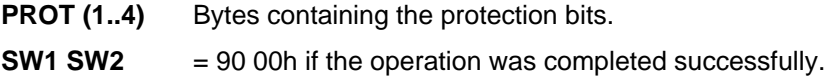

The arrangement of the protection bits in the PROT bytes is as follows:

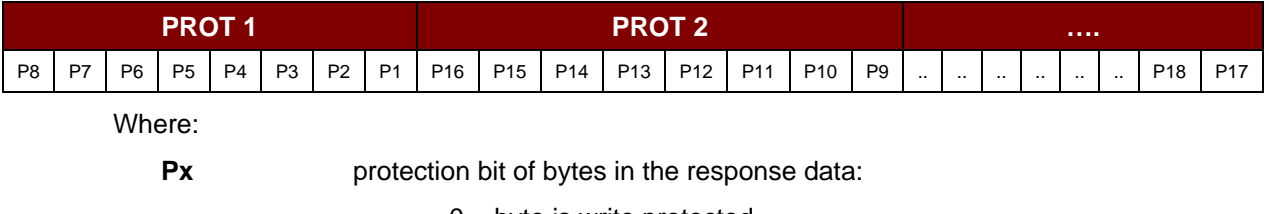

 $0 =$  byte is write protected

 $1 =$  byte can be written

#### **5.1.6.5. Write memory card**

This command writes the memory card's content to a specified address.

#### Command

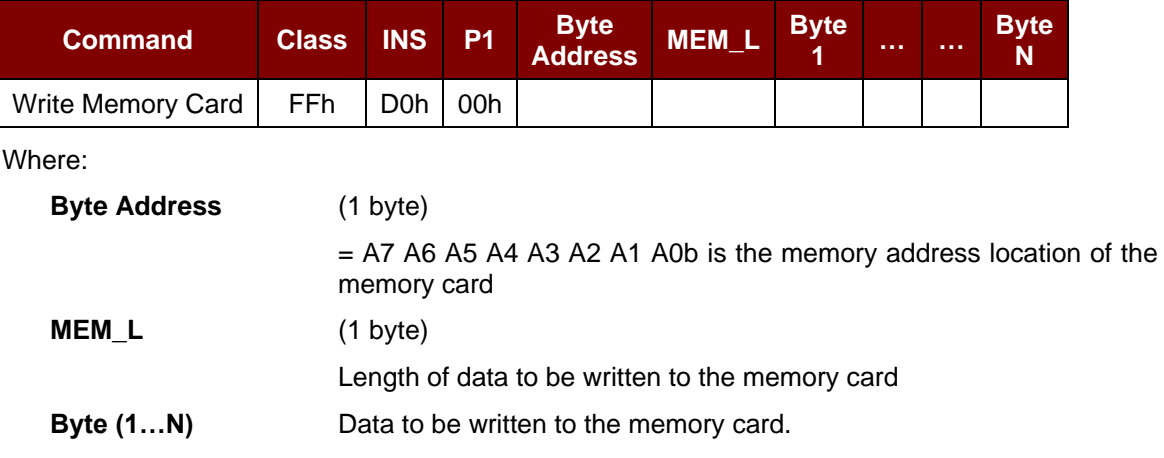

Page 34 of 98

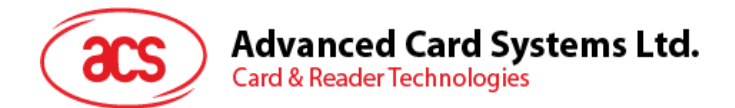

Response

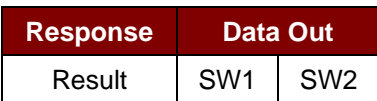

Where:

**SW1 SW2** = 90 00h if the operation was completed successfully.

### **5.1.6.6. Write protection memory card**

Each byte specified in the command is compared with the bytes stored in the specific address and if the data matches, the corresponding protection bit is irreversibly programmed to '0'.

Command

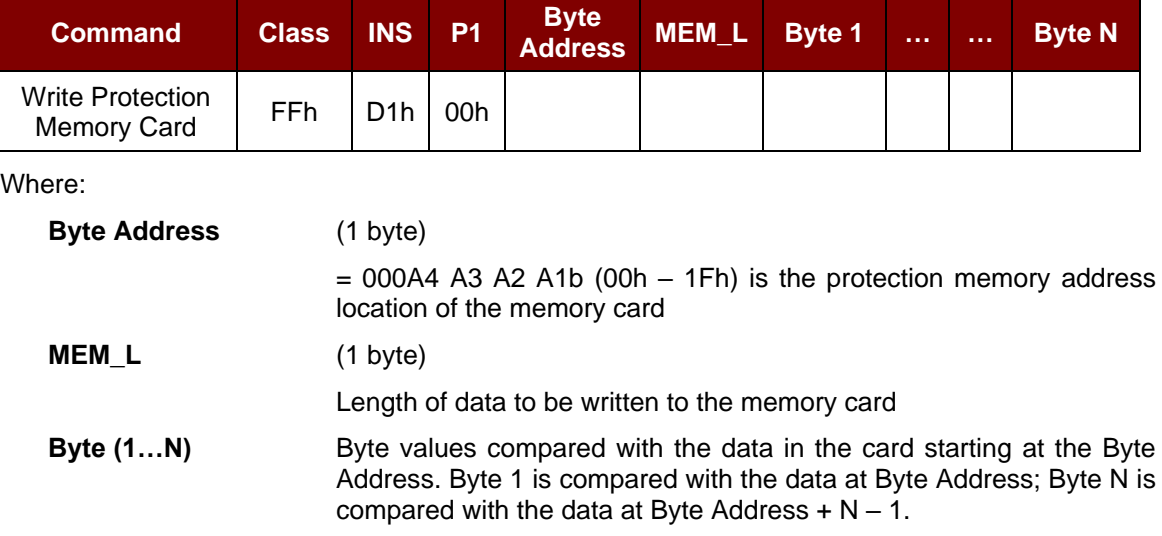

#### Response

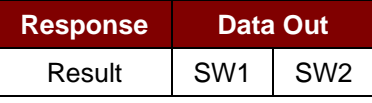

Where:

**SW1 SW2** = 90 00h if the operation was completed successfully.

Page 35 of 98

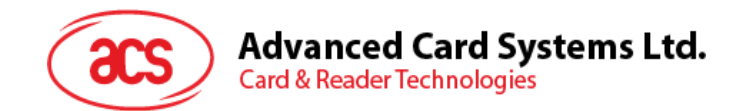

## **5.1.6.7. Present code memory card (for SLE4442 and SLE5542 only)**

This command submits the secret code to the memory card to enable the write operation with the SLE4442 and SLE5542 card. The following actions are executed:

- 1. Search a '1' bit in the presentation error counter and write bit '0'.
- 2. Present the specified code to the card.
- 3. Try to erase the presentation error counter.

#### Command

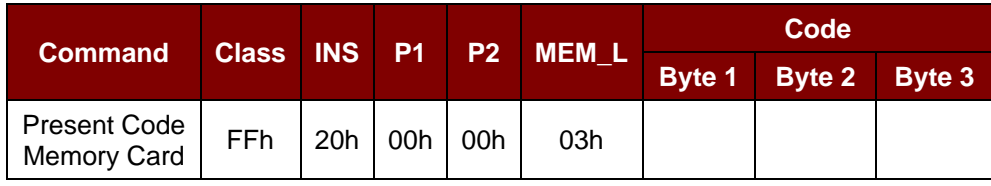

Where:

**Code** (3 bytes) Secret code (PIN)

Response

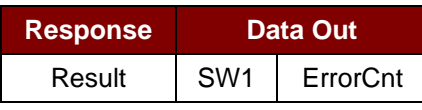

Where:

**ErrorCnt** (1 byte)

Error Counter

07h = indicates the verification is correct.

00h = indicates the password is locked (exceeded the maximum number of retries).

Other values indicate the verification failed.

Page 36 of 98
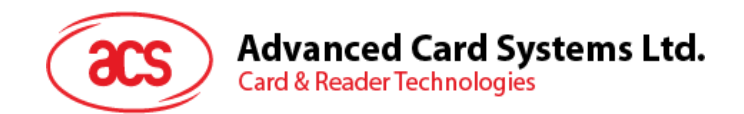

## **5.1.6.8. Change code memory card (for SLE4442 and SLE5542 only)**

This command writes the specified data as the new secret code in the card. The existing secret code must be presented to the card using the "Present Code" command prior to the execution of this command.

Command

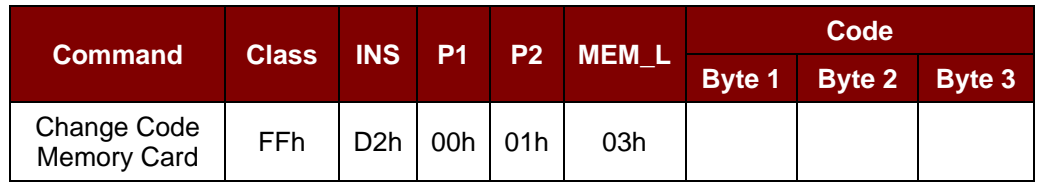

Where:

**Code** (3 bytes)

Secret code (PIN)

Response

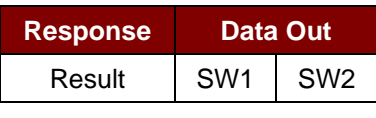

Where:

**SW1 SW2** = 90 00h if the operation was completed successfully.

Page 37 of 98

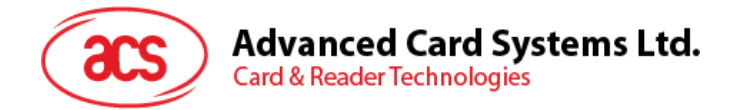

## **5.1.7. Memory Card – SLE4406/SLE4436/SLE5536/SLE6636**

## **5.1.7.1. Select card type**

This command powers down/up the selected card in the reader, and then performs a card reset after.

Command

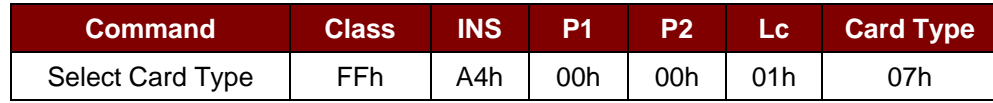

Response

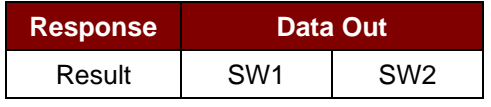

Where:

**SW1 SW2** = 90 00h if the operation was completed successfully.

## **5.1.7.2. Read Memory Card**

This command reads the memory card's content from a specified address.

Command

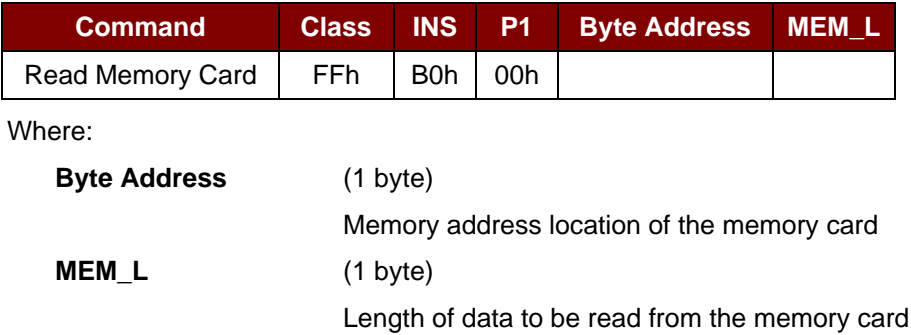

Response

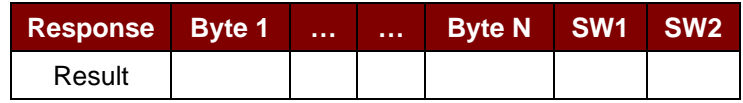

Where:

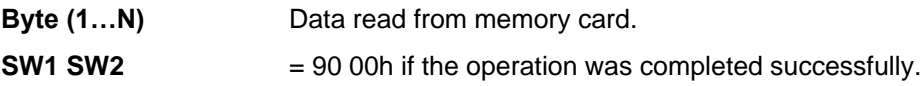

Page 38 of 98

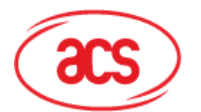

**Advanced Card Systems Ltd.** 

#### **Card & Reader Technologies**

## **5.1.7.3. Write one byte memory card**

This command is used to write one byte to the specified address of the inserted card. The byte is written to the card with LSB first, i.e. the bit card address 0 is regarded as the LSB of byte 0.

Four different *write* modes are available for this card type, which are distinguished by a flag in the command data field:

#### **a. Write**

The byte value specified in the command is written to the specified address. This command can be used for writing personalization data and counter values to the card.

#### **b. Write with carry**

The byte value specified in the command is written to the specified address and the command is sent to the card to erase the next lower counter stage. This mode can therefore only be used for updating the counter value in the card.

#### **c. Write with backup enabled (for SLE4436, SLE5536 and SLE6636 only)**

The byte value specified in the command is written to the specified address. This command can be used for writing personalization data and counter values to the card. Backup bit is enabled to prevent data loss when card tearing occurs.

#### **d. Write with carry and backup enabled (SLE4436, SLE5536 and SLE6636 only)**

The byte value specified in the command is written to the specified address and the command is sent to the card to erase the next lower counter stage. This mode can therefore only be used for updating the counter value in the card. Backup bit is enabled to prevent data loss when card tearing occurs.

With all write modes, the byte at the specified card address is not erased prior to the write operation and hence, memory bits can only be programmed from '1' to '0'.

The backup mode available in the SLE4436 and SLE5536 card can be enabled or disabled in the write operation.

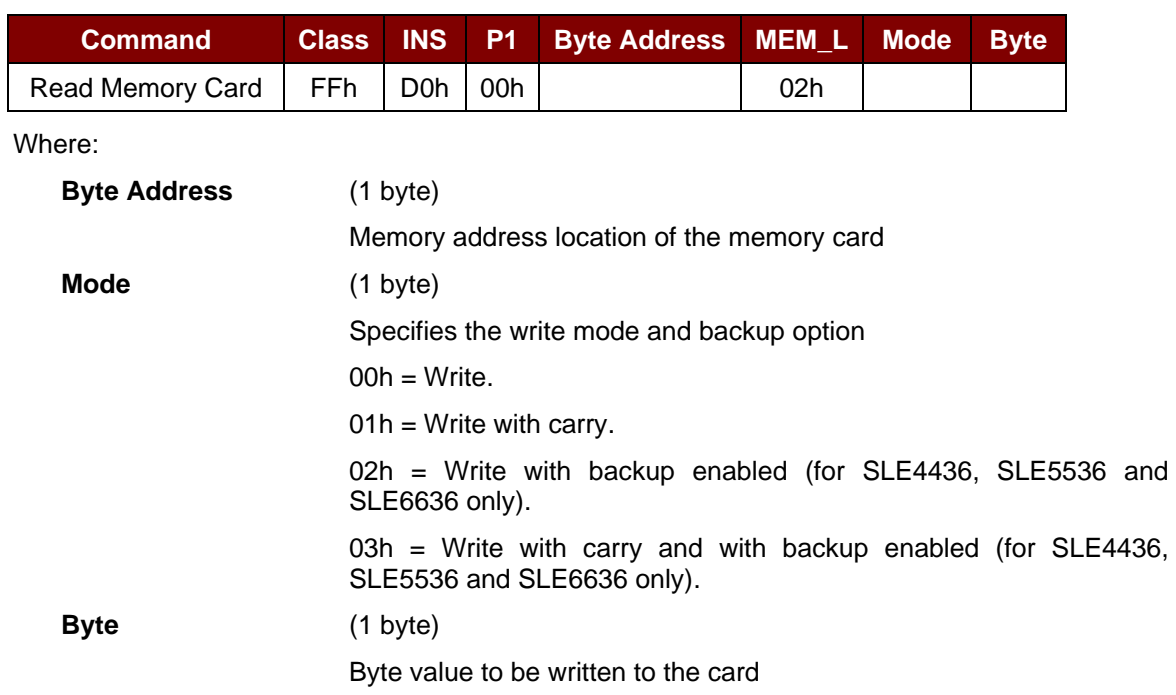

Command

Page 39 of 98

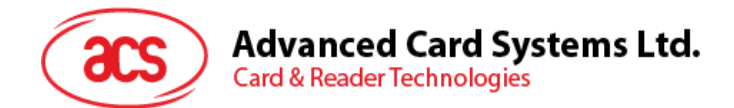

Response

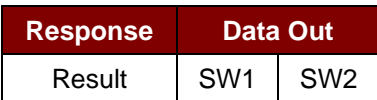

Where:

**SW1 SW2** = 90 00h if the operation was completed successfully.

## **5.1.7.4. Present code memory card**

This command submits the secret code to the memory card to enable card personalization mode. The following actions are executed:

- 1. Search a '1' bit in the presentation error counter and write bit '0'.
- 2. Present the specified code to the card.

#### Command

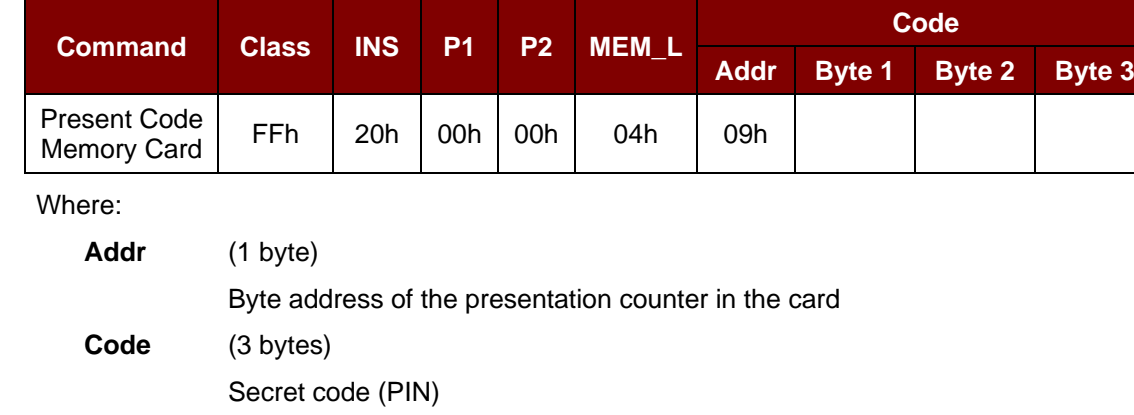

#### Response

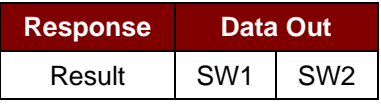

Where:

**SW1 SW2** = 90 00h if the operation was completed successfully.

Page 40 of 98

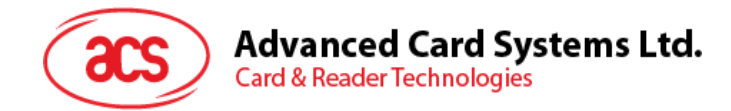

## **5.1.7.5. Authenticate memory card (for SLE4436, SLE5536 and SLE6636 only)**

This command reads the authentication certificate from the card. The following actions are executed:

- 1. Select Key 1 or Key 2 in the card as specified in the command.
- 2. Present the challenge data specified in the command to the card.
- 3. Generate the specified number of CLK pulses for each bit authentication data computed by the card.
- 4. Read 16 bits of authentication data from the card.
- 5. Reset the card to normal operation mode.

The authentication is performed in two steps. The first step is to send the Authentication Certificate to the card. The second step is to get back two bytes of authentication data calculated by the card.

**Step 1:** Send authentication certificate to the card.

#### Command

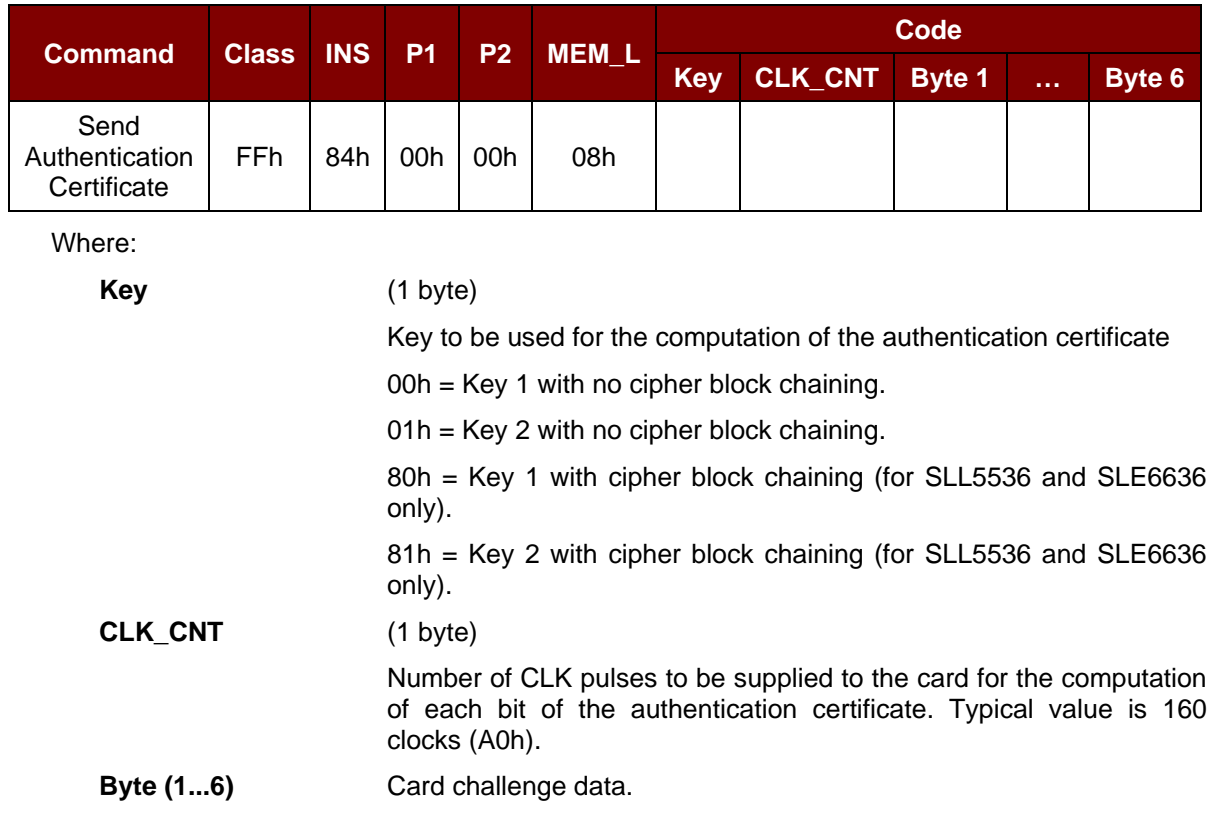

#### Response

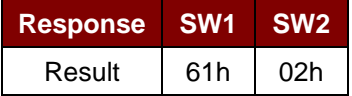

Page 41 of 98

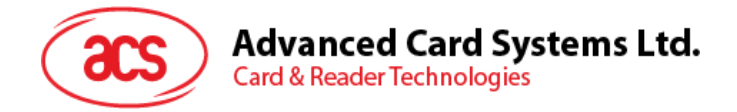

#### **Step 2:** Get the authentication data (Get Response).

Command

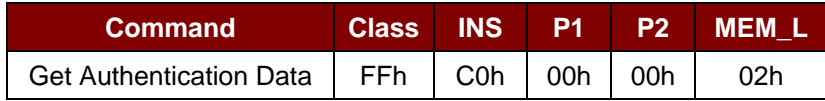

Response

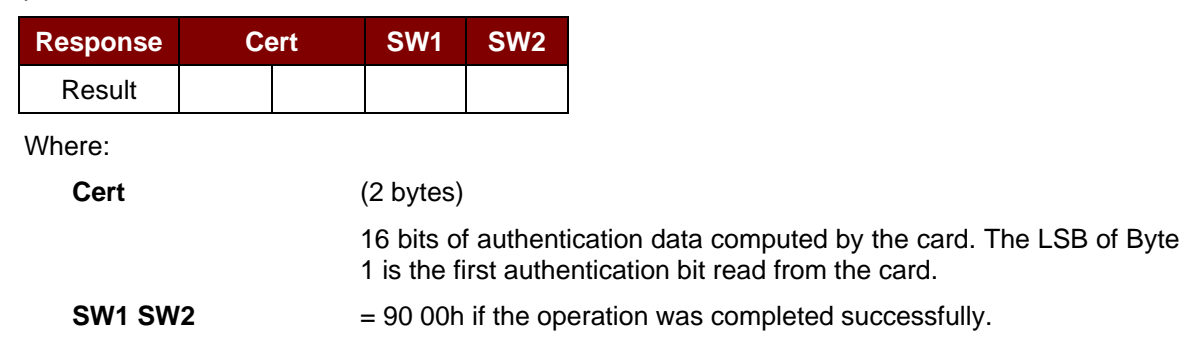

Page 42 of 98

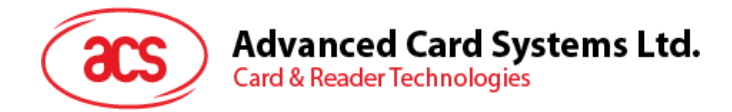

## **5.1.8. Memory Card – SLE4404**

## **5.1.8.1. Select card type**

This command powers down/up the selected card in the reader, and then performs a card reset after.

Command

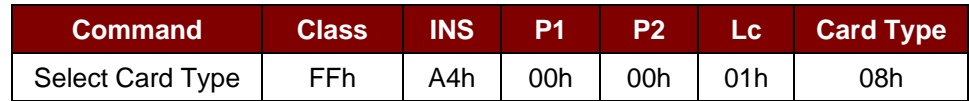

Response

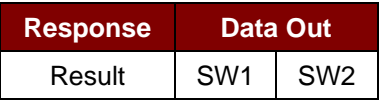

Where:

**SW1 SW2** = 90 00h if the operation was completed successfully.

## **5.1.8.2. Read memory card**

This command reads the memory card's content from a specified address.

Command

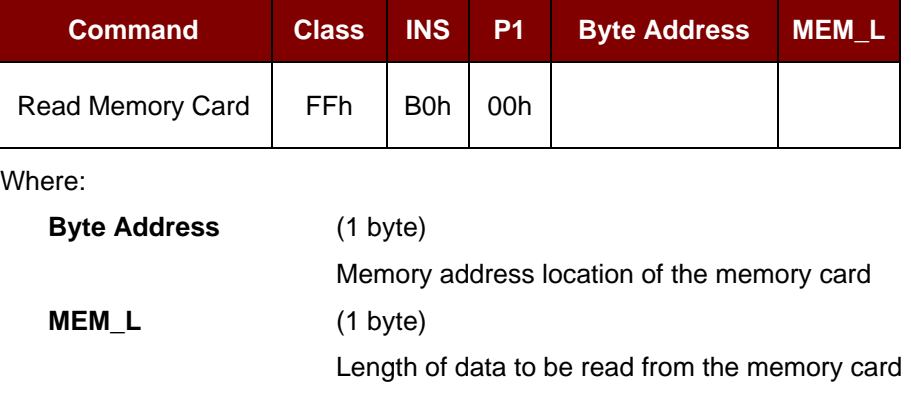

Response

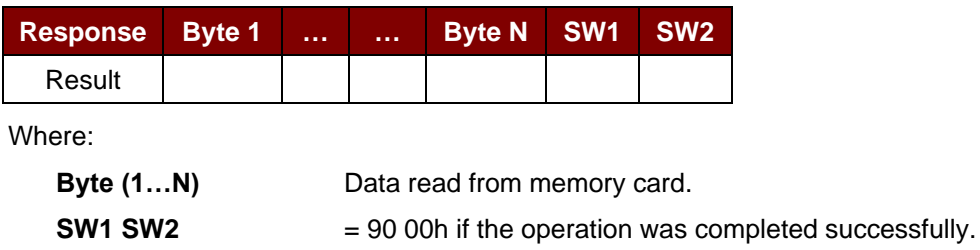

Page 43 of 98

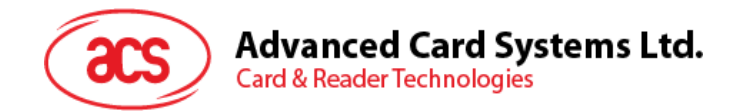

## **5.1.8.3. Write memory card**

This command writes the memory card's content to a specified address. The byte is written to the card with LSB first, i.e. the bit at card address 0 is regarded as the LSB of byte 0.

The byte at the specified card address is not erased prior to the write operation and hence, memory bits can only be programmed from '1' to '0'.

Command

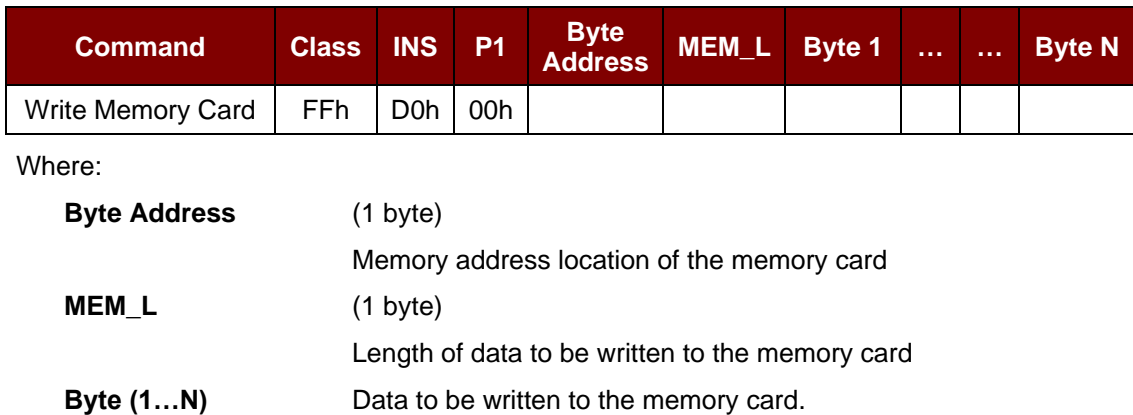

Response

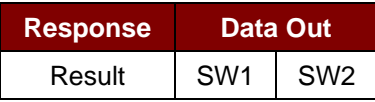

Where:

**SW1 SW2** = 90 00h if the operation was completed successfully.

## **5.1.8.4. Erase scratch pad memory card**

This command erases the data of the scratch pad memory of the inserted card. All memory bits inside the scratch pad memory will be programmed to the state of '1'.

Command

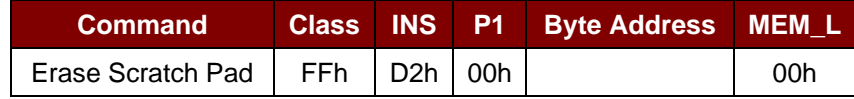

Where:

**Byte Address** (1 byte)

Memory byte address location of the scratch pad. Typical value is 02h.

Page 44 of 98

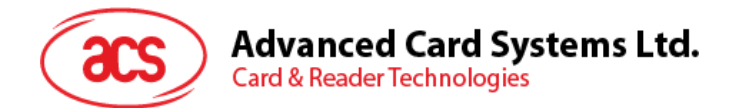

Response

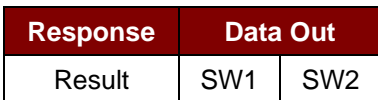

Where:

**SW1 SW2** = 90 00h if the operation was completed successfully.

## **5.1.8.5. Verify user code**

This command submits the User Code (2 bytes) to the inserted card. The User Code enables access to the memory of the card.

The following actions are executed:

- 1. Present the specified code to the card.
- 2. Search a '1' bit in the presentation error counter and write the bit '0'.
- 3. Erase the presentation error counter. The Error User Counter can be erased when the submitted code is correct.

Command

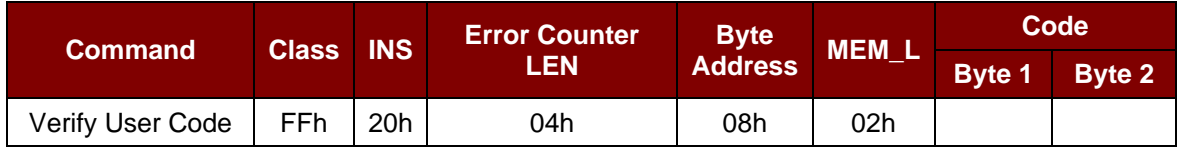

Where:

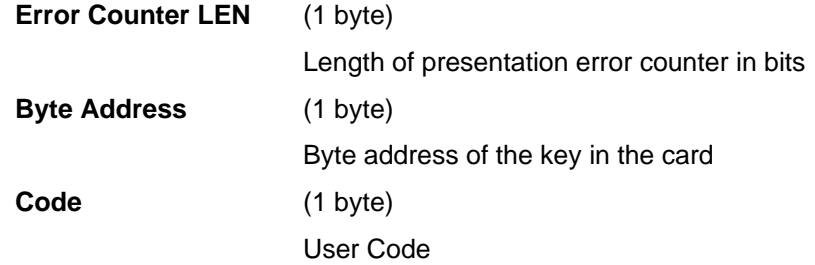

#### Response

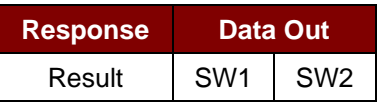

Where:

**SW1 SW2** = 90 00h if the operation was completed successfully.

= 63 00h if there are no more retries left.

*Note: After SW1 SW2 = 90 00h has been received, read back the User Error Counter to check whether the Verify\_User\_Code is correct. If the User Error Counter is erased and is equal to 'FFh', the previous verification was successful.*

Page 45 of 98

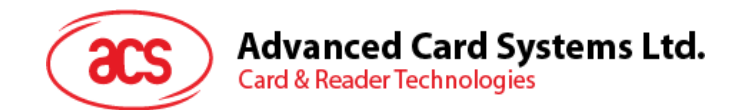

## **5.1.8.6. Verify memory code**

This command submits memory code (4 bytes) to the inserted card. The memory code is used to authorize the reloading of the user memory, together with the User Code.

The following actions are executed:

- 1. Present the specified code to the card.
- 2. Search a '1' bit in the presentation error counter and write the bit to '0'.
- 3. Erase the presentation error counter.

*Note: The Memory Error Counter cannot be erased.*

Command

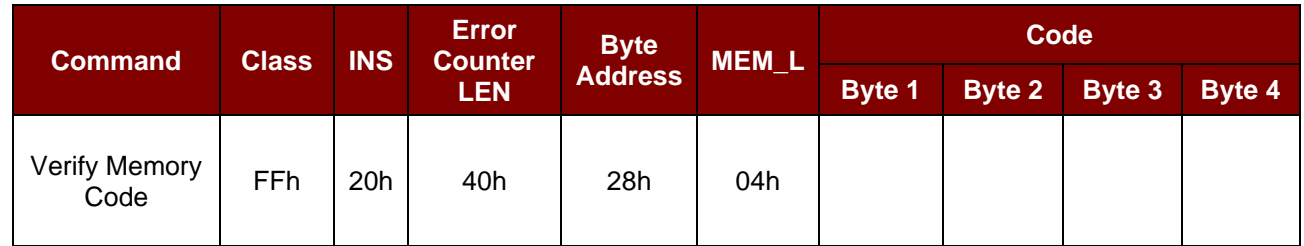

Where:

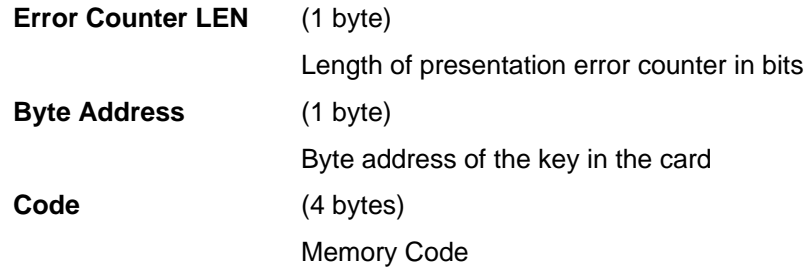

#### Response

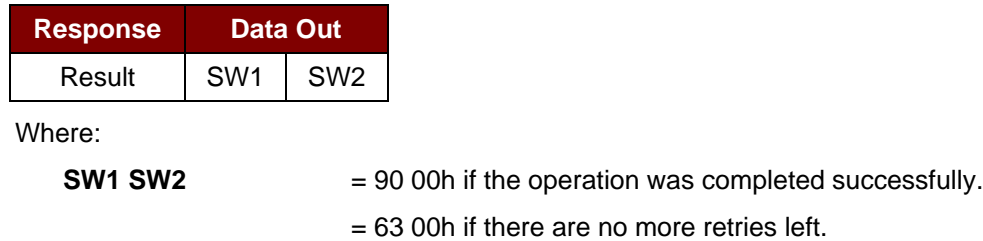

*Note: After SW1 SW2 = 90 00h has been received, read back the User Error Counter to check whether the Verify Memory Code is correct. If all data in Application Area is erased and is equal to 'FFh', the previous verification was successful.*

Page 46 of 98

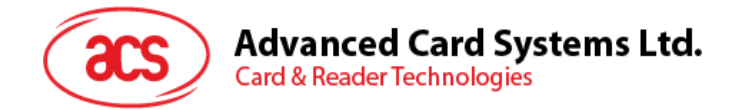

## **5.1.9. Memory Card – AT88SC101/AT88SC102/AT88SC1003**

## **5.1.9.1. Select card type**

This command powers down and up the selected card inserted in the card reader and performs a card reset.

Command

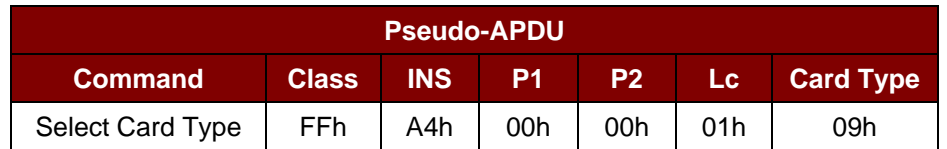

Response

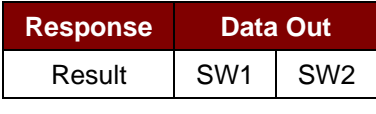

Where:

**SW1 SW2** = 90 00h if the operation was completed successfully.

## **5.1.9.2. Read Memory Card**

This command reads the memory card's content from the specified address.

#### Command

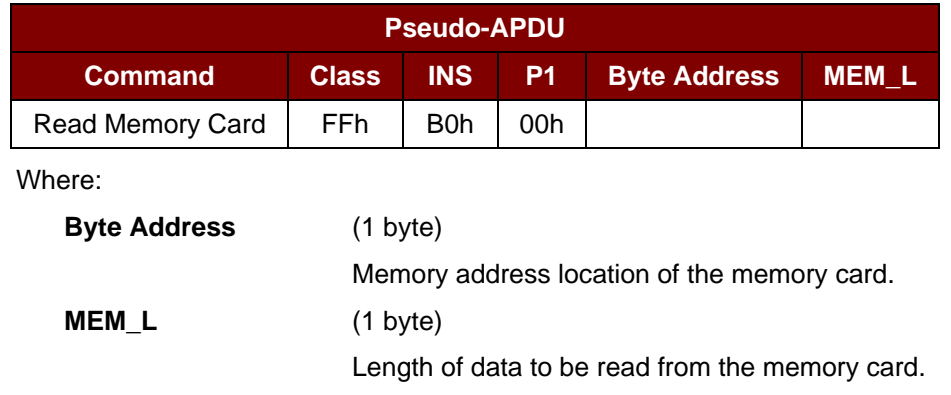

#### Response

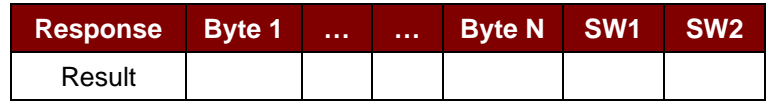

Where:

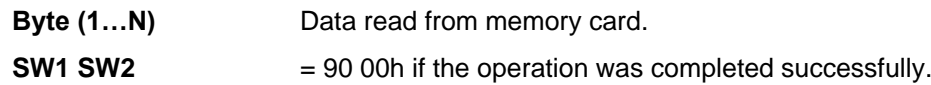

Page 47 of 98

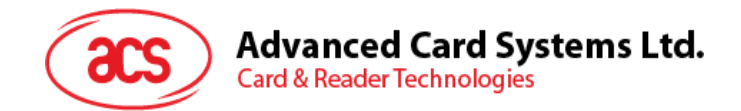

## **5.1.9.3. Write Memory Card**

This command writes data to the specified address of the inserted card. The byte is written to the card with LSB first, i.e., the bit at card address 0 is regarded as the LSB of byte 0.

The byte at the specified card address is not erased prior to the write operation and, hence, memory bits can only be programmed from '1' to '0'.

Command

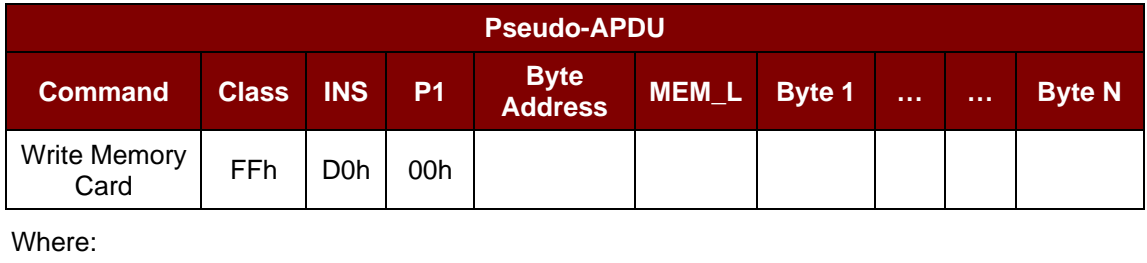

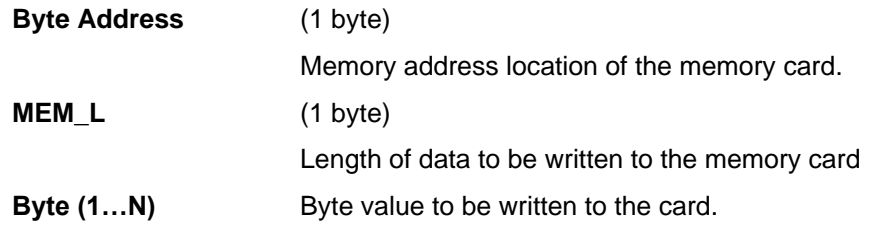

Response

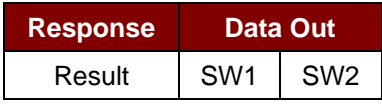

Where:

**SW1 SW2** = 90 00h if the operation was completed successfully.

#### **5.1.9.4. Erase non-application zone**

This command erases the data in non-application zones. The EEPROM memory is organized into 16 bit words. Although erases are performed on single bits the ERASE operation clears an entire word in the memory. Therefore, performing an Erase on any bit in the word will clear All 16 bits of that word to the state of '1'.

To erase Error Counter or the data in Application Zones, please refer to:

- Erase Application Zone With Erase command as specified
- Erase Application Zone With Write and Erase command as specified
- Verify Security Code commands as specified

Page 48 of 98

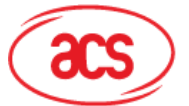

# **Advanced Card Systems Ltd.**

**Card & Reader Technologies** 

#### Command

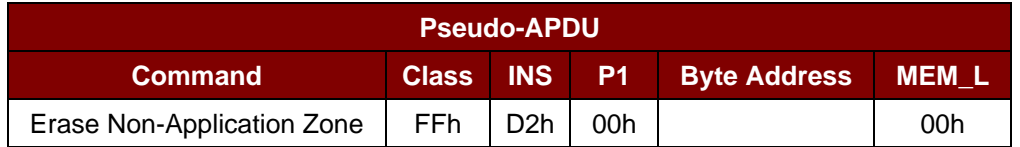

#### Where:

**Byte Address** (1 byte)

Memory byte address location of the word to be erased.

#### Response

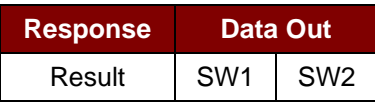

Where:

**SW1 SW2** = 90 00h if the operation was completed successfully.

## **5.1.9.5. Erase Application Zone with Erase**

This command can be used in the following cases:

- AT88SC101: To erase the data in Application Zone with EC Function Disabled
- AT88SC102: To erase the data in Application Zone 1
- AT88SC102: To erase the data in Application Zone 2 with EC2 Function Disabled
- AT88SC1003: To erase the data in Application Zone 1
- AT88SC1003: To erase the data in Application Zone 2 with EC2 Function Disabled
- AT88SC1003: To erase the data in Application Zone 3

The following actions are executed for this command:

- 1. Present the specified code to the card.
- 2. Erase the presentation error counter. The data in corresponding Application Zone can be erased when the submitted code is correct.

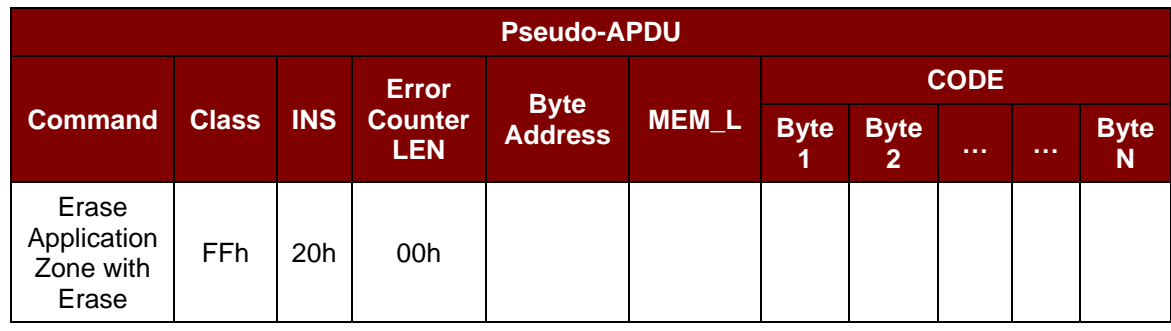

#### Command

Where:

**Error Counter LEN** (1 byte)

**=** Length of presentation error counter in bits. The value should be 00h always.

## **Advanced Card Systems Ltd.**

**Card & Reader Technologies** 

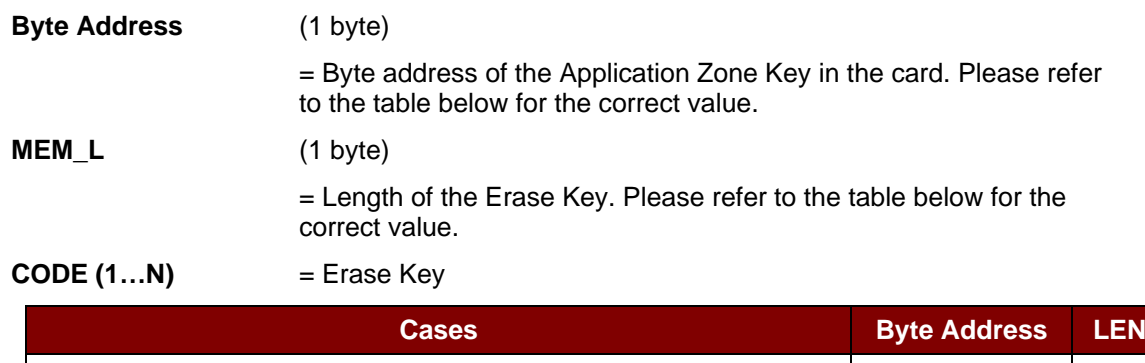

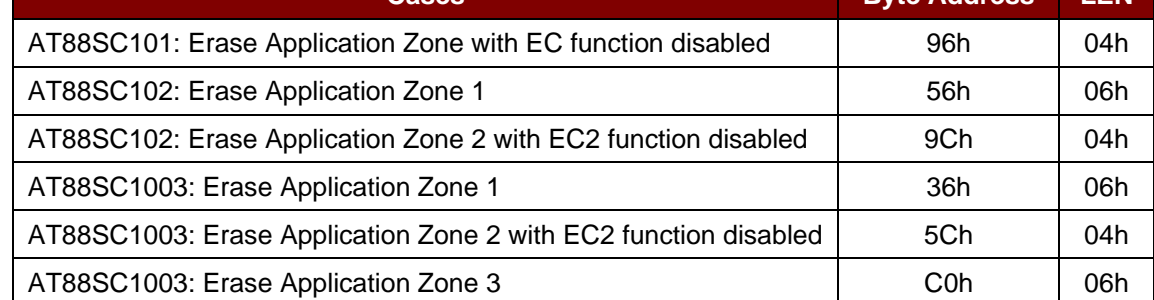

Response

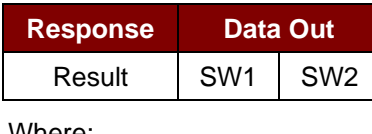

Where:

**SW1 SW2** = 90 00h if the operation was completed successfully.

*Note: After SW1SW2 = 90 00h been received, read back the data in Application Zone can check whether the Erase Application Zone with Erase is correct. If all data in Application Zone is erased and equals to "FFh", the previous verification was successful.*

#### **5.1.9.6. Erase Application Zone with Write and Erase**

This command can be used in the following cases:

- AT88SC101: To erase the data in Application Zone with EC Function Enabled
- AT88SC102: To erase the data in Application Zone 2 with EC2 Function Enabled
- AT88SC1003: To erase the data in Application Zone 2 with EC2 Function Enabled

With EC or EC2 Function Enabled (that is, ECEN or EC2EN Fuse is unblown and in "1" state), the following actions are executed:

- 1. Present the specified code to the card
- 2. Search a '1' bit in the presentation error counter and write the bit to '0'
- 3. Erase the presentation error counter. The data in corresponding Application Zone can be erased when the submitted code is correct.

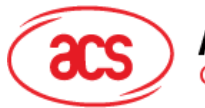

#### Command

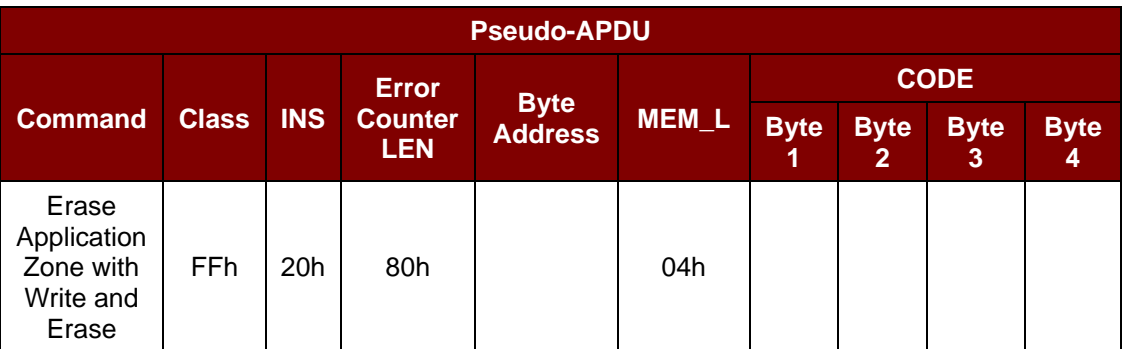

#### Where:

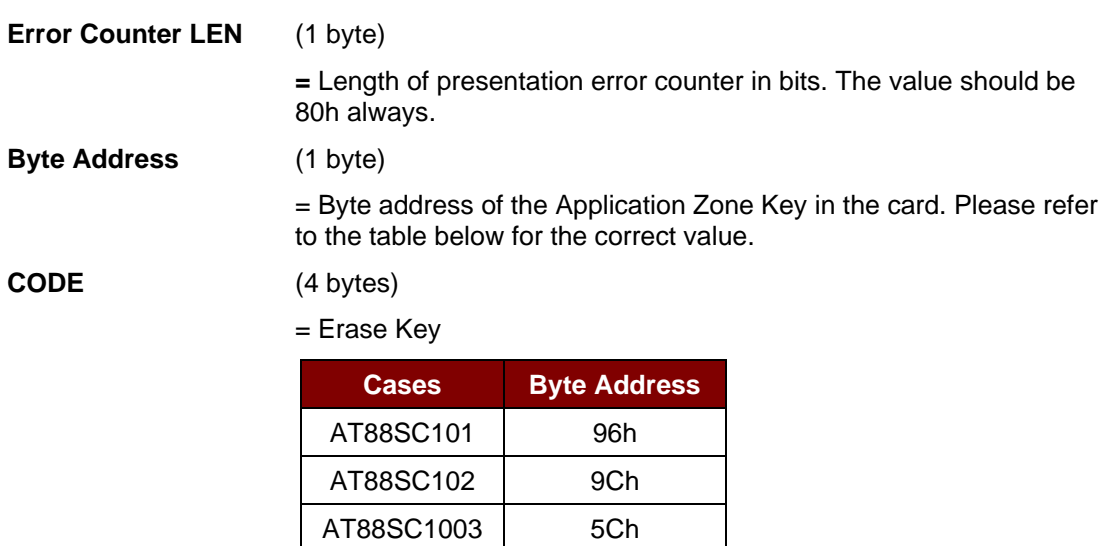

#### Response

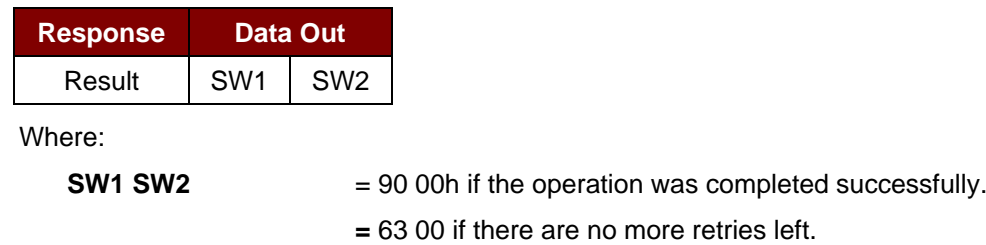

*Note: After SW1SW2 = 90 00 has been received, read back the data in Application Zone can check whether the Erase Application Zone with Write and Erase is correct. If all data in Application Zone is erased and equals to "FFh", the previous verification was successful.*

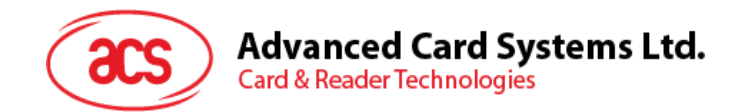

## **5.1.9.7. Verify Security Code**

This command submits the Security Code (2 bytes) to the inserted card. The Security Code enables the memory access of the card.

The following actions are executed:

- 1. Present the specified code to the card
- 2. Search a '1' bit in the presentation error counter and write the bit to '0'
- 3. Erase the presentation error counter. The Security Code Attempts Counter can be erased when the submitted code is correct.

Command

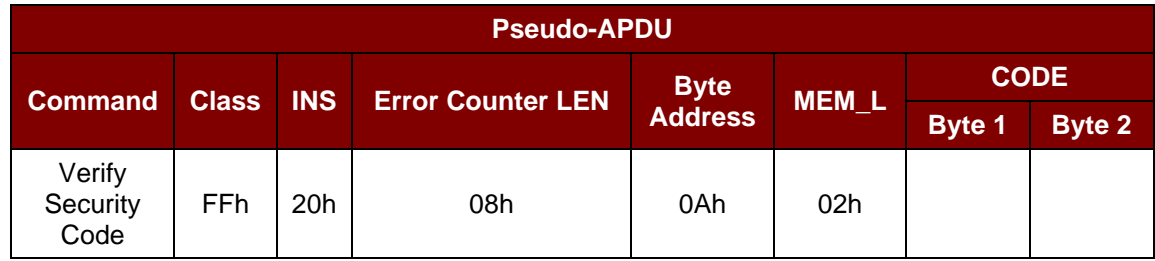

Where:

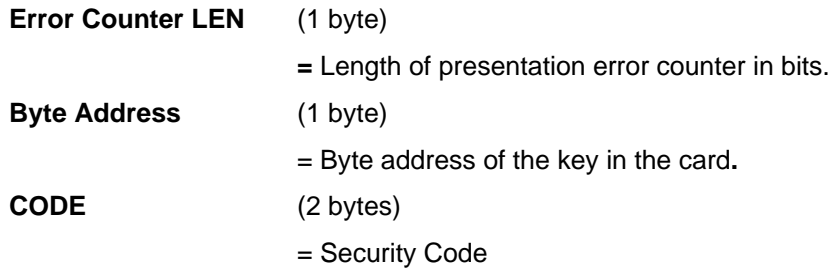

Response

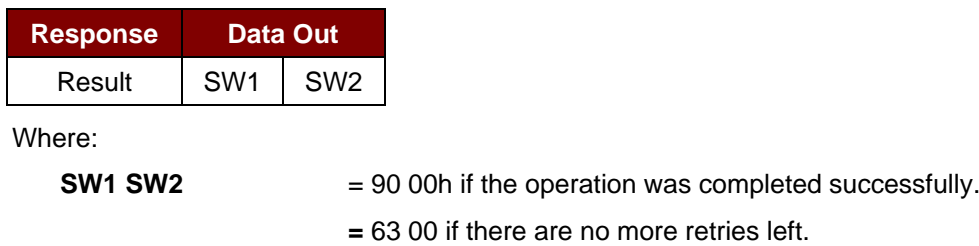

*Note: After SW1SW2 = 90 00h been received, read back the Security Code Attempts Counter (SCAC) can check whether the Verify User Code is correct. If SCAC is erased and equals to "FFh", the previous verification was successful.*

Page 52 of 98

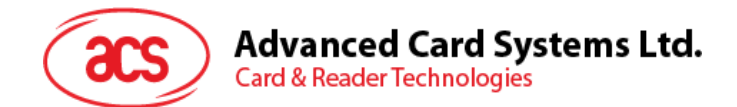

## **5.1.9.8. Blow Fuse**

This command blows the fuse of the inserted card. The fuse can be EC\_EN Fuse, EC2EN Fuse, Issuer Fuse or Manufacturer's Fuse.

*Note: Blowing the fuse is an irreversible process.*

Command

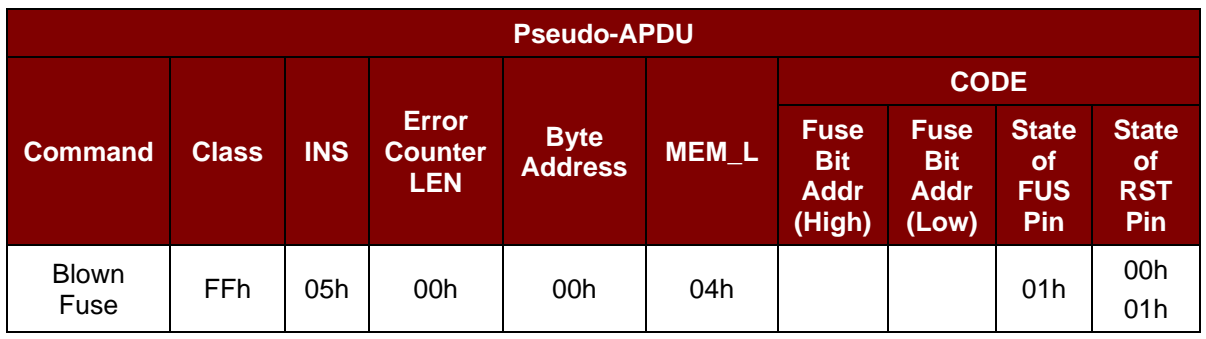

Where:

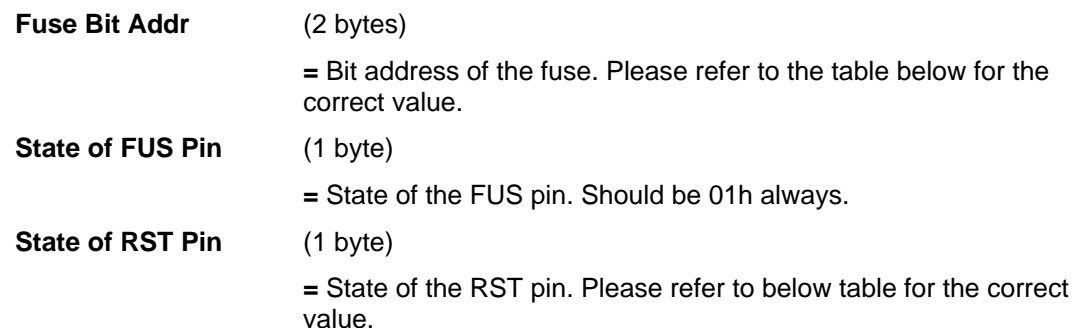

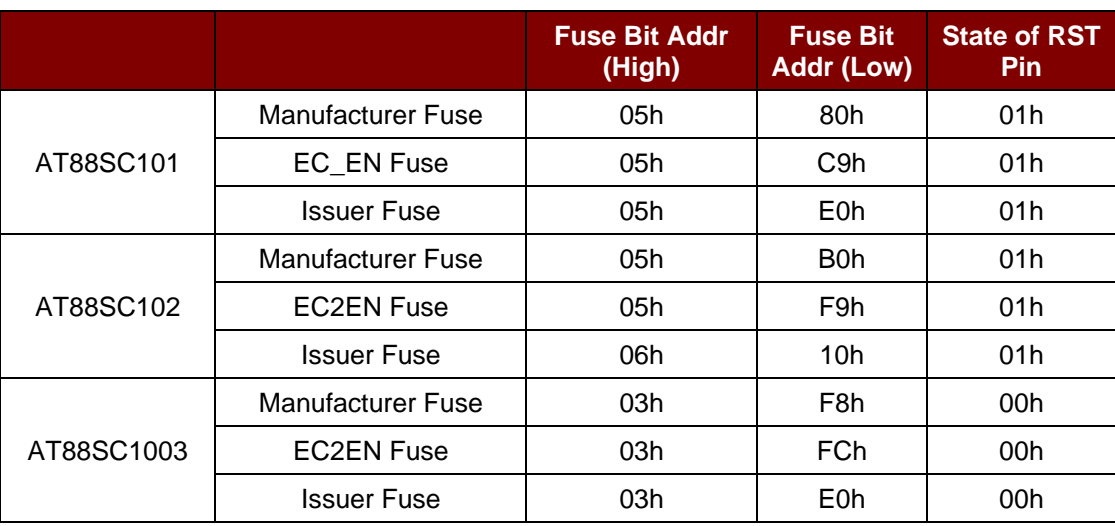

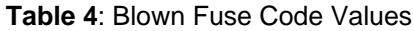

Page 53 of 98

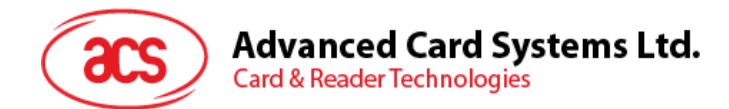

#### Response

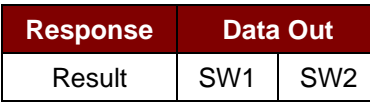

Where:

**SW1 SW2** = 90 00h if the operation was completed successfully.

**=** 63 00 if there are no more retries left.

Page 54 of 98

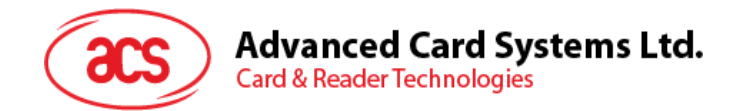

# **5.2. Contactless Smart Card Protocol**

## **5.2.1. ATR Generation**

If the reader detects a PICC, an ATR will be sent to the PC/SC driver for identifying the PICC.

## **5.2.1.1. ATR Format for ISO 14443 Part 3 PICCs**

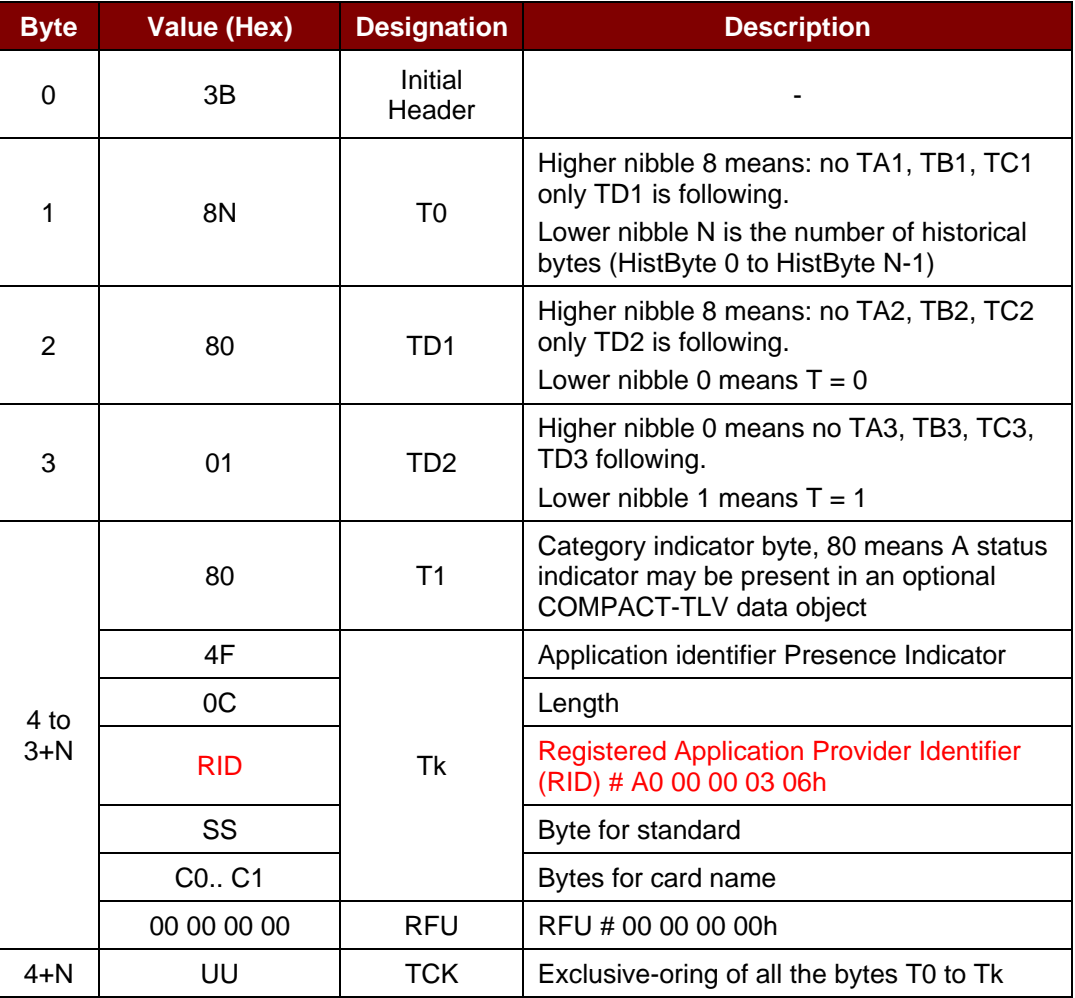

**Table 5**: ISO 14443 Part 3 ATR Format

#### **Example:**

ATR for MIFARE 1K = {3B 8F 80 01 80 4F 0C A0 00 00 03 06 03 00 01 00 00 00 00 6Ah}

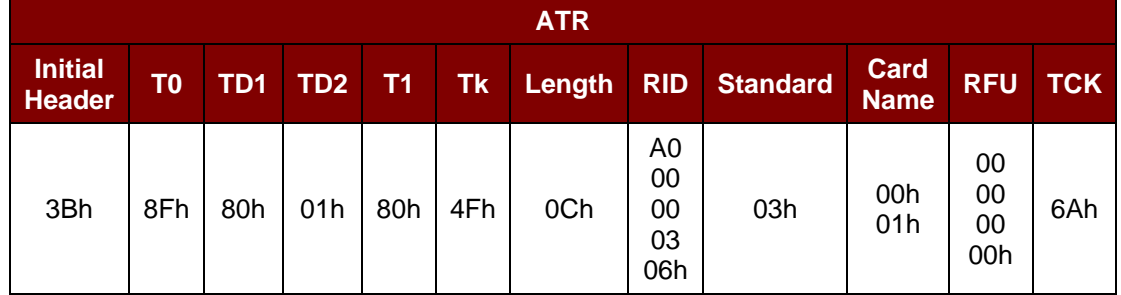

Where:

**Length (YY)**  $= 0Ch$ 

# **Advanced Card Systems Ltd.**<br>Card & Reader Technologies

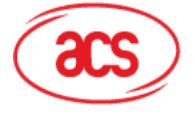

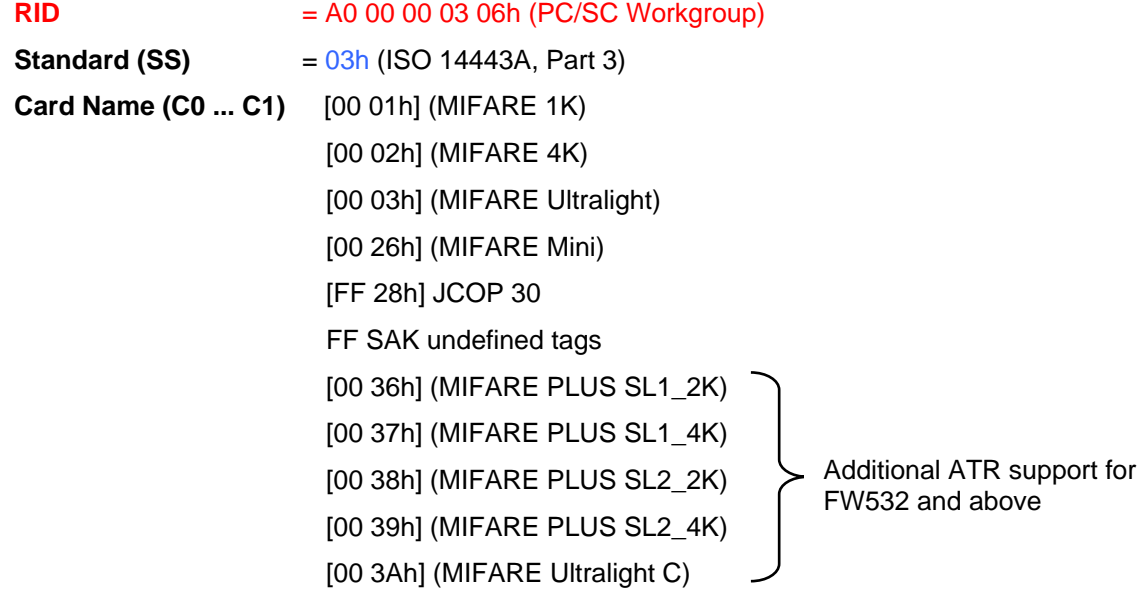

## **5.2.1.2. ATR Format for ISO 14443 Part 4 PICCs**

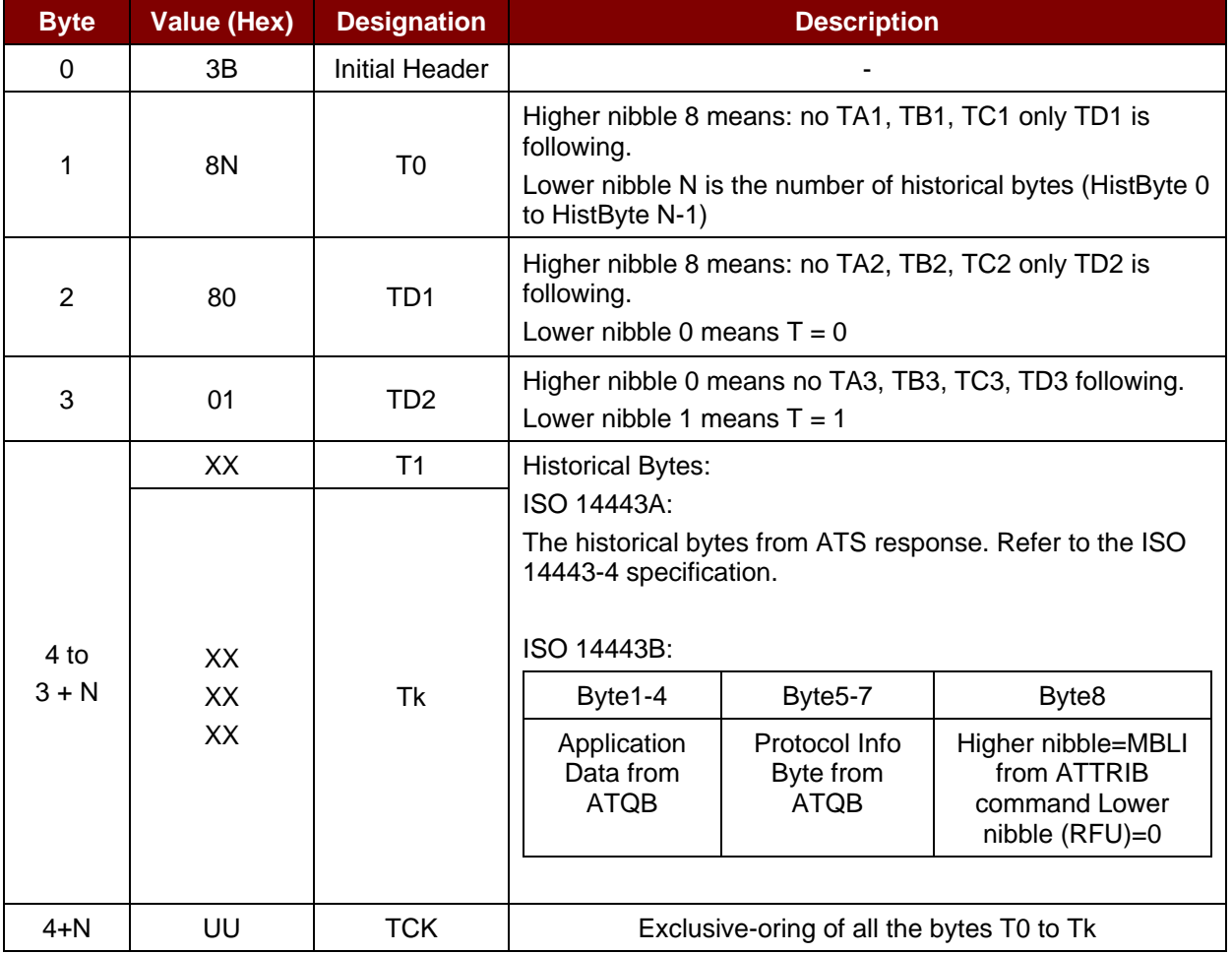

**Table 6**: ISO 14443 Part 4 ATR Format

Page 56 of 98

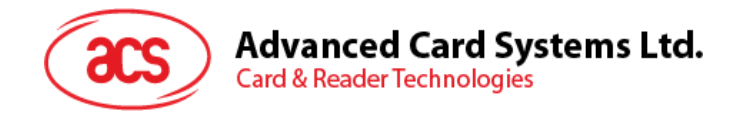

**Example 1**: Consider the ATR from MIFARE DESFire as follows:

DESFire (ATR) = 3B 81 80 01 80 80h (6 bytes of ATR)

*Note: Use the APDU "FF CA 01 00 00h" to distinguish the ISO 14443A-4 and ISO 14443B-4 PICCs and retrieve the full ATS if available. The ATS is returned for ISO 14443A-3 or ISO 14443B-3/4 PICCs.*

APDU Command = FF CA 01 00 00h

APDU Response = 06 75 77 81 02 90 00h

ATS = {06 75 77 81 02 80h}

**Example 2**: Consider the ATR from EZ-Link as follows:

EZ-Link (ATR) = 3B 88 80 01 1C 2D 94 11 F7 71 85 00 BEh

Application Data of ATQB = 1C 2D 94 11h

Protocol Information of ATQB = F7 71 85h

MBLI of ATTRIB = 00h

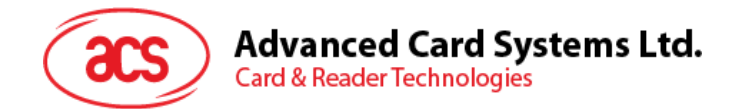

## **5.2.2. Pseudo APDUs for Contactless Interface**

## **5.2.2.1. Get data**

This command returns the serial number or ATS of the connected PICC.

Command

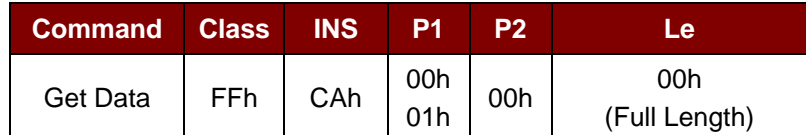

Get UID Response if P1 = 00h

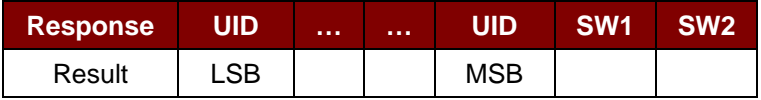

Get ATS Response if P1 = 01h (for ISO 14443-A cards only)

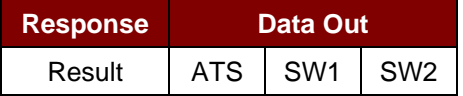

Response Code

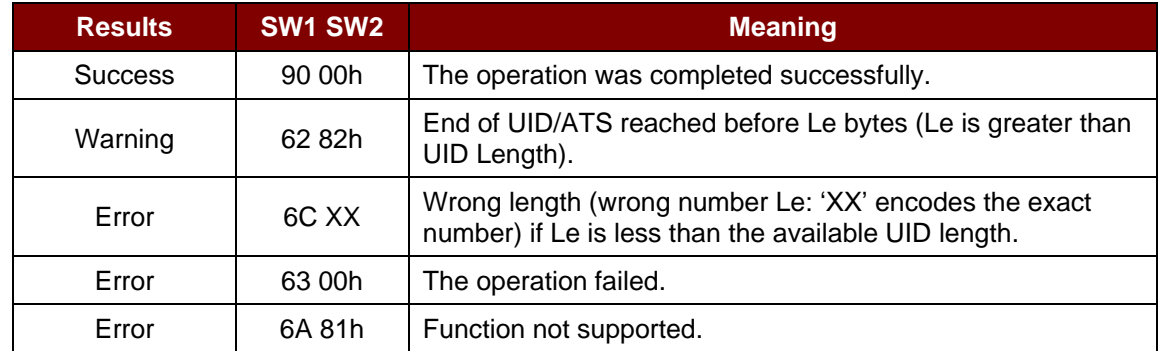

**Example 1**: To get the serial number of the connected PICC:

UINT8 GET\_UID[5] = {FF CA 00 00 00h};

**Example 2**: To get the ATS of the connected ISO 14443-A PICC:

UINT8 GET\_ATS[5] = {FF CA 01 00 00h};

Page 58 of 98

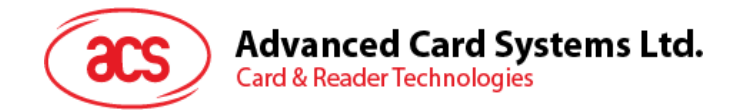

## <span id="page-58-0"></span>**5.2.3. PICC Commands (T=CL Emulation) for MIFARE 1K/4K Memory Cards**

### **5.2.3.1. Load authentication keys**

This command loads the authentication keys into the reader. The authentication keys are used to authenticate the specified sector of the MIFARE 1K/4K Memory Card. Two kinds of authentication key locations are provided, volatile and non-volatile key locations.

Command

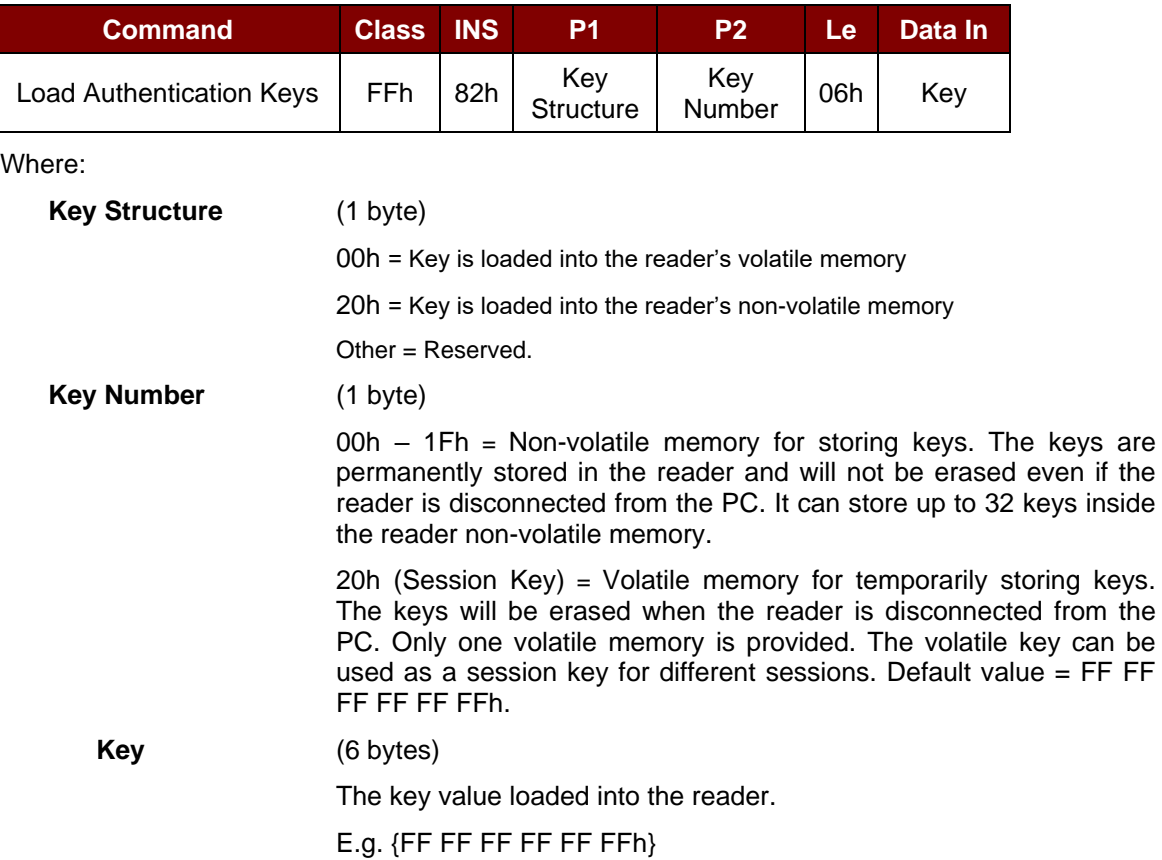

#### Response

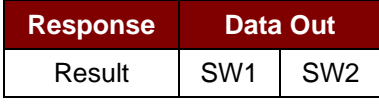

Where:

- **SW1 SW2** = 90 00h means the operation was completed successfully.
	- = 63 00h means the operation failed.

Page 59 of 98

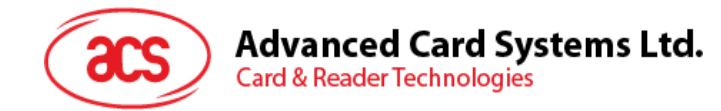

#### **Example1**:

Load a key  $\{FF FF FF FF FFFH\}$  into the non-volatile memory location  $\overline{05h}$ .

APDU =  ${FF 82 20 05 06 FF FF FF FF FF FF$ 

Load a key  $\{ FF FF FF FF FFFH\}$  into the volatile memory location  $20h$ .

APDU =  ${FF 82 00}$   $20 06$  FF FF FF FF FF FFh}

#### *Notes:*

- *1. The application should know all the keys being used. It is recommended to store all the required keys to the non-volatile memory for security reasons. The contents of both volatile and non-volatile memories are not readable by any application.*
- *2. The content of the volatile memory "Session Key 20h" will remain valid until the reader is reset or powered-off. The session key is useful for storing any key value that is changing from time to time. The session key is stored in the "Internal RAM", while the non-volatile keys are stored in "EEPROM" that is relatively slower than the "Internal RAM".*
- *3. It is not recommended to use the "non-volatile key locations 00-1Fh" to store any "temporary key" that will be changed frequently. The "non-volatile keys" are supposed to be used for storing any "key value" that will not change frequently. If the "key value" is supposed to be changed from time to time, store the "key value" to the "volatile key location 20h" instead.*

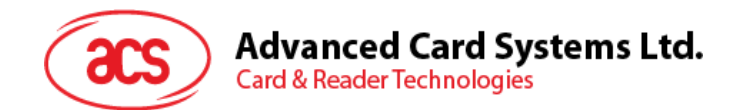

## **5.2.3.2. Authentication for MIFARE 1K/4K**

This command is used to authenticate the MIFARE 1K/4K card (PICC) using the keys stored in the reader. Two types of authentication keys are used: Type\_A and Type\_B.

Command

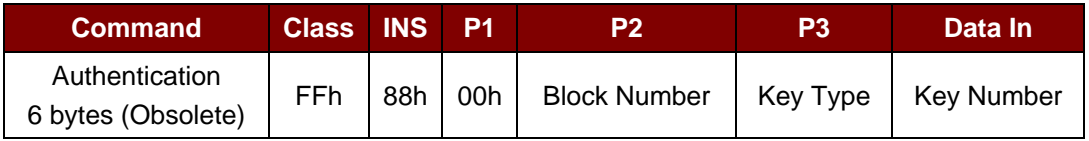

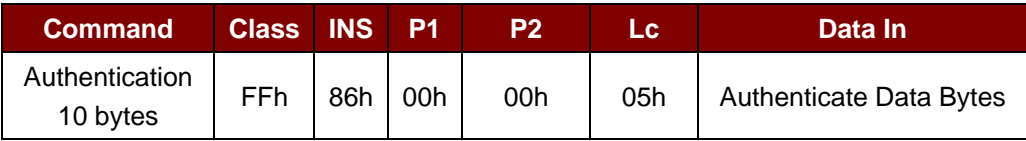

Where:

**Authenticate Data Bytes** (5 bytes)

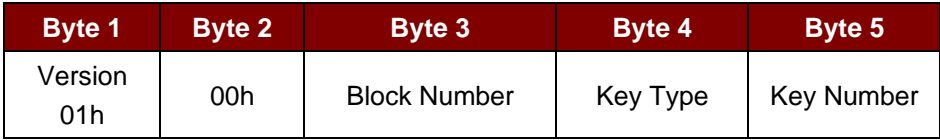

Where:

**Block Number** (1 byte)

The memory block to be authenticated.

*Note: For MIFARE 1K card, it has a total of 16 sectors and each sector consists of 4 consecutive blocks. For example, Sector 00h consists of Blocks {00h, 01h, 02h and 03h}; Sector 01h consists of Blocks {04h, 05h, 06h and 07h}; the last sector 0Fh consists of Blocks {3Ch, 3Dh, 3Eh and 3Fh}.* 

*Once the authentication is done successfully, there is no need to do the authentication again provided that the blocks to be accessed belong to the same sector. Please refer to the MIFARE 1K/4K specification for more details.*

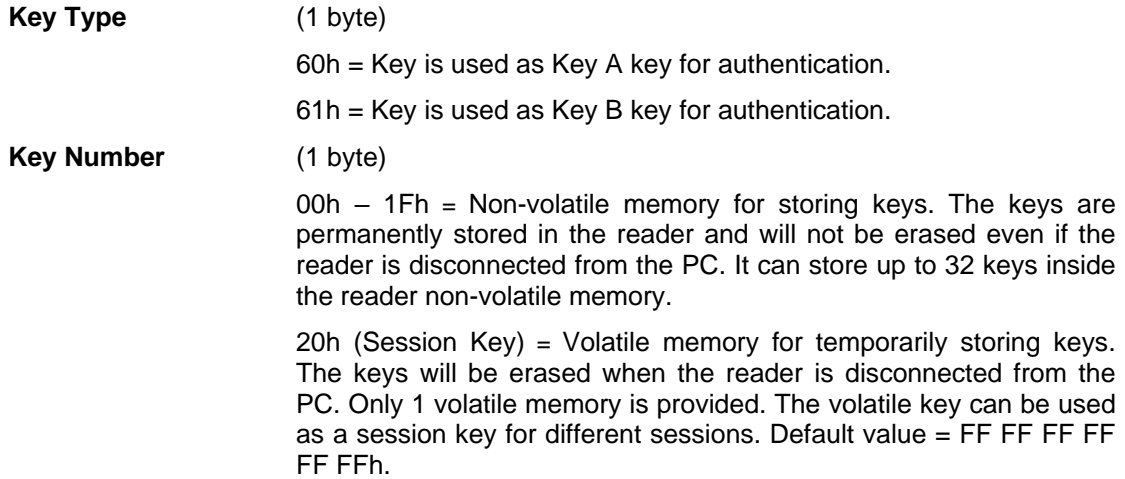

Page 61 of 98

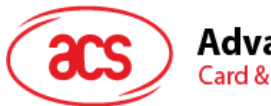

# **Advanced Card Systems Ltd.**<br>Card & Reader Technologies

Response

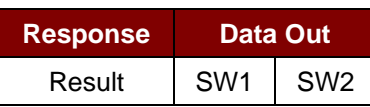

Where:

**SW1 SW2** = 90 00h means the operation was completed successfully.

= 63 00h means the operation failed.

| <b>Sectors</b><br>(Total of 16 sectors. Each<br>sector consists of 4<br>consecutive blocks) | <b>Data Blocks</b><br>(3 blocks, 16 bytes per<br>block) | <b>Trailer Block</b><br>(1 block, 16 bytes) |
|---------------------------------------------------------------------------------------------|---------------------------------------------------------|---------------------------------------------|
| Sector 0                                                                                    | 00h ~ 02h                                               | 03h                                         |
| Sector 1                                                                                    | 04h ~ 06h                                               | 07h                                         |
|                                                                                             |                                                         |                                             |
| $\sim$                                                                                      |                                                         |                                             |
| Sector 14                                                                                   | $38h \sim 0Ah$                                          | 3Bh                                         |
| Sector 15                                                                                   | $3Ch - 3Eh$                                             | 3Fh                                         |

**Table 7**: MIFARE 1K Memory Map

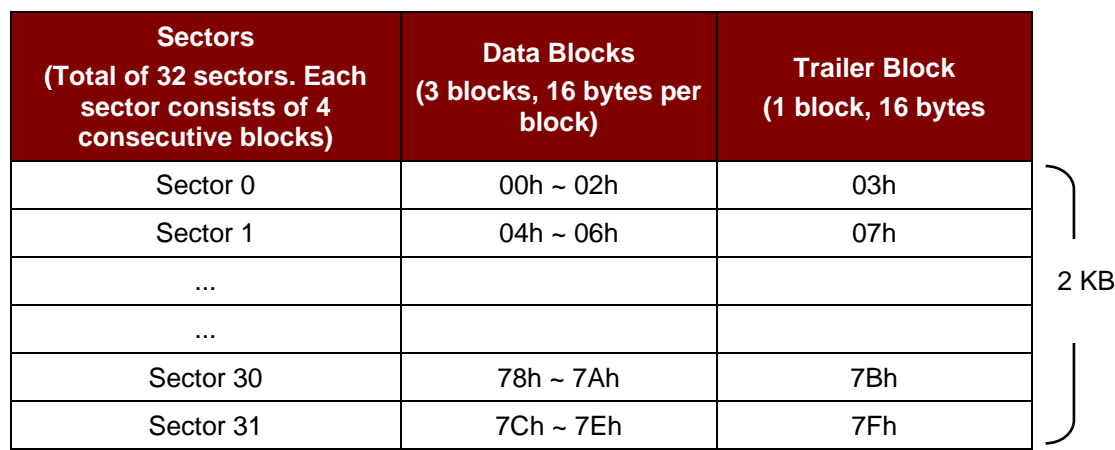

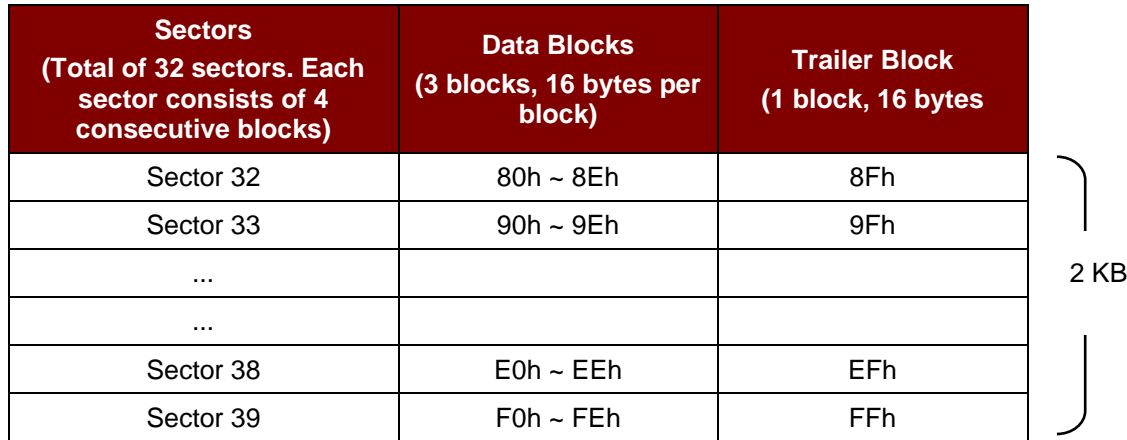

**Table 8**: MIFARE 4K Memory Map

Page 62 of 98

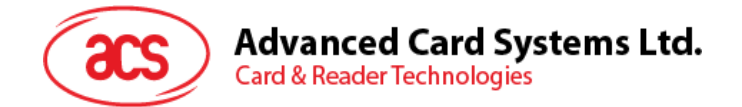

#### **Example 1:**

To authenticate Block 04h with the following characteristics: Key A, key number 00h, from PC/SC V2.01 (Obsolete).

 $APDU = \{ FF 88 00 04 60 00h \}$ 

#### **Example 2:**

Similar to the previous example, to authenticate Block 04h with the following characteristics: Key A, key number 00h, from PC/SC V2.07.

 $APDU = \{ FF 86 00 00 05 01 00 04 60 00h \}$ 

*Note: MIFARE® Ultralight does not need authentication since it provides free access to the user data area.*

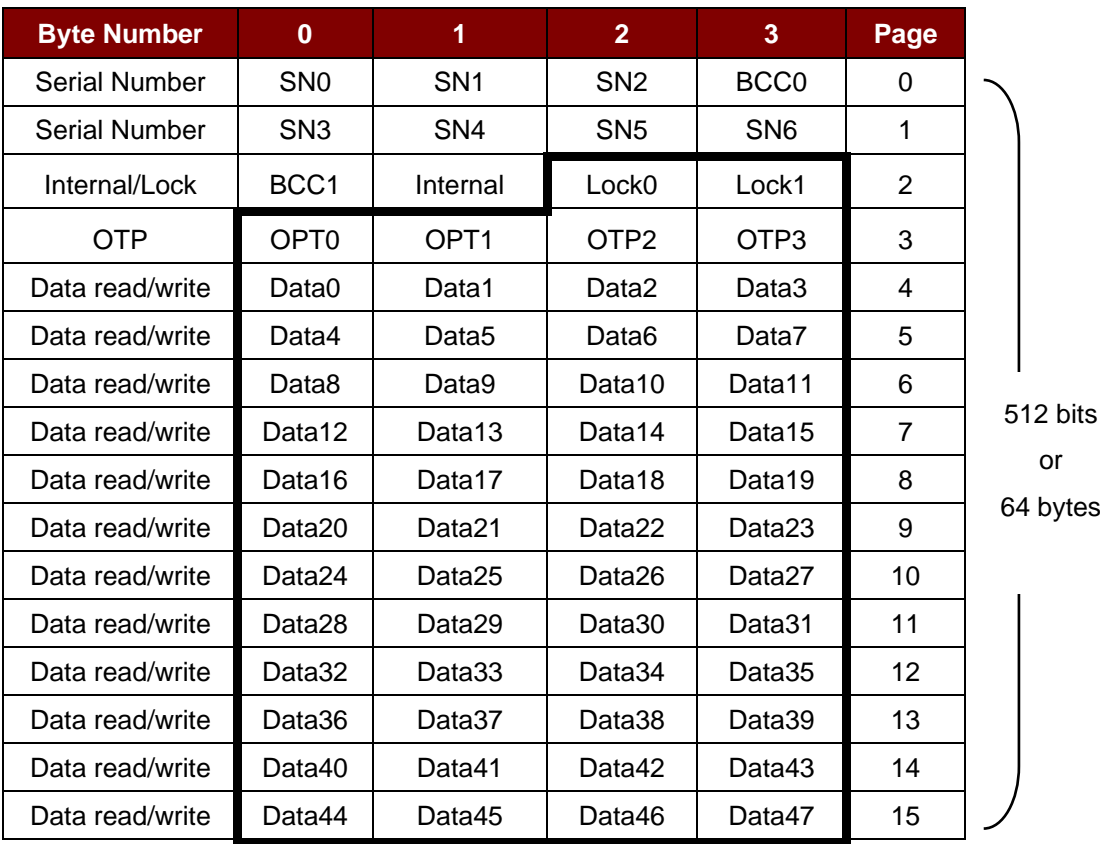

**Table 9**: MIFARE Ultralight Memory Map

Page 63 of 98

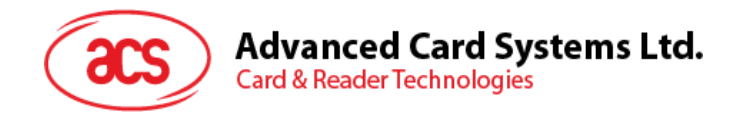

## **5.2.3.3. Read binary blocks**

This command retrieves multiple data blocks from the PICC. The data block/trailer must be authenticated first before executing this command.

Command

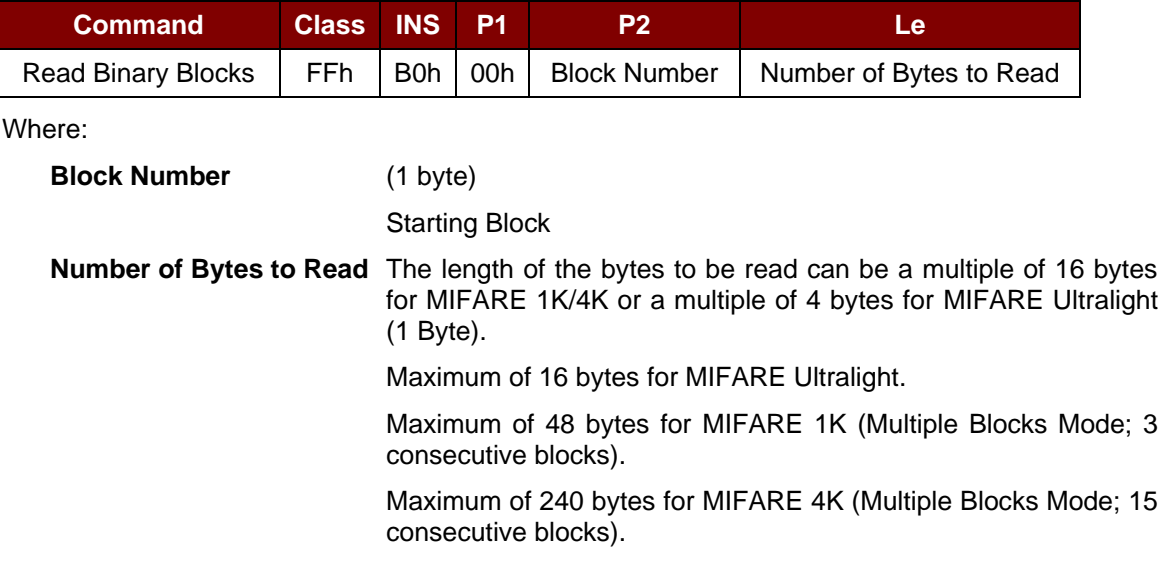

**Example 1**: 10h (16 bytes). Starting block only. (Single Block Mode)

**Example 2**: 40h (64 bytes). From starting block to starting block +3. (Multiple Blocks Mode)

*Note: For security considerations, the Multiple Block Mode is used for accessing data blocks only. The Trailer Block is not supposed to be accessed in Multiple Blocks Mode. Please use Single Block Mode to access the Trailer Block.*

Response

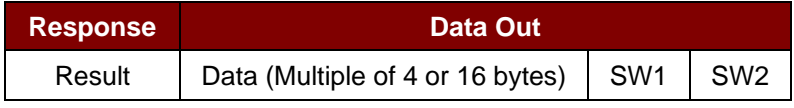

Where:

**SW1 SW2** = 90 00h means the operation was completed successfully.

= 63 00h means the operation failed.

**Example 1:** Read 16 bytes from the binary block 04h (MIFARE 1K or 4K).

 $APDU = \{ FF B0 00 04 10h \}$ 

**Example 2**: Read 240 bytes starting from the binary block 80h (MIFARE 4K). Block 80h to Block 8Eh (15 blocks).

 $APDU = \{ FF B0 00 80 F0 \}$ 

Page 64 of 98

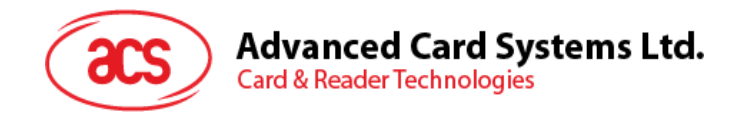

## **5.2.3.4. Update binary blocks**

This command writes multiple data blocks into the PICC. The data block/trailer block must be authenticated first before executing this command.

Command

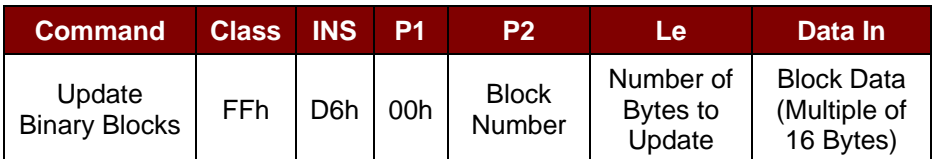

Where:

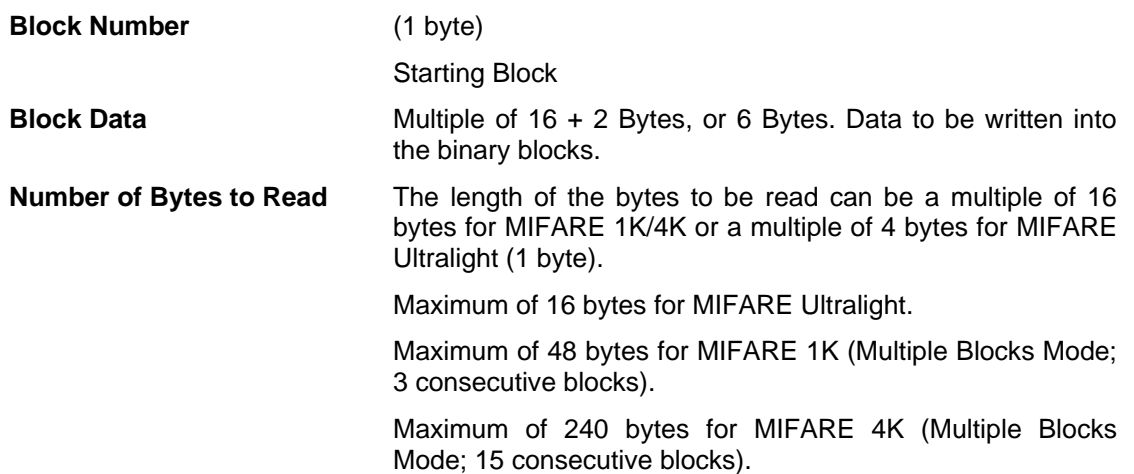

**Example 1:** 10h (16 bytes). Starting block only. (Single Block Mode)

**Example 2:** 30h (48 bytes). From starting block to starting block +2. (Multiple Blocks Mode)

*Note: For security considerations, the Multiple Block Mode is used for accessing data blocks only. The Trailer Block is not supposed to be accessed in Multiple Blocks Mode. Please use Single Block Mode to access the Trailer Block.*

Response

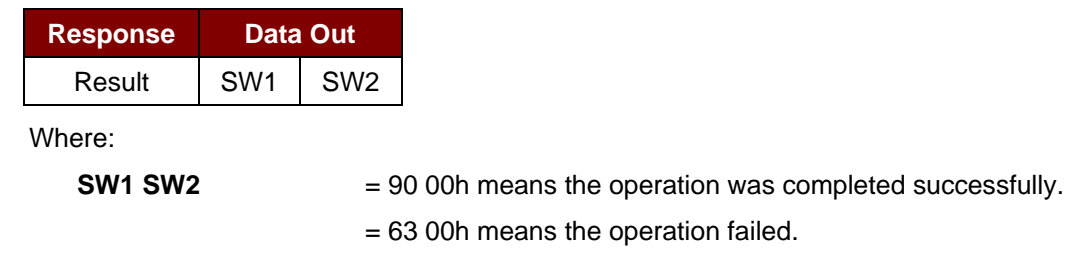

**Example 1**: Update the binary block 04h of MIFARE 1K/4K with Data {00 01 .. 0Fh}  $APDU = \{ FF D6 00 04 10 00 01 02 03 04 05 06 07 08 09 0A 0B 0C 0D 0E 0Fh \}$ 

**Example 2:** Update the binary block 04h of MIFARE Ultralight with Data { 00 01 02 03h } APDU = {FF D6 00 04 04 00 01 02 03h}

Page 65 of 98

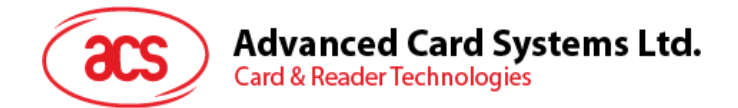

## **5.2.3.5. Value block operation (Increment, Decrement, Store)**

This command manipulates value-based transactions (e.g., increment a value block, etc.).

Command

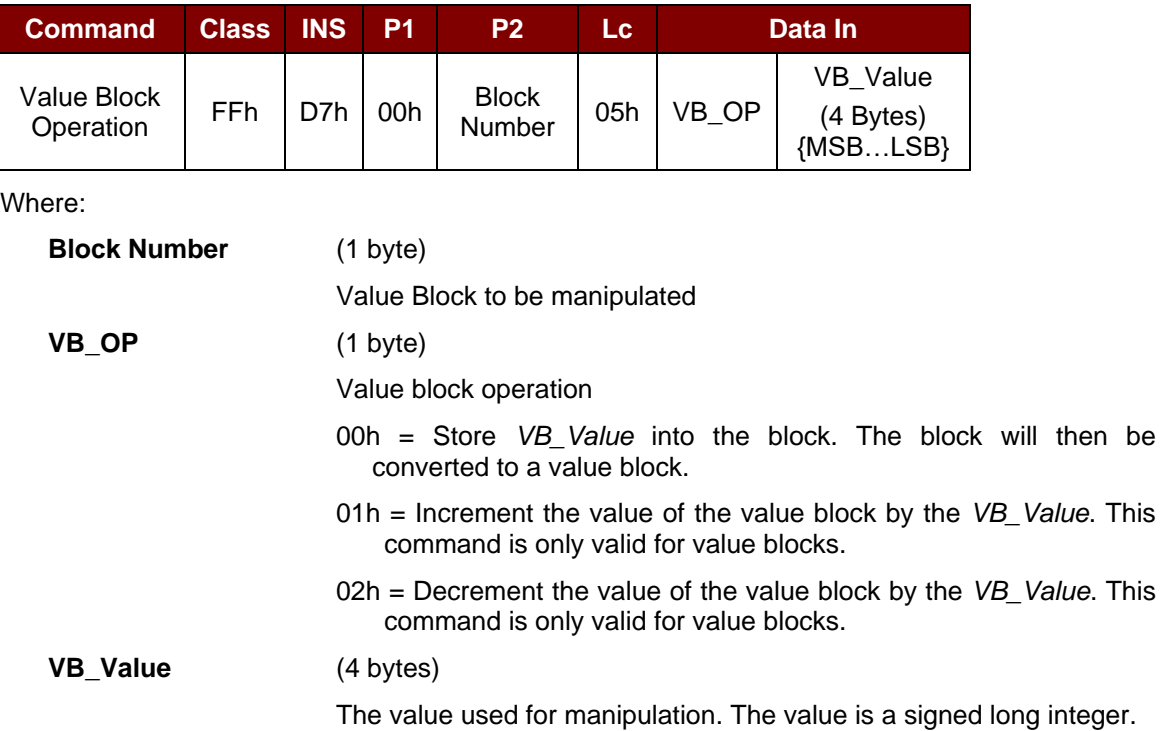

#### **Example 1:** Decimal -  $4 = \{ FF FF FCh\}$

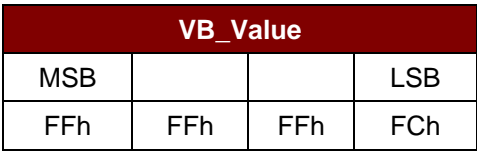

#### **Example 2:** Decimal  $1 = \{00000001h\}$

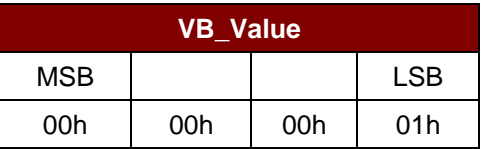

Response

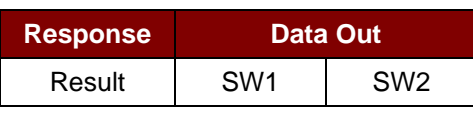

Where:

**SW1 SW2** = 90 00h means the operation is completed successfully.

= 63 00h means the operation failed.

Page 66 of 98

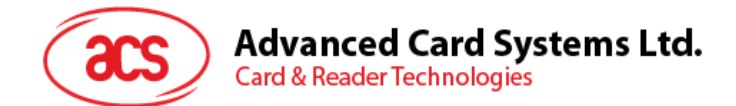

## **5.2.3.6. Read value block**

This command retrieves the value from a value block. This command is only valid for value blocks.

Command

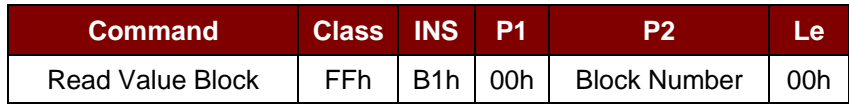

Where:

**Block Number** (1 byte)

The value block to be accessed.

Response

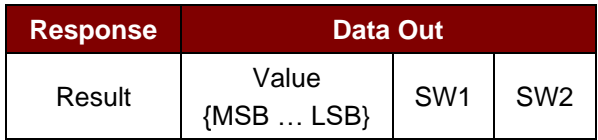

Where:

#### **Value** (4 bytes)

The value returned from the cards. The value is a signed long integer.

#### **Example 1:** Decimal -  $4 = \{ FF FF FCh\}$

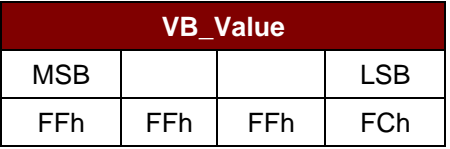

#### **Example 2:** Decimal  $1 = \{00000001h\}$

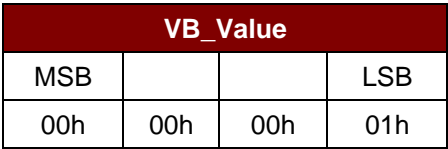

Response

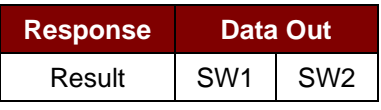

Where:

**SW1 SW2** = 90 00h means the operation was completed successfully.

= 63 00h means the operation failed.

Page 67 of 98

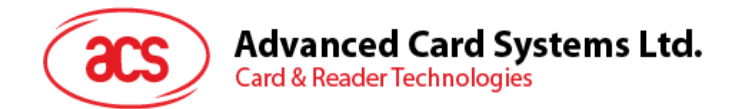

## **5.2.3.7. Copy value block**

This command copies a value from a value block to another value block.

Command

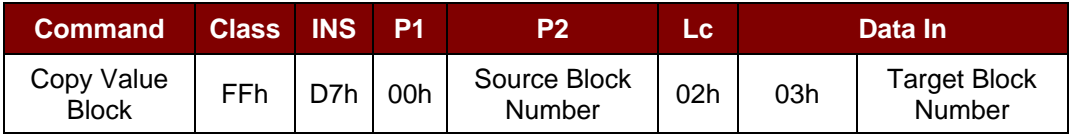

Where:

#### **Source Block Number** (1 byte)

Block number where the value will come from and copied to the target value block.

#### **Target Block Number** (1 byte)

Block number where the value from the source block will be copied to. The source and target value blocks must be in the same sector.

#### Response

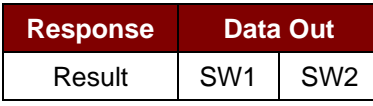

Where:

**SW1 SW2** = 90 00h means the operation was completed successfully.

= 63 00h means the operation failed.

**Example 1: Store a value "1" into block 05h** 

 $APDU = \{FF D7 00 05 05 00 00 00 00 01h\}$ 

**Example 2**: Read the value block 05h

 $APDU = \{FF B1 00 05 00h\}$ 

**Example 3: Copy the value from value block 05h to value block 06h** 

APDU = {FF D7 00 05 02 03 06h}

**Example 4: Increment the value block 05h by "5"** 

 $APDU = \{FF D7 00 05 05 01 00 00 00 05h\}$ 

Page 68 of 98

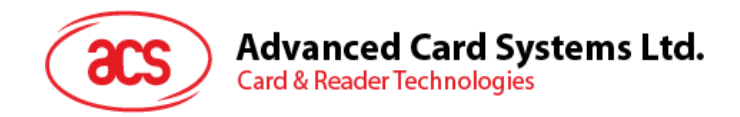

## **5.2.4. Accessing PC/SC-compliant tags (ISO 14443-4)**

All ISO 14443-4-compliant cards (PICCs) understand the ISO 7816-4 APDUs. The ACR1281U-C1 reader only needs to communicate with the ISO 14443-4-compliant cards through exchanging ISO 7816-4 APDUs and responses. ACR1281U-C1 will handle the ISO 14443 Parts 1-4 Protocols internally.

The MIFARE Classic 1K/4K, MIFARE Mini and MIFARE Ultralight tags are supported through the T=CL emulation. Simply treat the MIFARE tags as standard ISO 14443-4 tags. For more information, see **[PICC Commands \(T=CL Emulation\) for MIFARE](#page-58-0) 1K/4K Memory Cards**.

Command

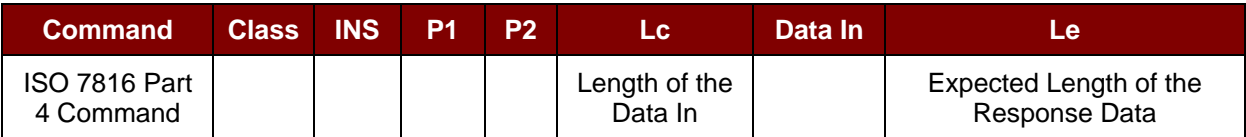

Response

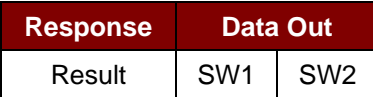

Where:

**SW1 SW2** = 90 00h means the operation was completed successfully.

= 63 00h means the operation failed.

Typical sequence may be:

- 1. Present the tag and connect the PICC interface.
- 2. Read/Update the memory of the tag.

#### **Step 1:** Connect the tag.

The ATR of the tag is 3B 88 80 01 00 00 00 00 33 81 81 00 3Ah

In which,

```
The Application Data of ATQB = 00 00 00 00h, protocol information of ATQB = 33 81 81h. It is an ISO
14443-4 Type B tag.
```
**Step 2:** Send an APDU, Get Challenge.

<< 00 84 00 00 08h

>> 1A F7 F3 1B CD 2B A9 58 [90 00h]

*Note: For ISO 14443-4 Type A tags, the ATS can be obtained by using the APDU "FF CA 01 00 00h."*

#### **Example:** ISO 7816-4 APDU

To read 8 bytes from an ISO 14443-4 Type B PICC (ST19XR08E)

APDU = { 80 B2 80 00 08h }

Class = 80h;  $INS = B2h$ ;  $P1 = 80h$ ;  $P2 = 00h$ ;

Lc  $=$  None; Data In = None; Le = 08h

Answer: 00 01 02 03 04 05 06 07 [\$90 00h]

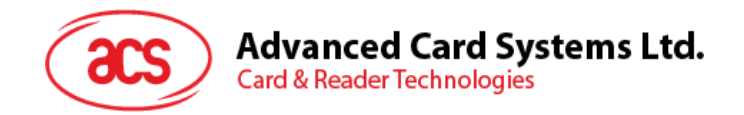

## **5.2.5. Accessing MIFARE DESFire tags (ISO 14443-4)**

MIFARE® DESFire supports ISO 7816-4 APDU Wrapping and Native modes. Once the DESFire tag is activated, the first APDU sent to the DESFire tag will determine the "Command Mode." If the first APDU is in "Native Mode," the rest of the APDUs must also be in "Native Mode" format. Similarly, if the first APDU is in "ISO 7816-4 APDU Wrapping Mode," the rest of the APDUs must also be in "ISO 7816-4 APDU Wrapping Mode" format.

**Example 1**: MIFARE DESFire ISO 7816-4 APDU Wrapping.

To read 8 bytes random number from an ISO 14443-4 Type A PICC (DESFire):

APDU = {90 0A 00 00 01 00 00h}

Class = 90h;  $INS = 0Ah$  (DESFire Instruction);  $P1 = 00h$ ;  $P2 = 00h$ 

Lc = 01h; Data  $In = 00h$ ; Le = 00h (Le = 00h for maximum length)

Answer: 7B 18 92 9D 9A 25 05 21h [\$91AFh]

*Note: Status Code {91 AFh} is defined in MIFARE DESFire specification. Please refer to MIFARE DESFire specification for more details.*

**Example 2**: MIFARE DESFire Frame Level Chaining (ISO 7816 wrapping mode)

In this example, the application has to do the "Frame Level Chaining".

To get the version of the DESFire card:

Step 1: Send an APDU {90 60 00 00 00h} to get the first frame. INS=60h Answer: 04 01 01 00 02 18 05 91 AFh [\$91AFh]

Step 2: Send an APDU {90 AF 00 00 00h} to get the second frame. INS=AFh Answer: 04 01 01 00 06 18 05 91 AFh [\$91AFh]

Step 3: Send an APDU {90 AF 00 00 00h} to get the last frame. INS=AFh

Answer: 04 52 5A 19 B2 1B 80 8E 36 54 4D 40 26 04 91 00h [\$9100h]

**Example 3**: MIFARE DESFire Native Command.

You can send Native DESFire Commands to the reader without ISO 7816 wrapping if we find that the Native DESFire Commands are easier to handle.

To read 8 bytes random number from an ISO 14443-4 Type A PICC (DESFire):  $APDU = {0A 00h}$ Answer: AF 25 9C 65 0C 87 65 1D D7h [\$1DD7h]

In which, the first byte "AF" is the status code returned by the MIFARE DESFire card. The Data inside the blanket [\$1DD7h] can simply be ignored by the application.

Page 70 of 98

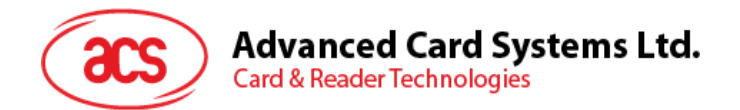

**Example 4:** MIFARE DESFire Frame Level Chaining (Native Mode) In this example, the application has to do the "Frame Level Chaining". To get the version of the DESFire card:

Step 1: Send an APDU {60h} to get the first frame. INS=60h Answer: AF 04 01 01 00 02 18 05h [\$1805h]

Step 2: Send an APDU {AFh} to get the second frame. INS=AFh Answer: AF 04 01 01 00 06 18 05h [\$1805h]

Step 3: Send an APDU {AFh} to get the last frame. INS=AFh Answer: 00 04 52 5A 19 B2 1B 80 8E 36 54 4D 40 26 04h [\$2604h]

*Note: In MIFARE DESFire Native Mode, the status code [90 00h] will not be added to the response if the response length is greater than 1. If the response length is less than 2, the status code [90 00h] will be added in order to meet the requirement of PC/SC. The minimum response length is 2.*

Page 71 of 98

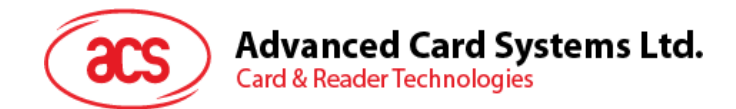

## **5.3. Peripherals Control**

The reader's peripherals control commands are implemented by using *PC\_to\_RDR\_Escape*. *Note: The driver will add the Class, INS and P1 automatically.*

## **5.3.1. Get Firmware Version**

This command gets the reader's firmware version.

Get Firmware Version Format (5 bytes)

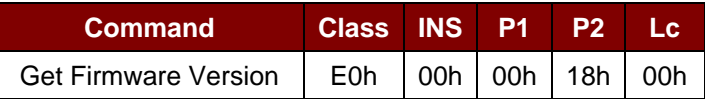

Get Firmware Version Response Format

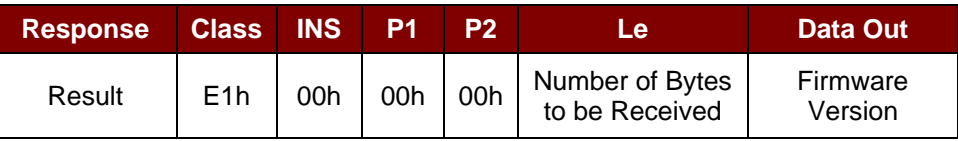

#### **Example**:

Response = E1 00 00 00 0F 41 43 52 31 32 38 31 55 5F 56 35 30 33 2E 31 Firmware Version (HEX) =  $41$  43 52 31 32 38 31 55 5F 56 35 30 33 2E 31 Firmware Version (ASCII) = "ACR1281U\_V503.1"

Page 72 of 98
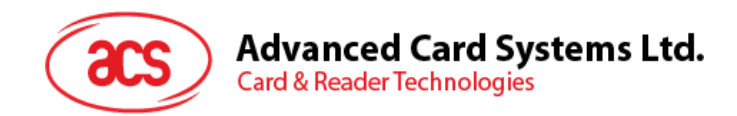

# **5.3.2. LED Control**

This command controls the LED output.

#### LED Control Format (6 bytes)

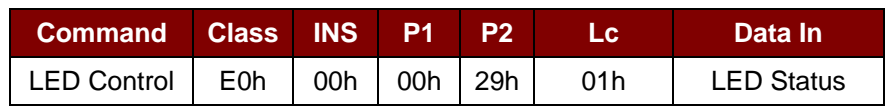

Where:

#### **LED Status** (1 byte)

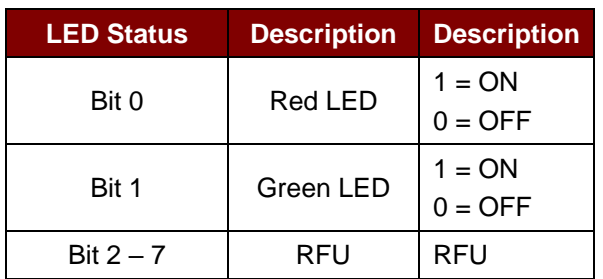

#### LED Control Response Format (6 bytes)

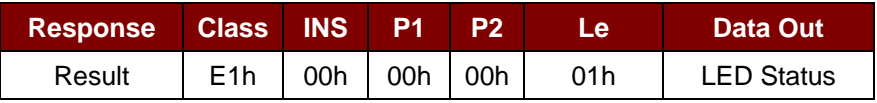

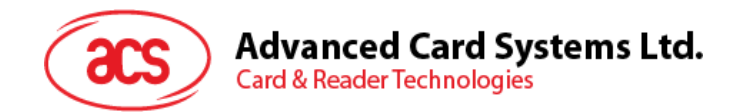

## **5.3.3. LED Status**

This command checks the existing LED status.

LED Status Format (5 bytes)

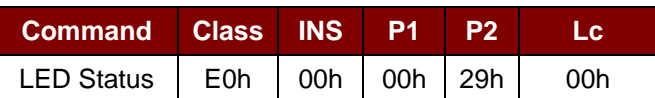

### LED Status Response Format (6 bytes)

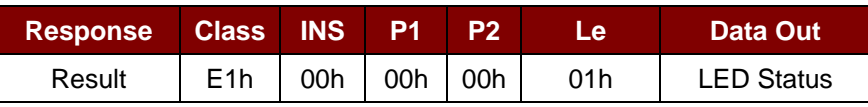

Where:

**LED Status** (1 byte)

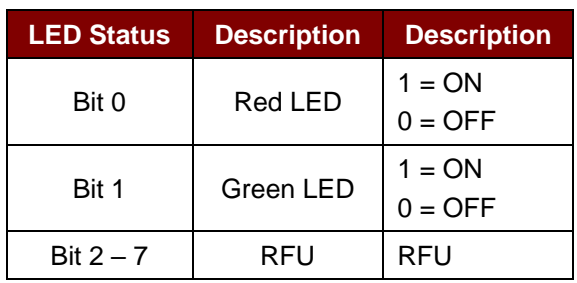

Page 74 of 98

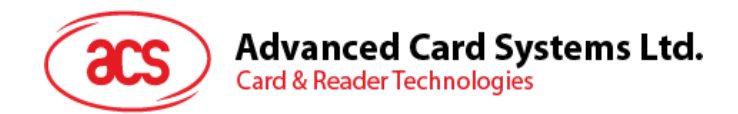

## **5.3.4. Buzzer Control**

This command controls the buzzer output.

#### Buzzer Control Format (6 bytes)

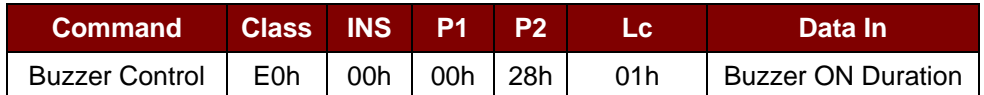

Where:

**Buzzer ON Duration** (1 byte)

 $00h = OFF$ 

 $01 - FFh =$  Duration (unit: 10 ms)

Buzzer Control Response Format (6 bytes)

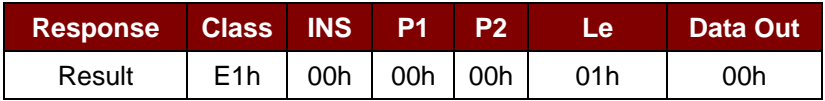

Page 75 of 98

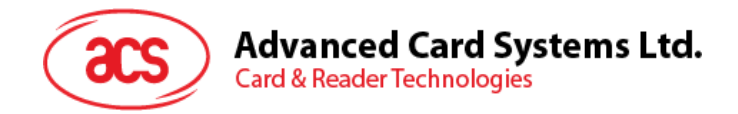

# **5.3.5. Set Default LED and Buzzer Behaviors**

This command sets the default behavior of the LEDs and buzzer.

Set LED and Buzzer Behaviors Format (6 bytes)

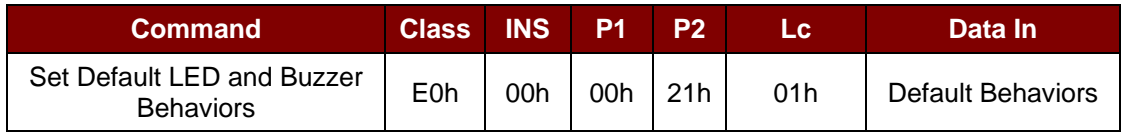

Where:

**Default Behaviors** (1 byte)

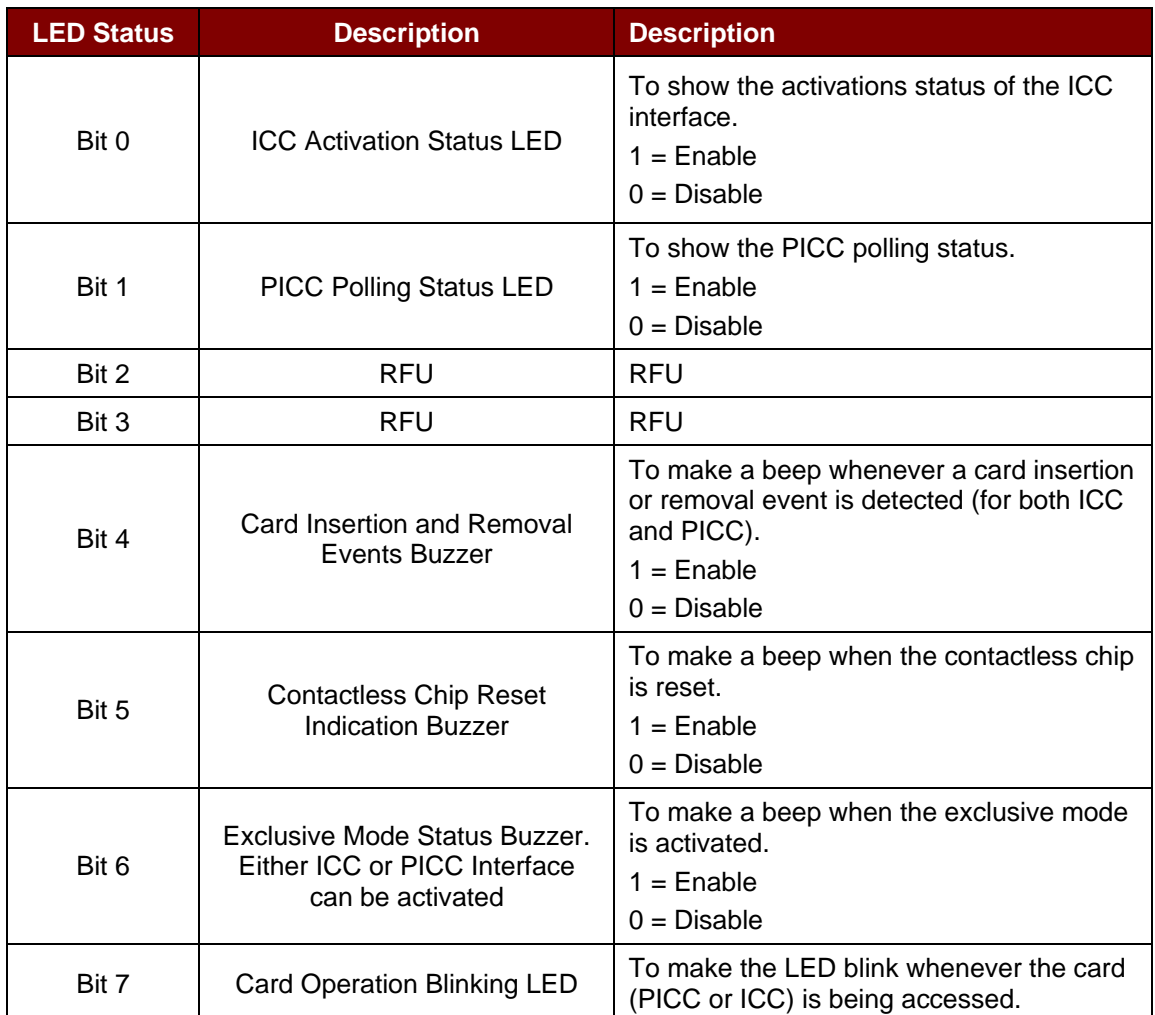

*Note: Default value of Behaviors = FBh.*

Set LED and Buzzer Behaviors Response Format (6 bytes)

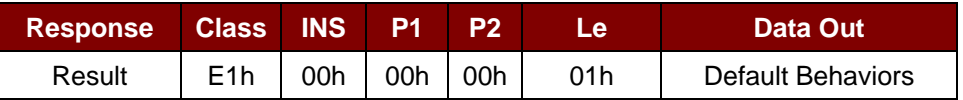

Page 76 of 98

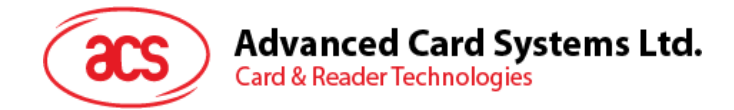

# **5.3.6. Read Default LED and Buzzer Behaviors**

This command reads the current default behaviors of LEDs and buzzer.

Read LED and Buzzer Behaviors Format (5 bytes)

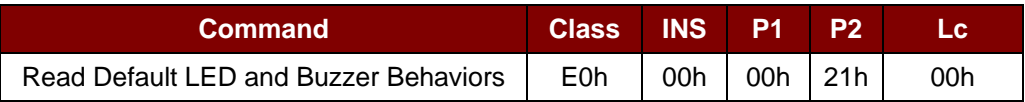

#### Read LED and Buzzer Behaviors Response Format (6 bytes)

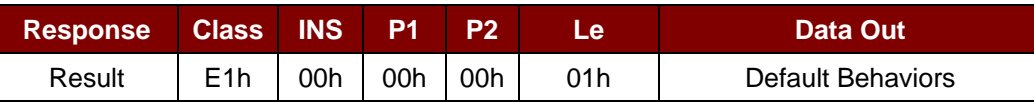

Where:

**Default Behaviors** (1 byte)

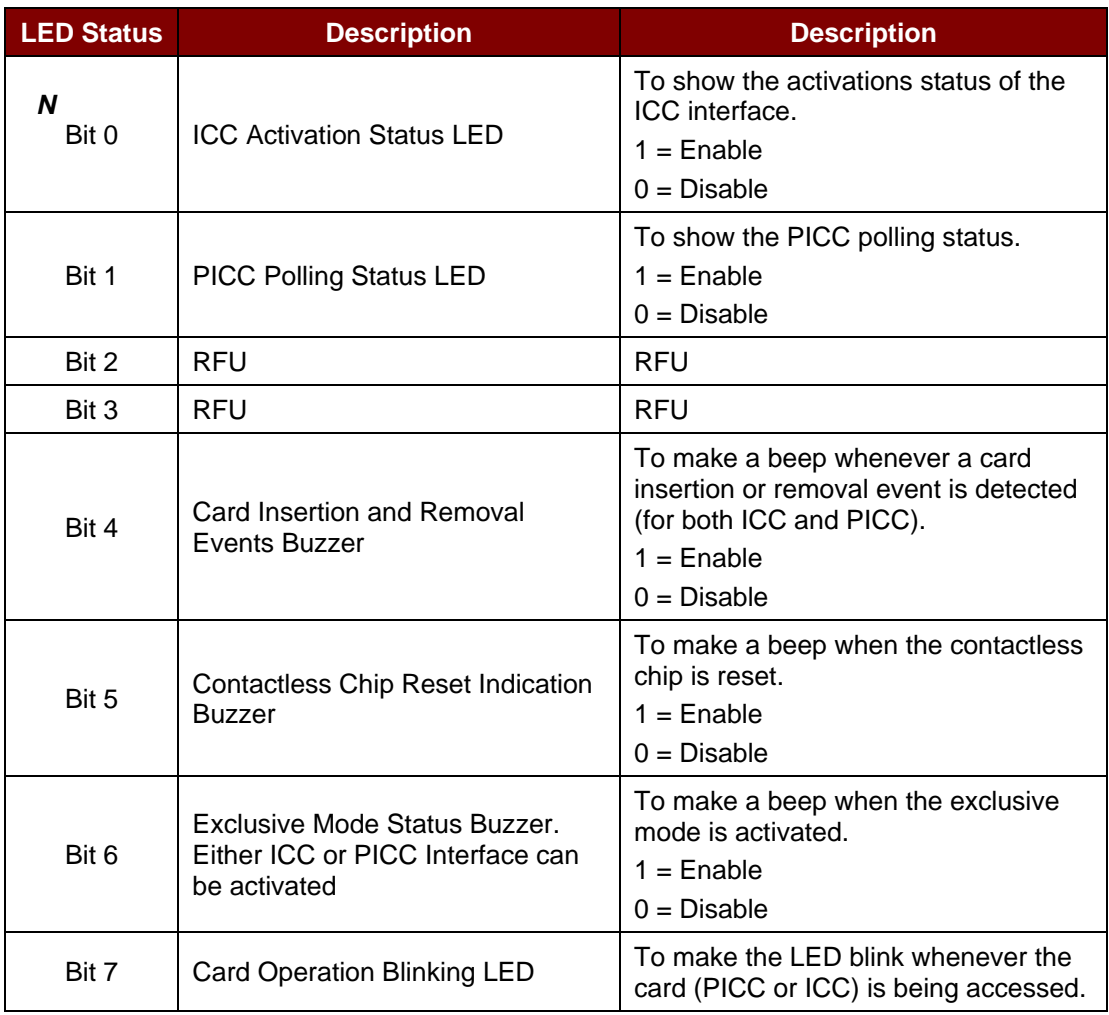

*Note: Default value of Behaviors = FBh.*

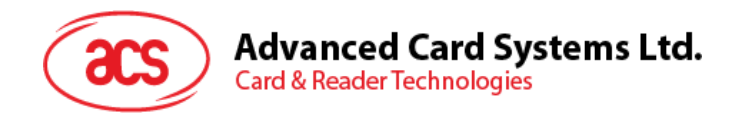

## **5.3.7. Initialize Card Insertion Counter**

This command initializes the cards insertion/detection counter.

Initialize Card Insertion Counter Format (9 bytes)

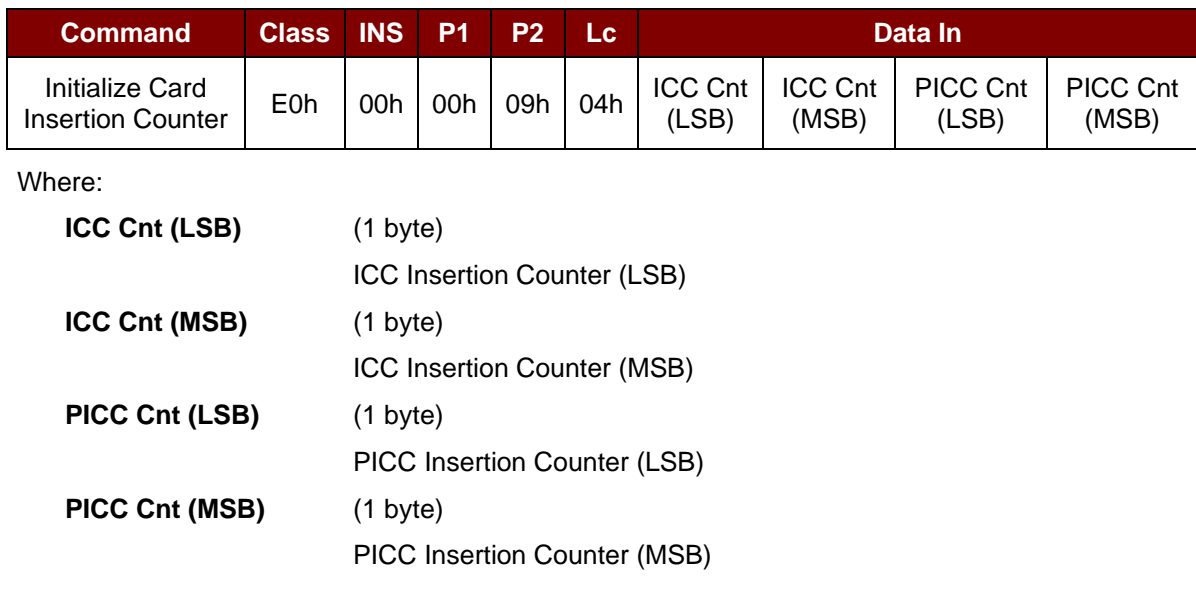

Initialize Card Insertion Counter Response Format (5 bytes)

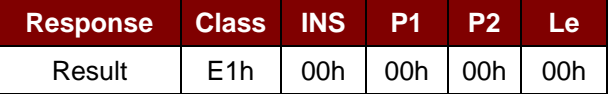

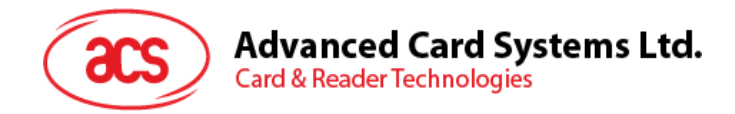

# **5.3.8. Read Card Insertion Counter**

This command checks the cards insertion/detection counter value.

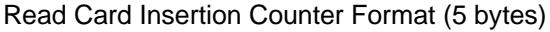

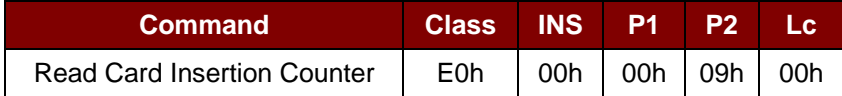

Read Card Insertion Counter Response Format (9 bytes)

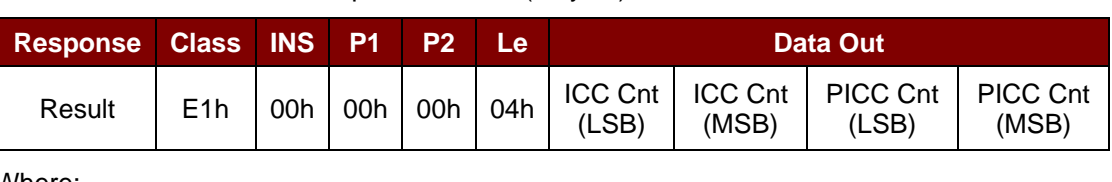

Where:

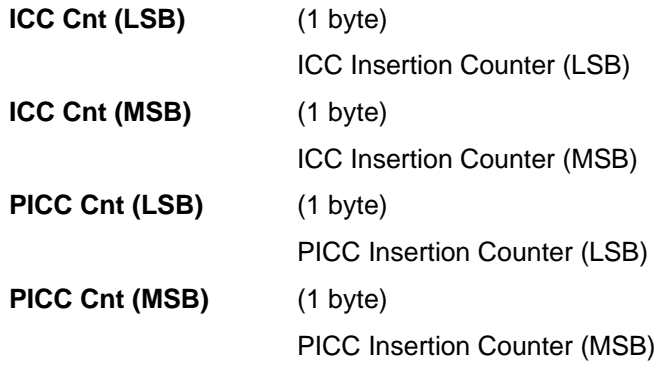

Page 79 of 98

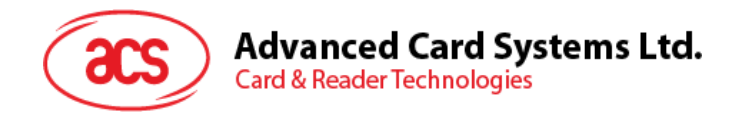

## **5.3.9. Update Card Insertion Counter**

This command updates the cards insertion/detection counter value.

Update Card Insertion Counter Format (5 bytes)

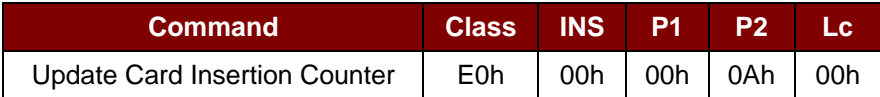

Update Card Insertion Counter Response Format (9 bytes)

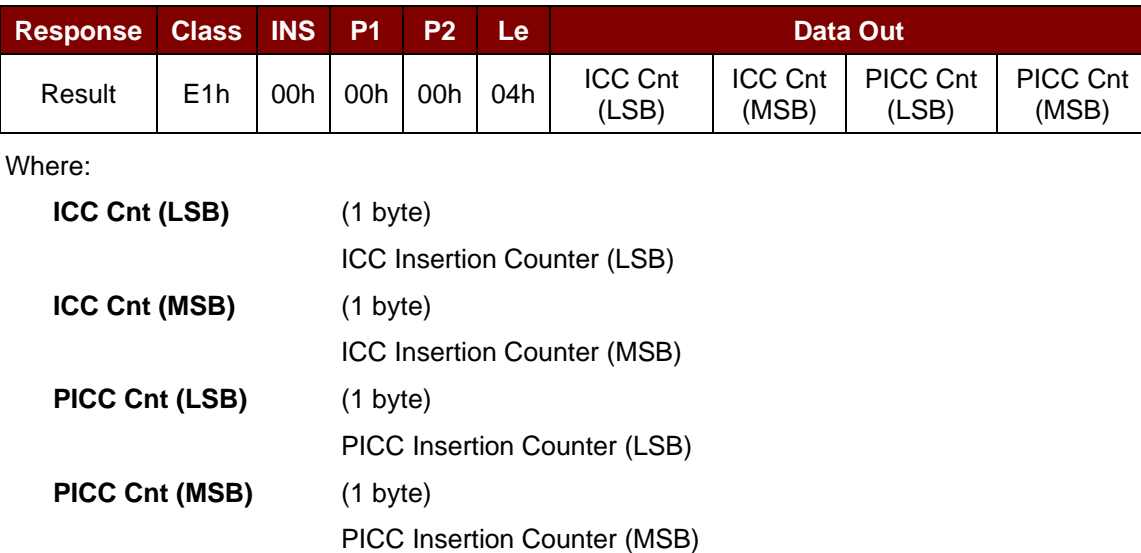

Page 80 of 98

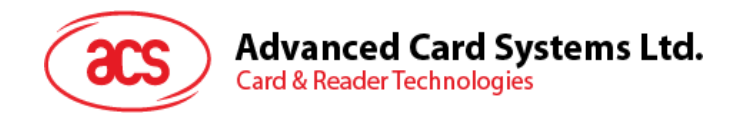

## **5.3.10. Set Automatic PICC Polling**

This command sets the reader's polling mode.

Whenever the reader is connected to the computer, the PICC polling function will start the PICC scanning to determine if a PICC is placed on/removed from the built-in antenna.

You can send a command to disable the PICC polling function by sending a command through the PC/SC Escape Command interface. To meet the energy saving requirement, special modes are provided for turning off the antenna field whenever the PICC is inactive, or no PICC is found. The reader will consume less current in power saving mode.

#### Set Automatic PICC Polling Format (6 bytes)

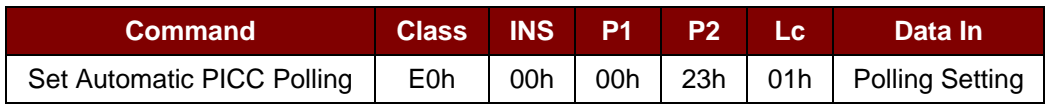

Where:

**Polling Setting** (1 byte)

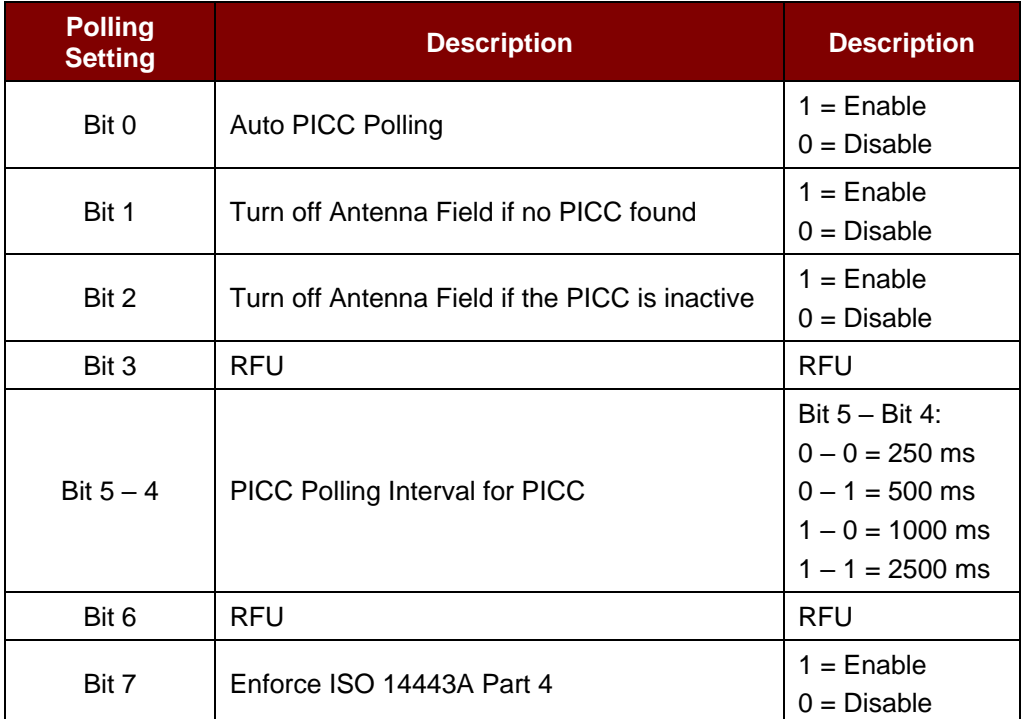

*Note: Default value of Behaviors = 8Fh.*

Set Automatic PICC Polling Response Format (6 bytes)

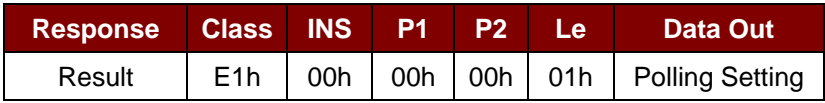

Page 81 of 98

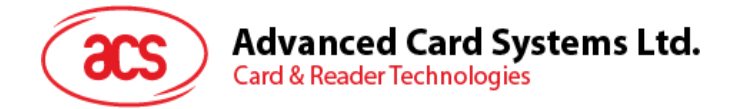

#### *Notes:*

- *1. It is recommended to enable the option "Turn off Antenna Field is the PICC is inactive," so that the "Inactive PICC" will not be exposed to the field all the time to prevent the PICC from warming up.*
- *2. The longer the PICC Poll Interval, the more efficient it is for energy saving. However, the response time of PICC Polling will become longer. The Idle Current Consumption in Power Saving Mode is about 60 mA, while the Idle Current Consumption in Non-Power Saving mode is about 130 mA. Idle Current Consumption = PICC is not activated.*
- *3. The reader will activate the ISO 14443A-4 mode of the "ISO 14443A-4 compliant PICC" automatically. Type B PICC will not be affected by this option.*
- *4. The JCOP30 card comes with two modes: ISO 14443A-3 (MIFARE 1K) and ISO 14443A-4 modes. The application has to decide which mode should be selected once the PICC is activated.*

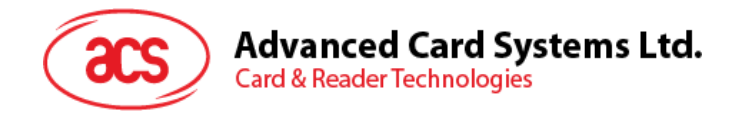

# **5.3.11. Read Automatic PICC Polling**

This command checks the current automatic PICC polling.

Read Automatic PICC Polling Format (5 bytes)

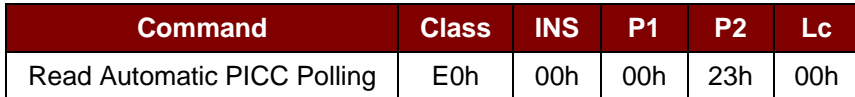

Read Automatic PICC Polling Response Format (6 bytes)

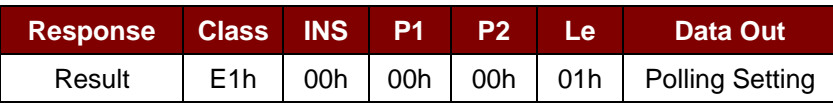

Where:

**Polling Setting** (1 byte)

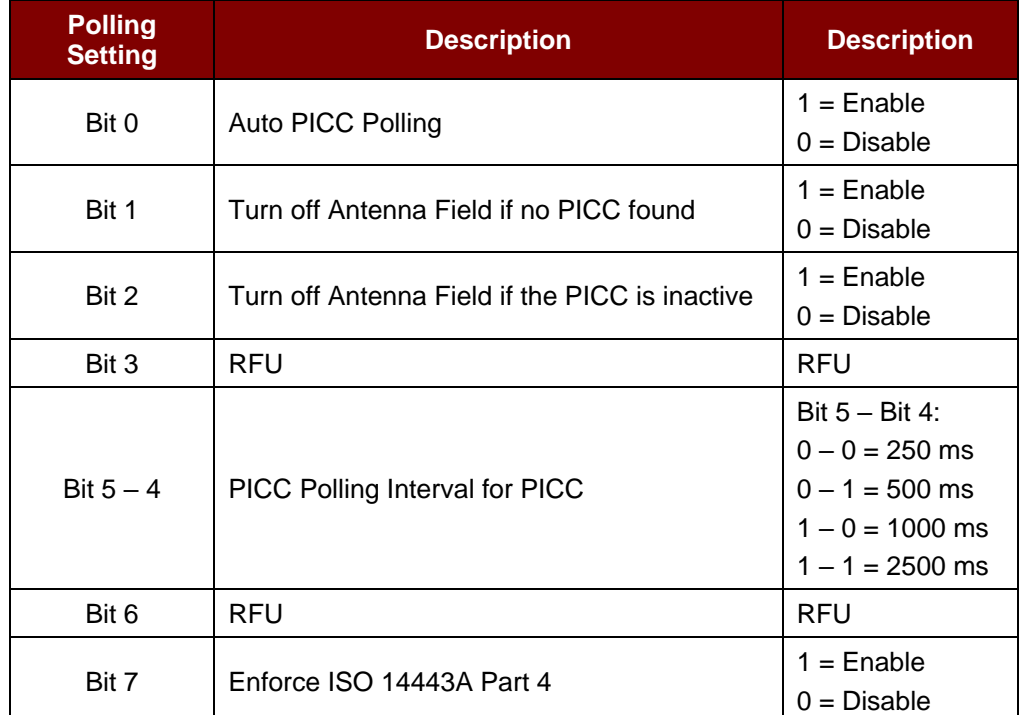

*Note: Default value of Behaviors = 8Fh.*

Page 83 of 98

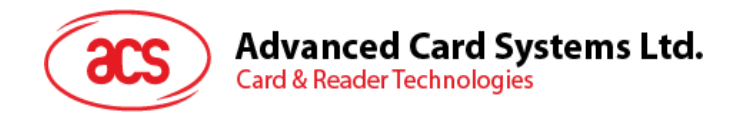

## **5.3.12. Manual PICC Polling**

This command determines if any PICC is within the detection range of the reader. This command can be used if the automatic PICC polling function is disabled.

Manual PICC Polling Format (6 bytes)

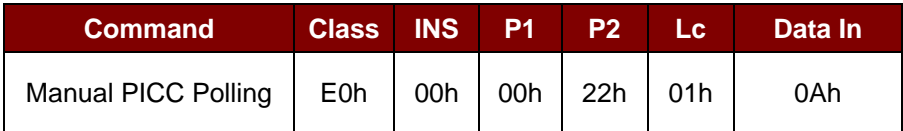

Manual PICC Polling Response Format (6 bytes)

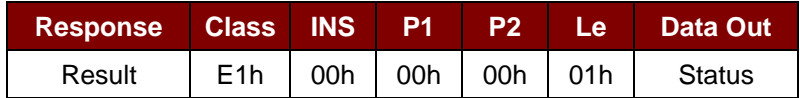

Where:

**Status** (1 byte)

00h = PICC is detected

FFh = No PICC is detected

Page 84 of 98

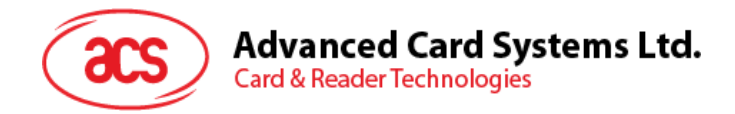

# **5.3.13. Set PICC Operating Parameter**

The command sets the PICC operating parameter.

#### Set PICC Operating Parameter Format (6 bytes)

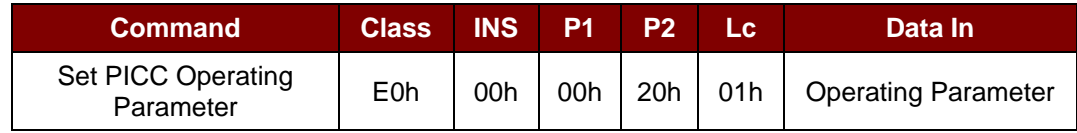

Where:

#### **Operating Parameter** (1 Byte)

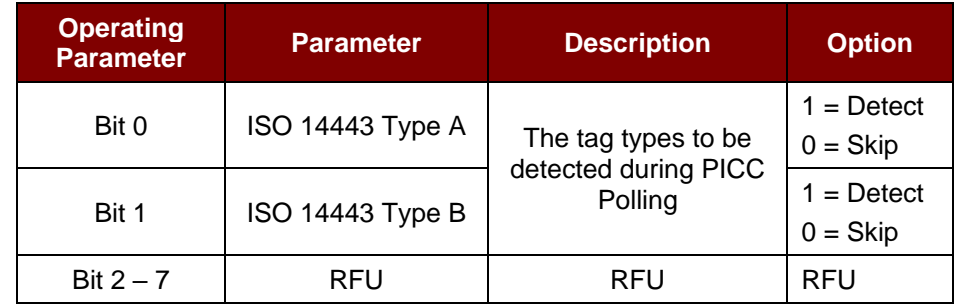

*Note: Default value of Behaviors = 03h.*

Set PICC Operating Parameter Response Format (6 bytes)

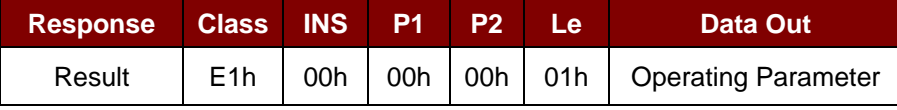

Page 85 of 98

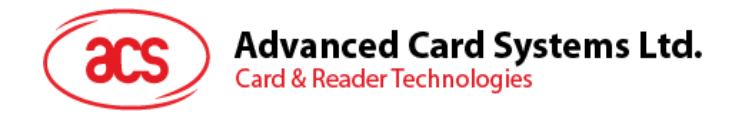

## **5.3.14. Read PICC Operating Parameter**

This command checks the current PICC operating parameter.

#### Read PICC Operating Parameter Format (5 bytes)

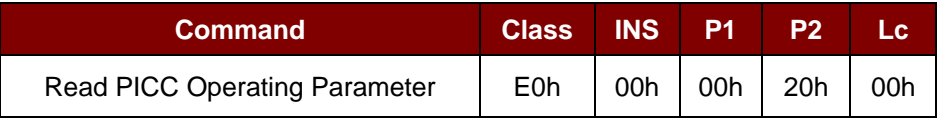

Read PICC Operating Parameter Response Format (6 bytes)

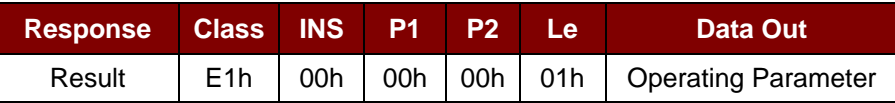

Where:

**Operating Parameter** (1 byte)

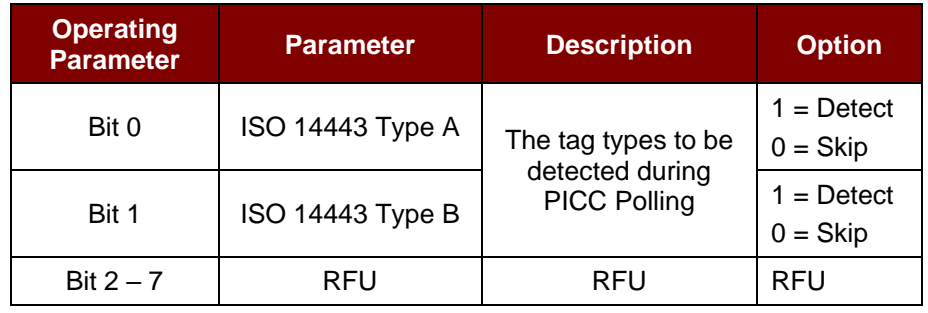

Page 86 of 98

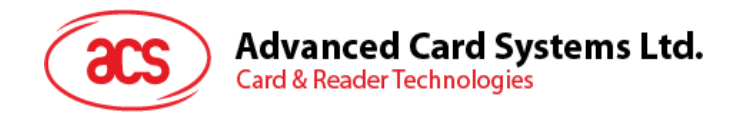

### **5.3.15. Set Exclusive Mode**

This command sets the reader in to/out from exclusive mode.

#### Set Exclusive Mode Format (6 bytes)

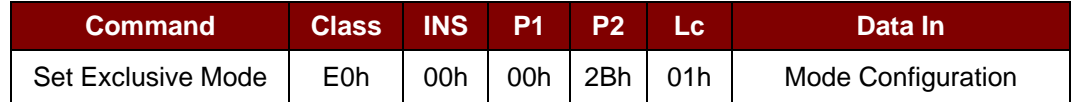

Where:

**Mode Configuration** (1 byte)

00h = Share Mode: ICC and PICC interfaces can work at the same time.

01h = Exclusive Mode: PICC is disabled when Auto Polling and Antenna Power Off when ICC is inserted (Default).

Set Exclusive Mode Response Format (6 bytes)

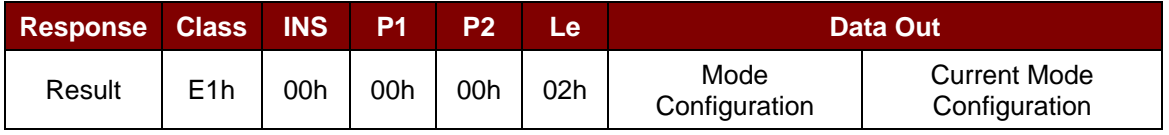

Page 87 of 98

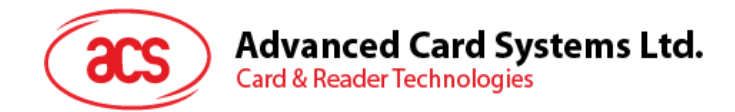

## **5.3.16. Read Exclusive Mode**

This command checks the current exclusive mode setting.

Read Exclusive Mode Format (5 bytes)

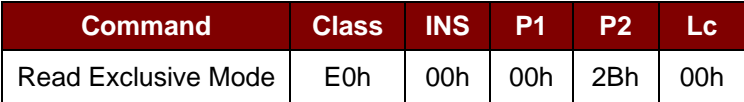

Read Exclusive Mode Response Format (6 bytes)

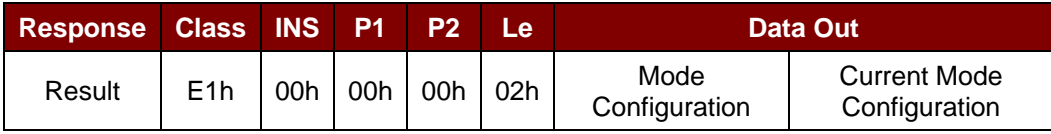

Where:

**Mode Configuration** (1 byte)

00h = Share Mode: ICC and PICC interfaces can work at the same time.

01h = Exclusive Mode: PICC is disabled when Auto Polling and Antenna Power Off when ICC is inserted (Default).

Page 88 of 98

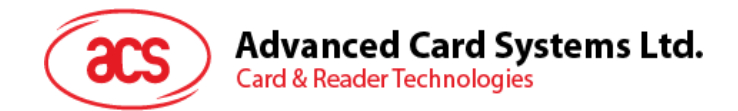

### **5.3.17. Set Auto PPS**

Whenever a PICC is recognized, the reader will try to change the communication speed between the PCD and PICC as defined by the maximum connection speed. If the card does not support the proposed connection speed, the reader will try to connect the card with a slower speed setting.

Set Auto PPS Format (6 bytes)

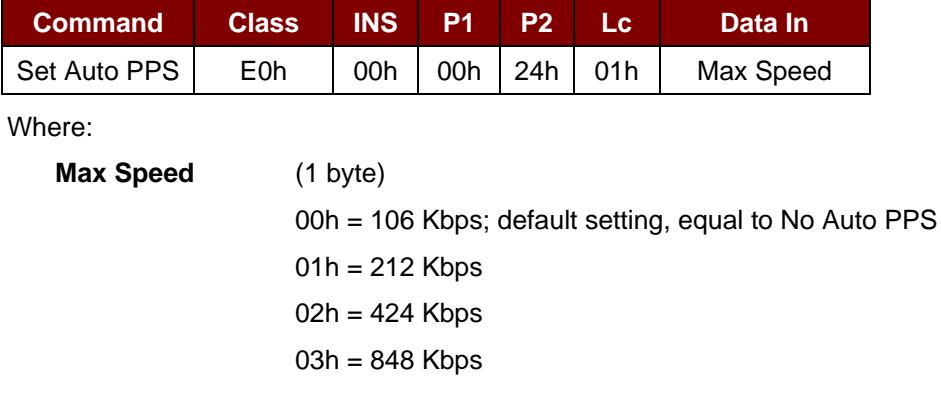

Set Auto PPS Response Format (6 bytes)

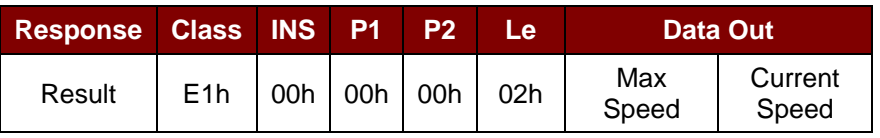

#### *Notes:*

- *1. Normally, the application should know the maximum connection speed of the PICCs being used. The environment also affects the maximum achievable speed. The reader just uses the proposed communication speed to talk with the PICC. The PICC will become inaccessible if the PICC or environment does not meet the requirement of the proposed communication speed.*
- *2. If the higher speed setting affects the performance of the reader, please switch back to a lower speed setting.*

Page 89 of 98

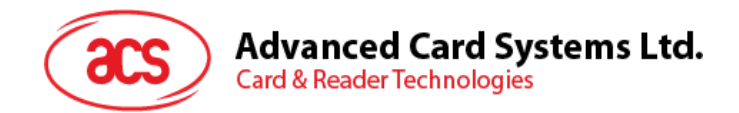

## **5.3.18. Read Auto PPS**

This command checks the current auto PPS setting.

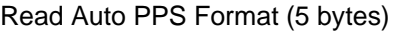

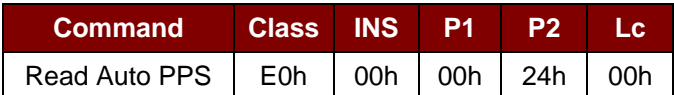

Read Auto PPS Response Format (6 bytes)

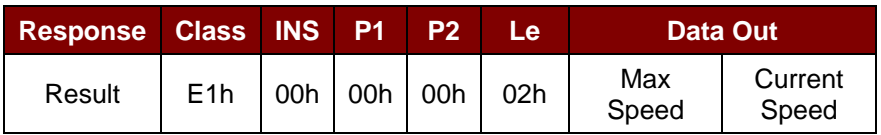

Where:

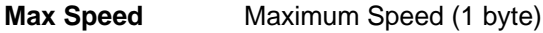

**Current Speed** Current Speed (1 byte)

00h = 106 Kbps; default setting, equal to No Auto PPS

 $01h = 212$  Kbps

 $02h = 424$  Kbps

03h = 848 Kbps

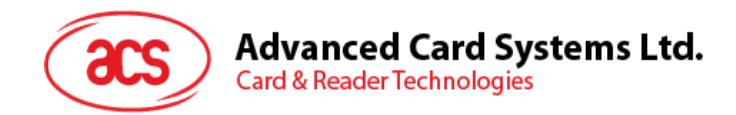

## **5.3.19. Read Serial Number**

This command reads the reader serial number.

*Note: This is applicable only to firmware version 533.00 and above.*

#### Read the Serial Number Format (5 bytes)

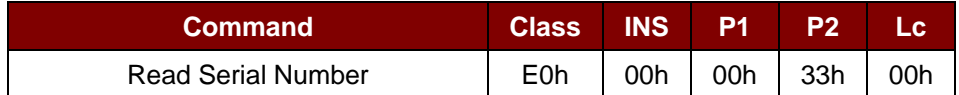

#### Read the Serial Number Response Format

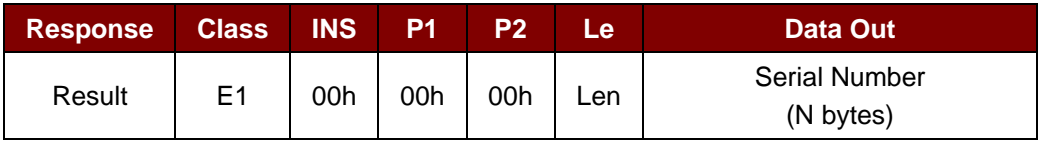

Page 91 of 98

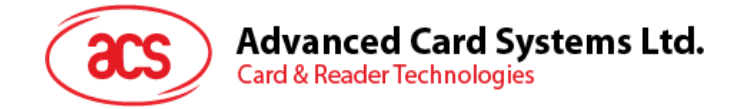

# **Appendix A. Basic program flow for contactless applications**

Step 0: Start the application. The reader will do the PICC polling and scan for tags continuously. Once the tag is found and detected, the corresponding ATR will be sent to the computer.

Step 1: Connect the ACR1281U PICC Interface with T=1 protocol.

Step 2: Access the PICC by exchanging APDUs.

..

Step N: Disconnect the ACR1281U PICC Interface. Shut down the application.

Page 92 of 98

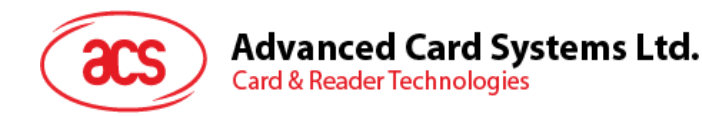

# **Appendix B. Extended APDU Command Example**

Card: ACOS7 (supports Extended APDU, echo response)

Write CMD: 80 D2 00 00 XX XX XXh  $CLA = 80h$  $INS = D2h$  $P1 = 00h$  $P2 = 00h$ Data Len = XX XX XXh

**Example 1:** APDU length = 263 bytes

#### **APDU Command:**

80D20000000100000102030405060708090A0B0C0D0E0F101112131415161718191A1B1C1D1E1F 202122232425262728292A2B2C2D2E2F303132333435363738393A3B3C3D3E3F40414243444546 4748494A4B4C4D4E4F505152535455565758595A5B5C5D5E5F606162636465666768696A6B6C6 D6E6F707172737475767778797A7B7C7D7E7F808182838485868788898A8B8C8D8E8F90919293 9495969798999A9B9C9D9E9FA0A1A2A3A4A5A6A7A8A9AAABACADAEAFB0B1B2B3B4B5B6B7B 8B9BABBBCBDBEBFC0C1C2C3C4C5C6C7C8C9CACBCCCDCECFD0D1D2D3D4D5D6D7D8D9D ADBDCDDDEDFE0E1E2E3E4E5E6E7E8E9EAEBECEDEEEFF0F1F2F3F4F5F6F7F8F9FAFBFCFD FEFFh

#### **Response:**

000102030405060708090A0B0C0D0E0F101112131415161718191A1B1C1D1E1F20212223242526 2728292A2B2C2D2E2F303132333435363738393A3B3C3D3E3F404142434445464748494A4B4C4 D4E4F505152535455565758595A5B5C5D5E5F606162636465666768696A6B6C6D6E6F70717273 7475767778797A7B7C7D7E7F808182838485868788898A8B8C8D8E8F909192939495969798999A 9B9C9D9E9FA0A1A2A3A4A5A6A7A8A9AAABACADAEAFB0B1B2B3B4B5B6B7B8B9BABBBCBDB EBFC0C1C2C3C4C5C6C7C8C9CACBCCCDCECFD0D1D2D3D4D5D6D7D8D9DADBDCDDDEDFE 0E1E2E3E4E5E6E7E8E9EAEBECEDEEEFF0F1F2F3F4F5F6F7F8F9FAFBFCFDFEFF9000h

**Example 2: APDU length = 775 bytes** 

#### **APDU Command:**

80D20000000300000102030405060708090A0B0C0D0E0F101112131415161718191A1B1C1D1E1F 202122232425262728292A2B2C2D2E2F303132333435363738393A3B3C3D3E3F40414243444546 4748494A4B4C4D4E4F505152535455565758595A5B5C5D5E5F606162636465666768696A6B6C6 D6E6F707172737475767778797A7B7C7D7E7F808182838485868788898A8B8C8D8E8F90919293 9495969798999A9B9C9D9E9FA0A1A2A3A4A5A6A7A8A9AAABACADAEAFB0B1B2B3B4B5B6B7B 8B9BABBBCBDBEBFC0C1C2C3C4C5C6C7C8C9CACBCCCDCECFD0D1D2D3D4D5D6D7D8D9D ADBDCDDDEDFE0E1E2E3E4E5E6E7E8E9EAEBECEDEEEFF0F1F2F3F4F5F6F7F8F9FAFBFCFD FEFF000102030405060708090A0B0C0D0E0F101112131415161718191A1B1C1D1E1F2021222324 25262728292A2B2C2D2E2F303132333435363738393A3B3C3D3E3F404142434445464748494A4B 4C4D4E4F505152535455565758595A5B5C5D5E5F606162636465666768696A6B6C6D6E6F70717 2737475767778797A7B7C7D7E7F808182838485868788898A8B8C8D8E8F9091929394959697989 99A9B9C9D9E9FA0A1A2A3A4A5A6A7A8A9AAABACADAEAFB0B1B2B3B4B5B6B7B8B9BABBBC BDBEBFC0C1C2C3C4C5C6C7C8C9CACBCCCDCECFD0D1D2D3D4D5D6D7D8D9DADBDCDDDE DFE0E1E2E3E4E5E6E7E8E9EAEBECEDEEEFF0F1F2F3F4F5F6F7F8F9FAFBFCFDFEFF0001020 30405060708090A0B0C0D0E0F101112131415161718191A1B1C1D1E1F202122232425262728292 A2B2C2D2E2F303132333435363738393A3B3C3D3E3F404142434445464748494A4B4C4D4E4F50 5152535455565758595A5B5C5D5E5F606162636465666768696A6B6C6D6E6F7071727374757677

Page 93 of 98

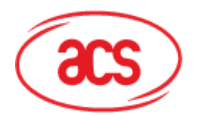

78797A7B7C7D7E7F808182838485868788898A8B8C8D8E8F909192939495969798999A9B9C9D9 E9FA0A1A2A3A4A5A6A7A8A9AAABACADAEAFB0B1B2B3B4B5B6B7B8B9BABBBCBDBEBFC0C1 C2C3C4C5C6C7C8C9CACBCCCDCECFD0D1D2D3D4D5D6D7D8D9DADBDCDDDEDFE0E1E2E3 E4E5E6E7E8E9EAEBECEDEEEFF0F1F2F3F4F5F6F7F8F9FAFBFCFDFEFFh

#### **Response:**

000102030405060708090A0B0C0D0E0F101112131415161718191A1B1C1D1E1F20212223242526 2728292A2B2C2D2E2F303132333435363738393A3B3C3D3E3F404142434445464748494A4B4C4 D4E4F505152535455565758595A5B5C5D5E5F606162636465666768696A6B6C6D6E6F70717273 7475767778797A7B7C7D7E7F808182838485868788898A8B8C8D8E8F909192939495969798999A 9B9C9D9E9FA0A1A2A3A4A5A6A7A8A9AAABACADAEAFB0B1B2B3B4B5B6B7B8B9BABBBCBDB EBFC0C1C2C3C4C5C6C7C8C9CACBCCCDCECFD0D1D2D3D4D5D6D7D8D9DADBDCDDDEDFE 0E1E2E3E4E5E6E7E8E9EAEBECEDEEEFF0F1F2F3F4F5F6F7F8F9FAFBFCFDFEFF00010203040 5060708090A0B0C0D0E0F101112131415161718191A1B1C1D1E1F202122232425262728292A2B2 C2D2E2F303132333435363738393A3B3C3D3E3F404142434445464748494A4B4C4D4E4F505152 535455565758595A5B5C5D5E5F606162636465666768696A6B6C6D6E6F70717273747576777879 7A7B7C7D7E7F808182838485868788898A8B8C8D8E8F909192939495969798999A9B9C9D9E9FA 0A1A2A3A4A5A6A7A8A9AAABACADAEAFB0B1B2B3B4B5B6B7B8B9BABBBCBDBEBFC0C1C2C3 C4C5C6C7C8C9CACBCCCDCECFD0D1D2D3D4D5D6D7D8D9DADBDCDDDEDFE0E1E2E3E4E5 E6E7E8E9EAEBECEDEEEFF0F1F2F3F4F5F6F7F8F9FAFBFCFDFEFF000102030405060708090A 0B0C0D0E0F101112131415161718191A1B1C1D1E1F202122232425262728292A2B2C2D2E2F303 132333435363738393A3B3C3D3E3F404142434445464748494A4B4C4D4E4F50515253545556575 8595A5B5C5D5E5F606162636465666768696A6B6C6D6E6F707172737475767778797A7B7C7D7E 7F808182838485868788898A8B8C8D8E8F909192939495969798999A9B9C9D9E9FA0A1A2A3A4A 5A6A7A8A9AAABACADAEAFB0B1B2B3B4B5B6B7B8B9BABBBCBDBEBFC0C1C2C3C4C5C6C7C 8C9CACBCCCDCECFD0D1D2D3D4D5D6D7D8D9DADBDCDDDEDFE0E1E2E3E4E5E6E7E8E9EA EBECEDEEEFF0F1F2F3F4F5F6F7F8F9FAFBFCFDFEFF9000h

Page 94 of 98

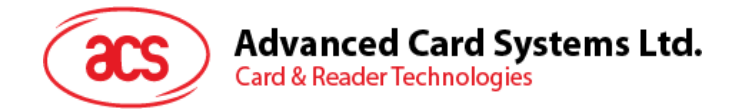

# **Appendix C. Escape Command Example**

**Example:** Get firmware version (using PCSCDirectCommand.exe).

Step 1: Plug in the ACR1281 Reader to the computer.

Step 2: Open the PCSCDirectCommand.exe.

Step 3: Connect the reader in Direct mode. The ATR will be displayed (if a card is present) or "No ATR retrieved  $(ATRLen = 0)$ " will be displayed (if no card).

Step 4: Enter Command: "2079"

Enter Data: "18 00" (APDU for Get Firmware Version)

Press Enter to send to reader, and then check the response.

*Note: PCSCDirectCommand.exe is not available in the Software Development Kit (SDK). Please contact ACS for more information.*

Page 95 of 98

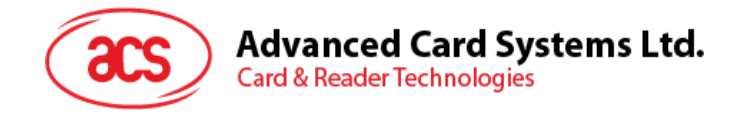

# **Appendix D. Supported Card Types**

The following table summarizes the card type returned by GET\_READER\_INFORMATION corresponding to the respective card type.

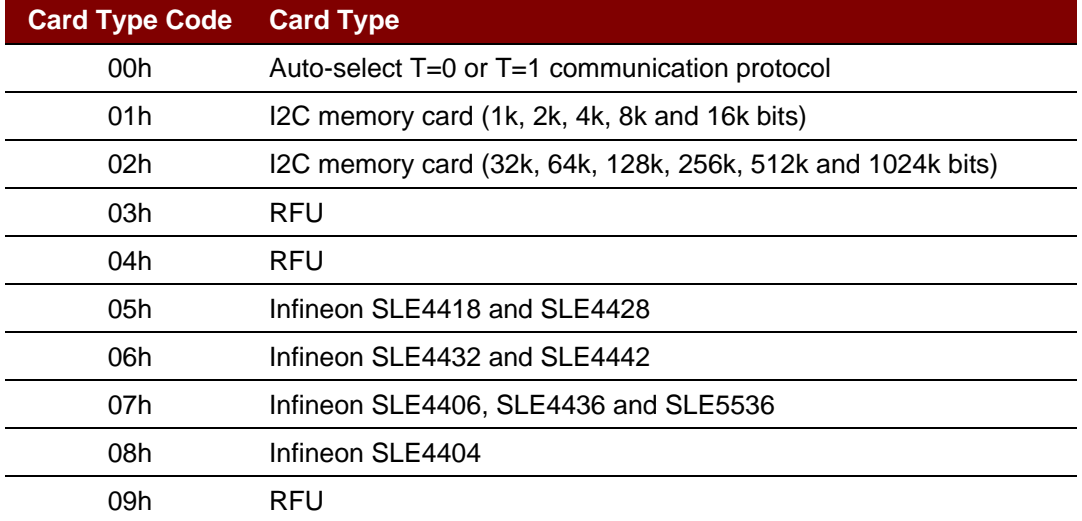

Page 96 of 98

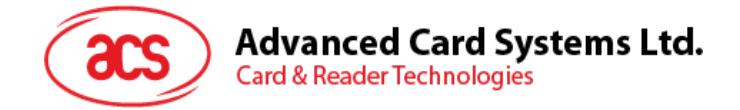

# **Appendix E. ACR128 Compatibility**

Below is the list of ACR128 functions that are implemented differently or not supported by the ACR1281U-C1.

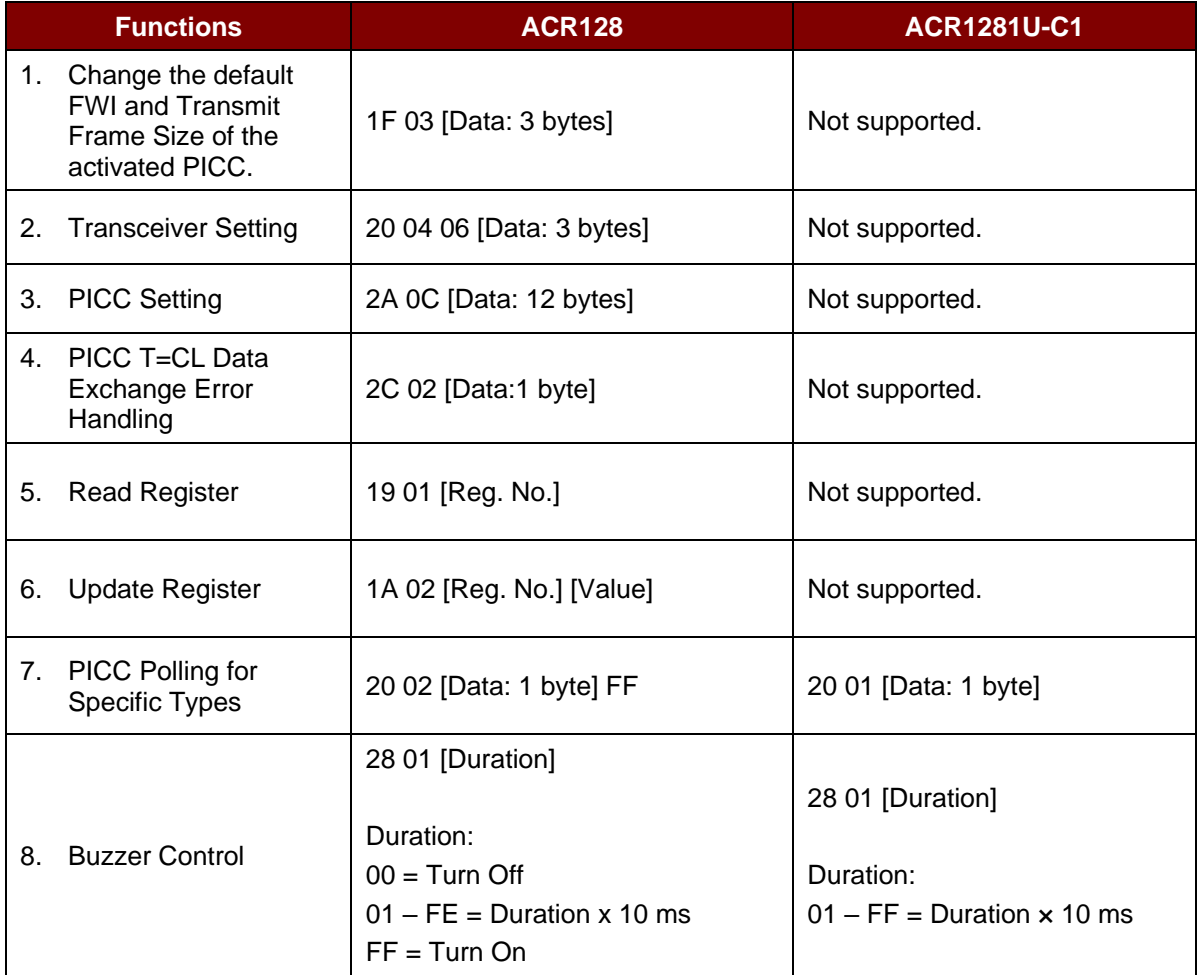

Page 97 of 98

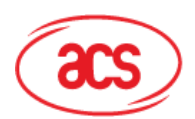

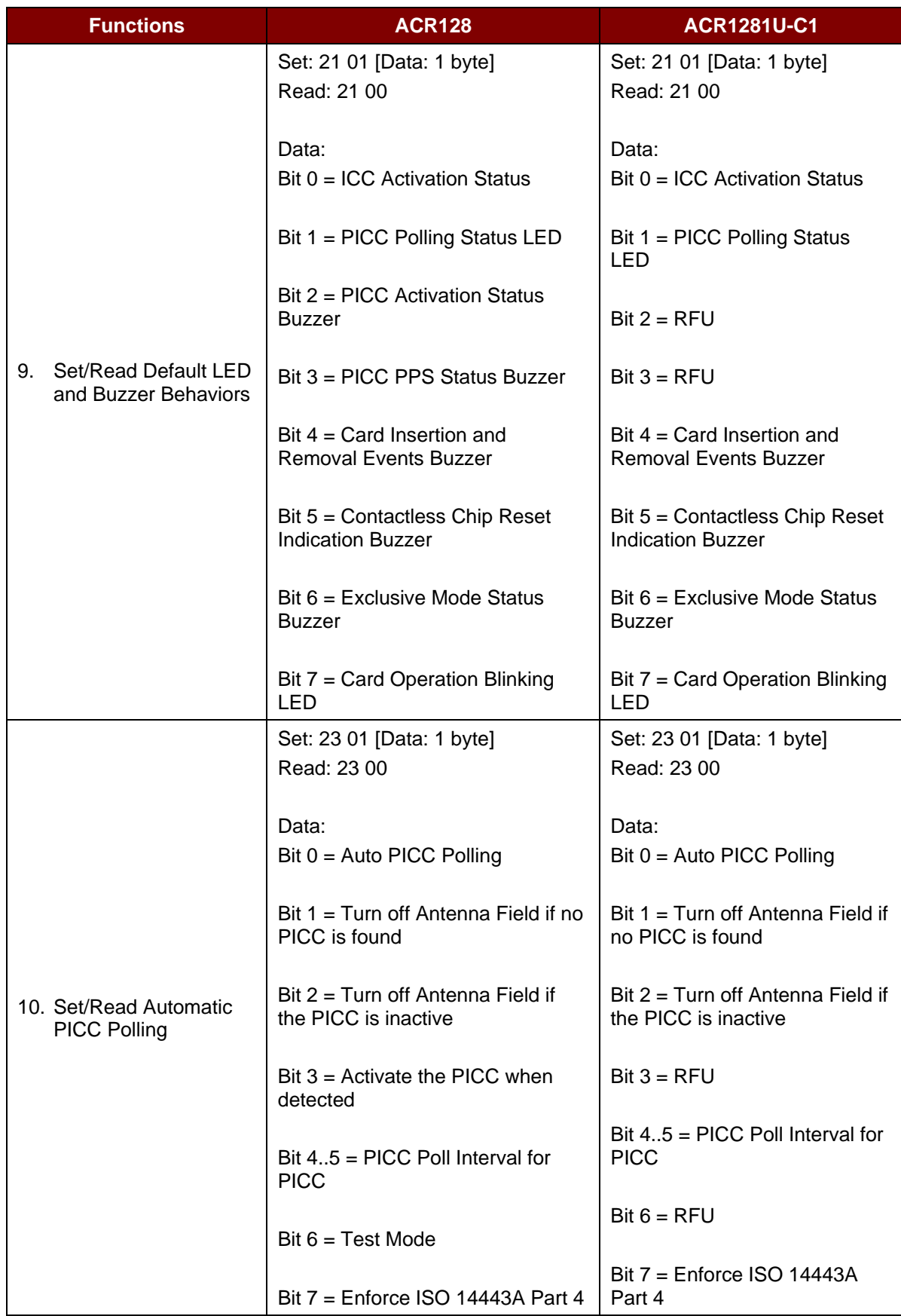

MIFARE, MIFARE Classic, MIFARE DESFire, MIFARE Mini and MIFARE Ultralight are registered trademarks of NXP B.V. and are used under license.<br>Windows and Windows Vista are registered trademarks of Microsoft Corporation in t